# **NEXTGEN PAST MEDICAL, SOCIAL, & FAMILY HISTORY DEMONSTRATION**

This demonstration reviews documentation of most everything you can enter on the **Histories Tab** in NextGen.

This has been prepared for EHR 5.8 & KBM 8.3. Subsequent updates may display cosmetic & functional changes.

Use the keyboard or mouse to pause, review, & resume as necessary.

The **Histories tab** is where most all past medical, social, & family history is entered. There are several sections on this tab, which you can navigate through in several ways using the collapsible panels.

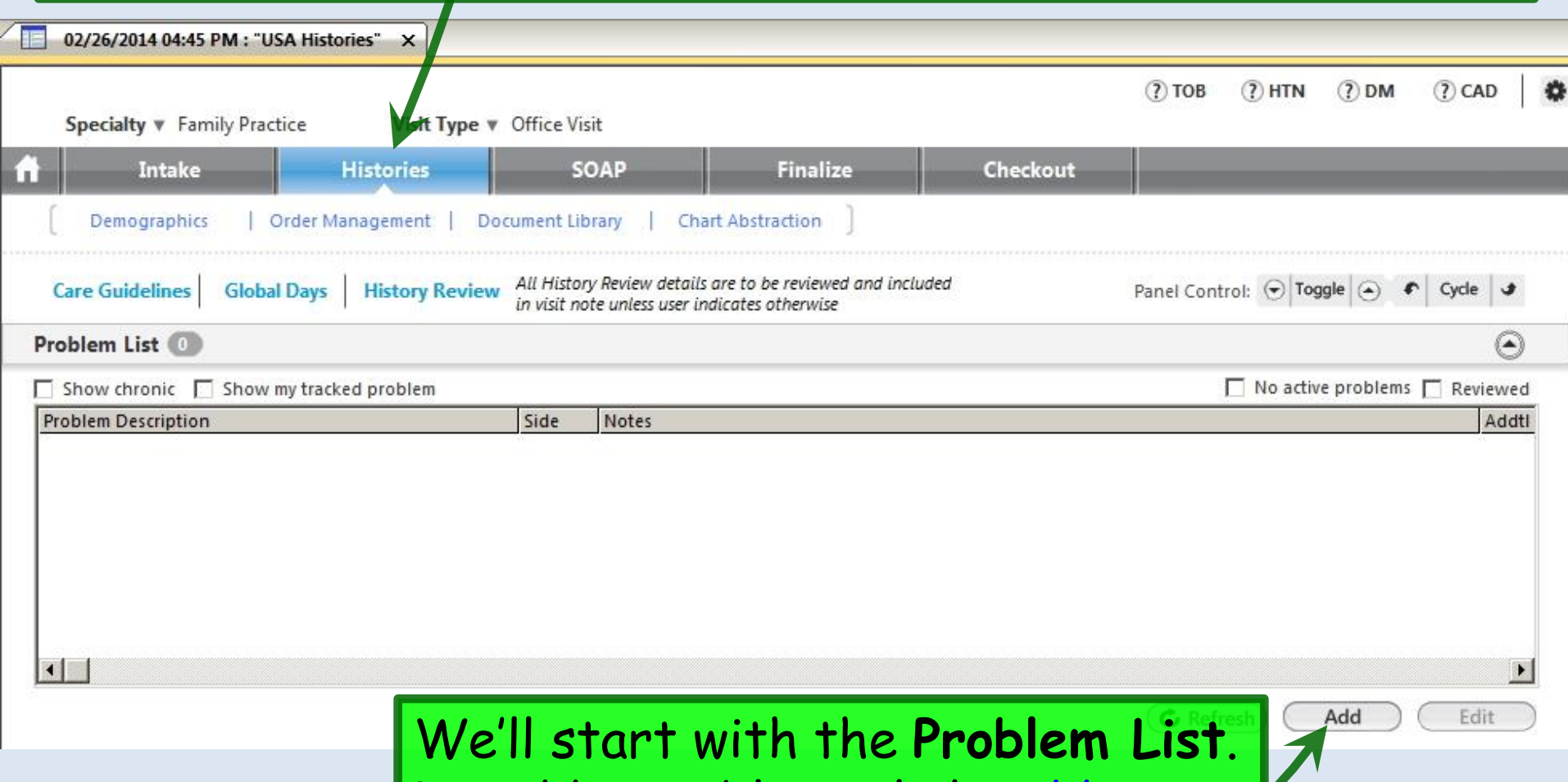

To add a problem, click Add.

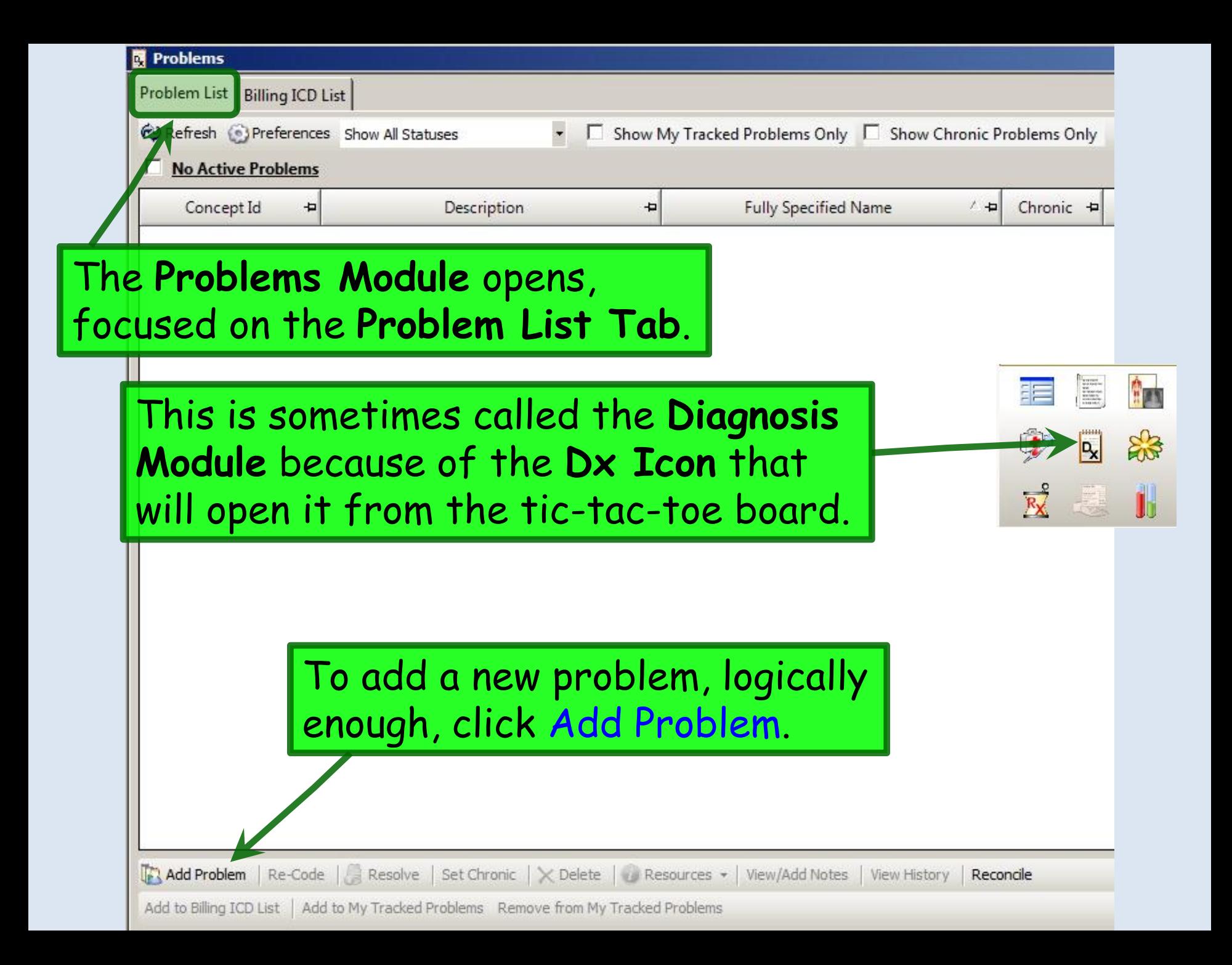

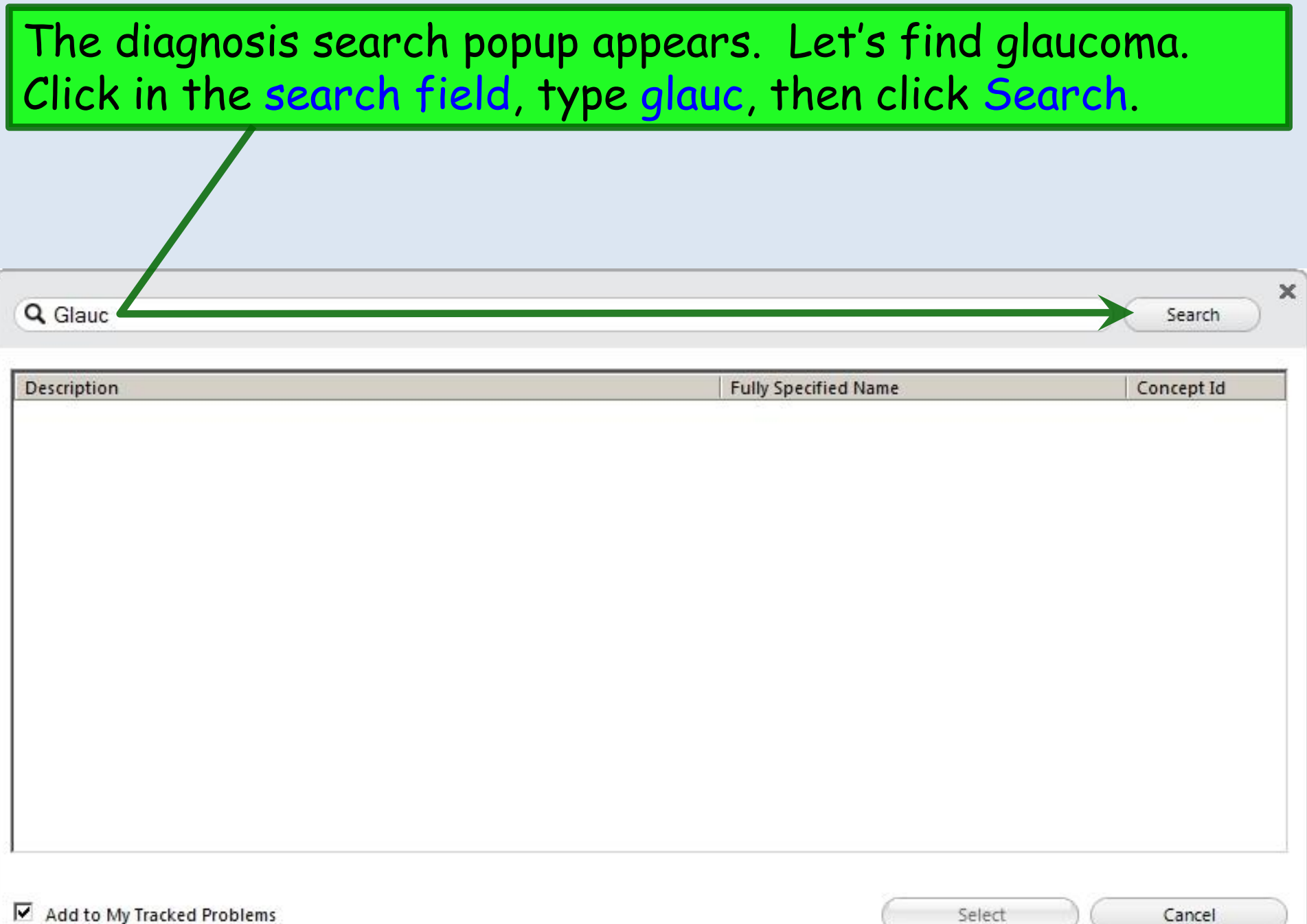

h,

A list of results appears. Notice you didn't even have to type a complete word—though the more you type, the shorter your results list will be, & the quicker it will appear. We'll select Open-angle glaucoma by double-clicking on it.

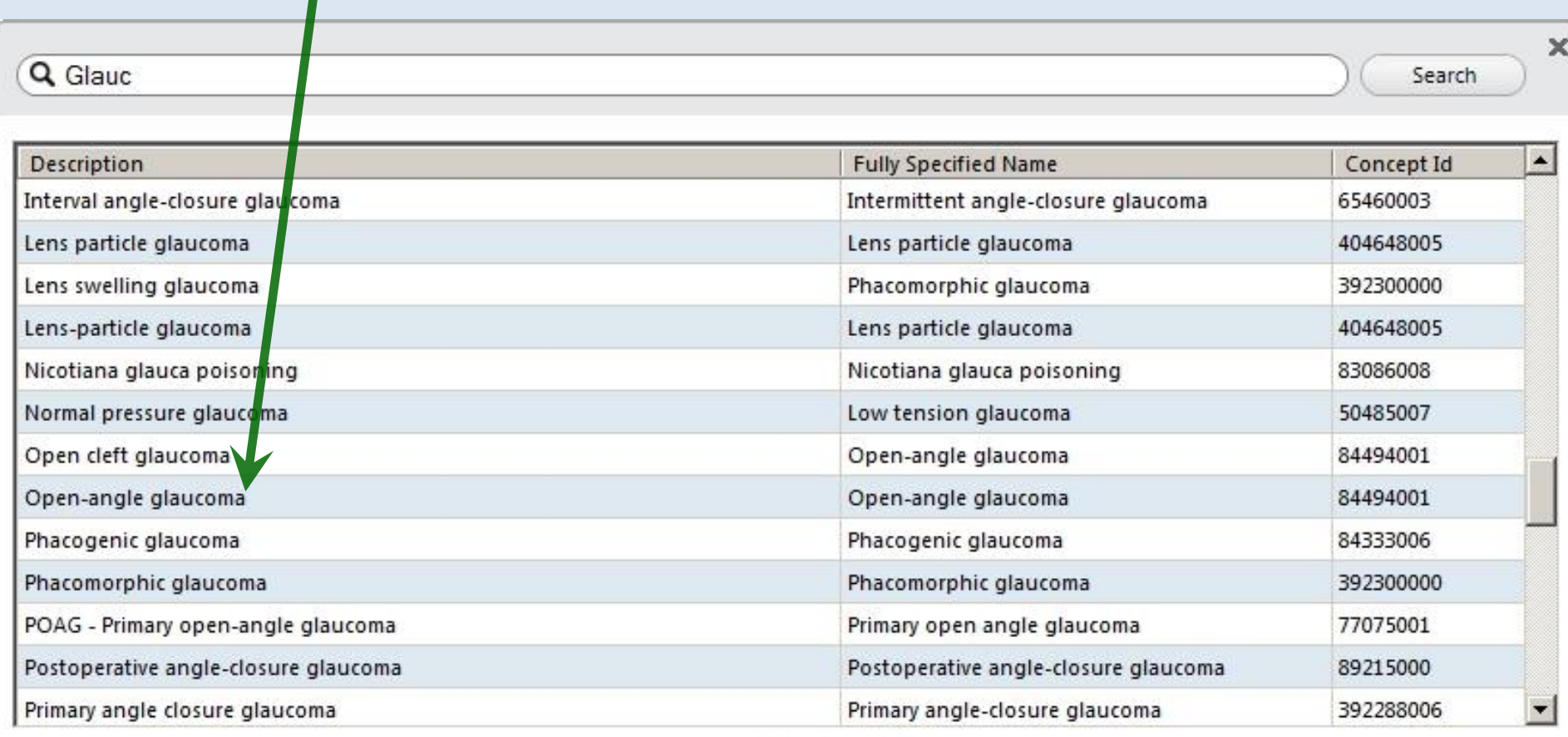

96 rows returned

M Add to My Tracked Problems

Select

Cancel

**Problems** Problem List | Billing ICD List <br />
Refresh <a>
<a>
Preferences Show All Statuses □ Show My Tracked Problems Only □ Show Chronic Problems Only Concept Id Ð **Description**  $\left| \frac{1}{2} \right|$ **Fully Specified Name**  $\left| \frac{1}{2} \right|$ Chronic  $\leftarrow$ Secondary Con - Active Den-angle glaucoma 84494001 Open cleft glaucoma Open-angle glaucoma The diagnosis appears on the **Active** problem list. There are a lot of details that can be added below, some of which you may use, & some of which you may ignore.Add Problem Re-Code Resolve Set Chronic X Delete Resources v View/Add Notes View History Reconcile Add to Billing ICD List | Add to My Tracked Problems Remove from My Tracked Problems Accept Cancel Concept Id: 84494001 Description: Open cleft glaucoma Fully Specified Name: Open-angle glaucoma Onset Date: 7 03/01/2014  $\overline{\phantom{a}}$ Resolved Date: 03/01/2014 Last Addressed: Resolved By: Resolved Reason: Problem Status: Active **Clinical Status:** Chronic:  $\Box$ Recorded Elsewhere: Source: EHR Secondary Condition: Provider: ROBERT LAMAR DUFFY, Location: USA FAMILY MEDICINE Side: Site:

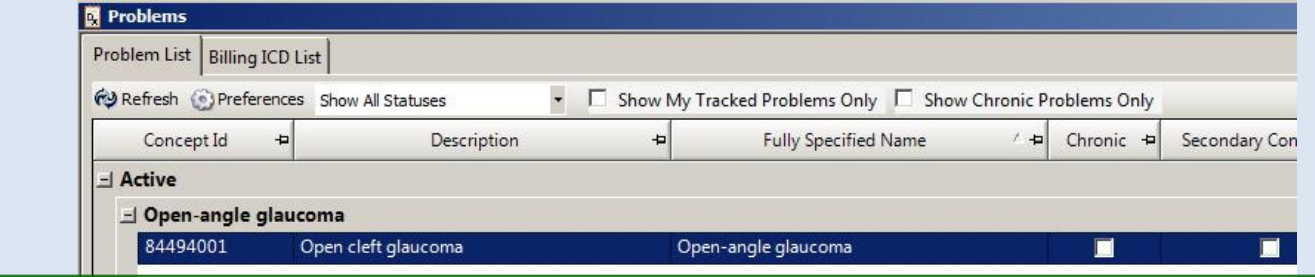

First look at **Onset Date**. Today's date is entered by default, but unless this is truly the first day this diagnosis is being made (usually *not* the case), you'll want to change this. If you know a date of onset, you can click the dropdown arrow to add one; you may need to approximate. But if you don't know the onset date or it is immaterial, just click the checkbox to clear it.

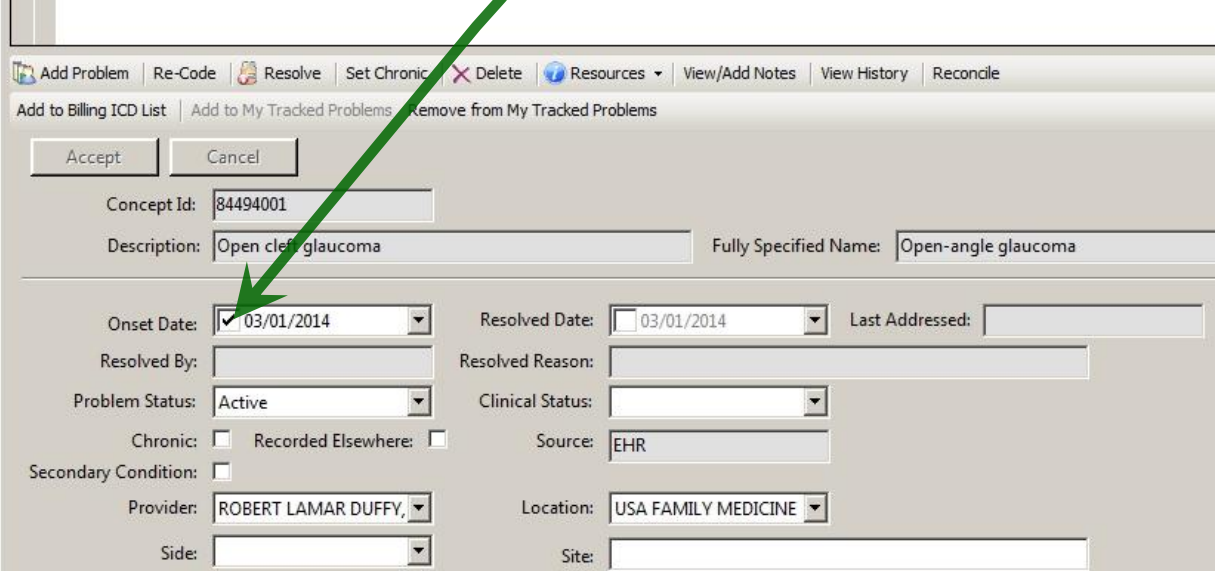

**N** Problem:

T T

Problem List | Billing ICD List

The very nature of a "Problem List" would seem to imply "chronic," but NextGen provides the option of distinguishing "chronic" from "not chronic"—though I'm not sure I'd go to the trouble to add something here that is not chronic.

Anyway, to indicate the diagnosis is chronic, click Set Chronic or the Chronic checkbox.

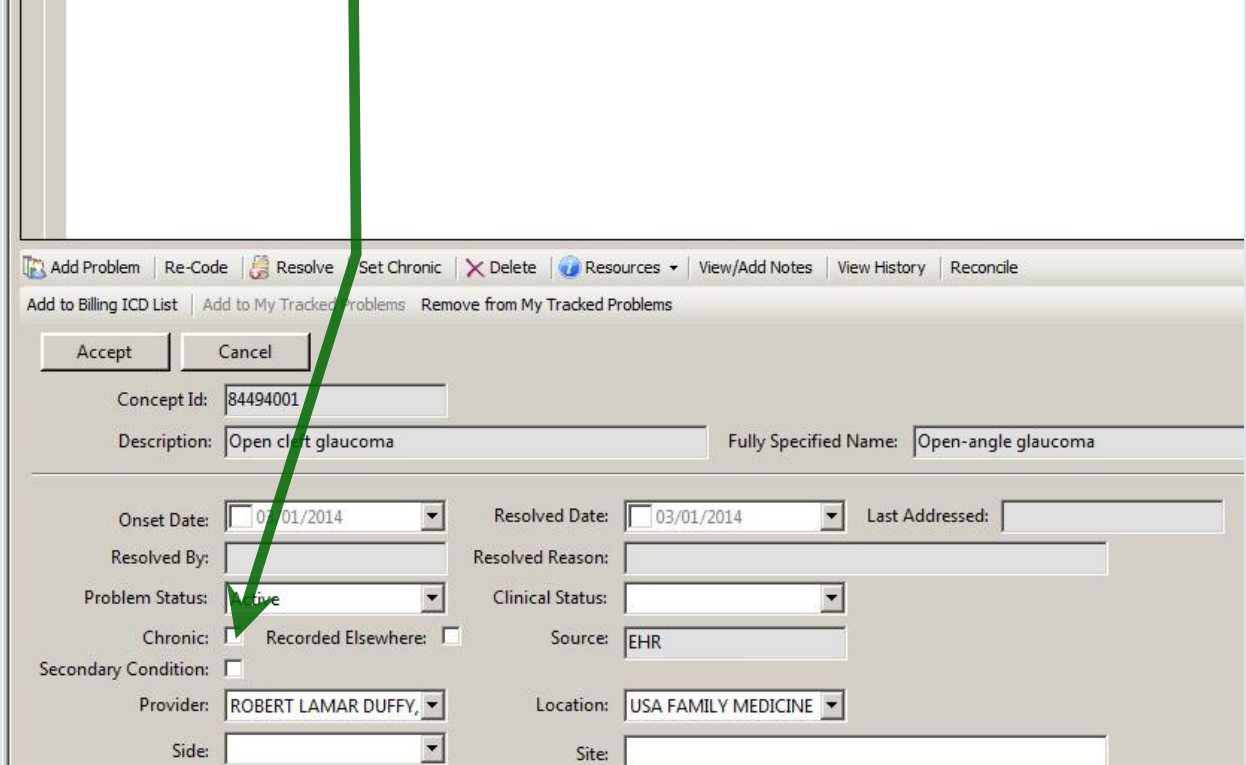

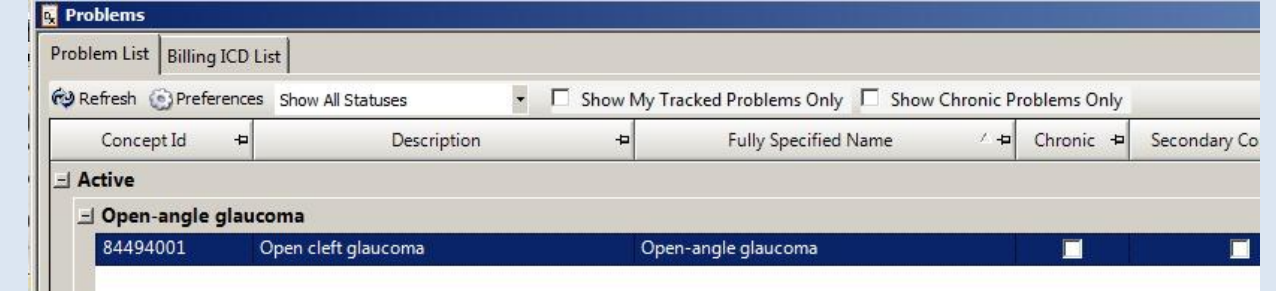

Notice that you can click the Resolve button or Problem Status dropdown arrow to **resolve** a problem, & indicate a **Resolved Reason**. We don't want to do that for this exercise, so we'll leave it Active.

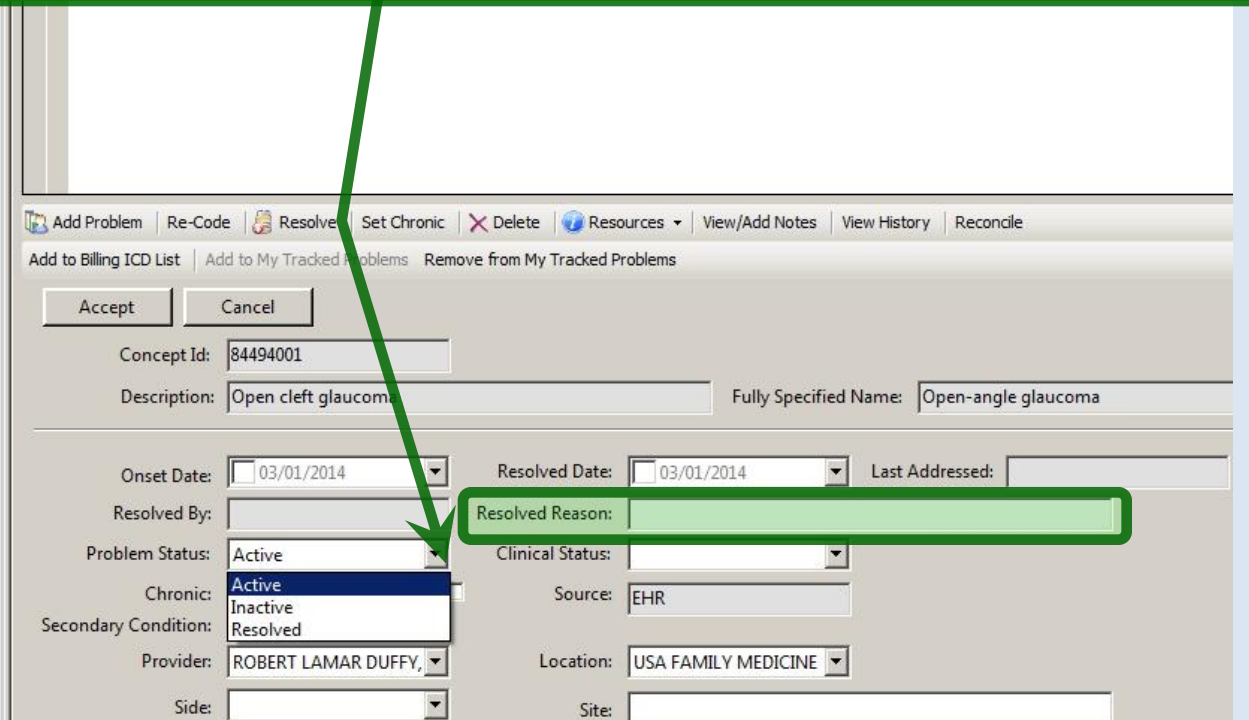

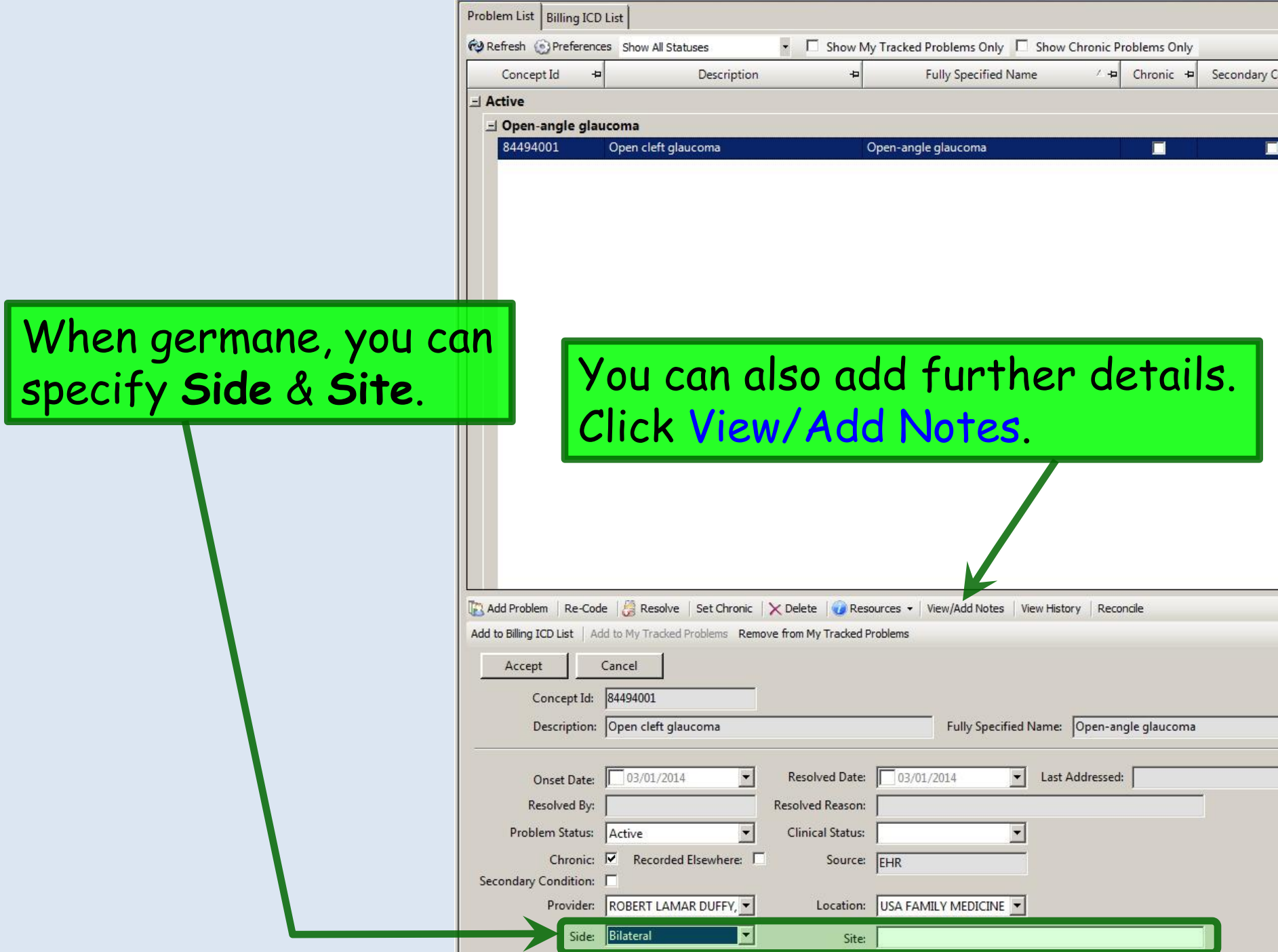

**N** Problems

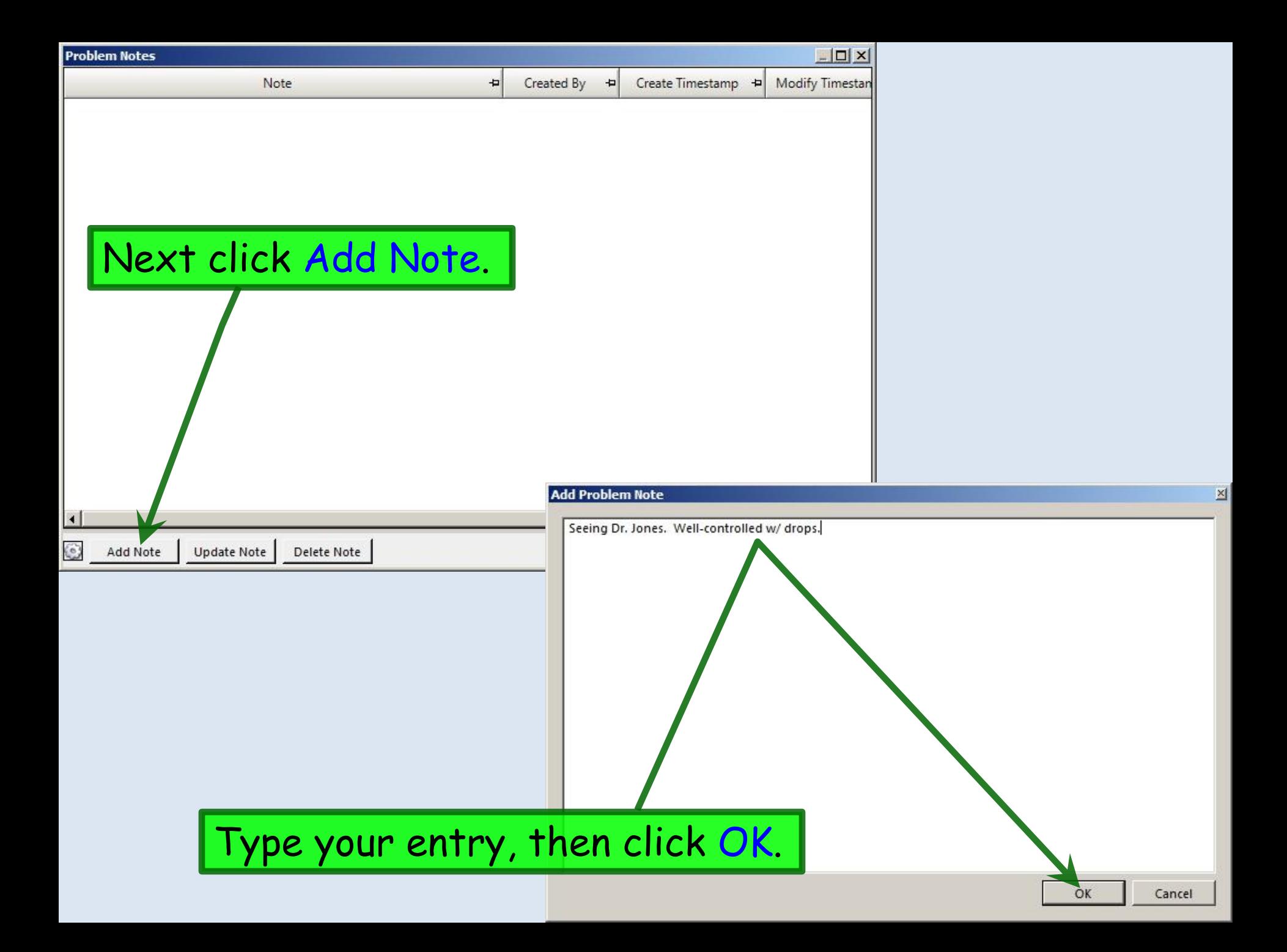

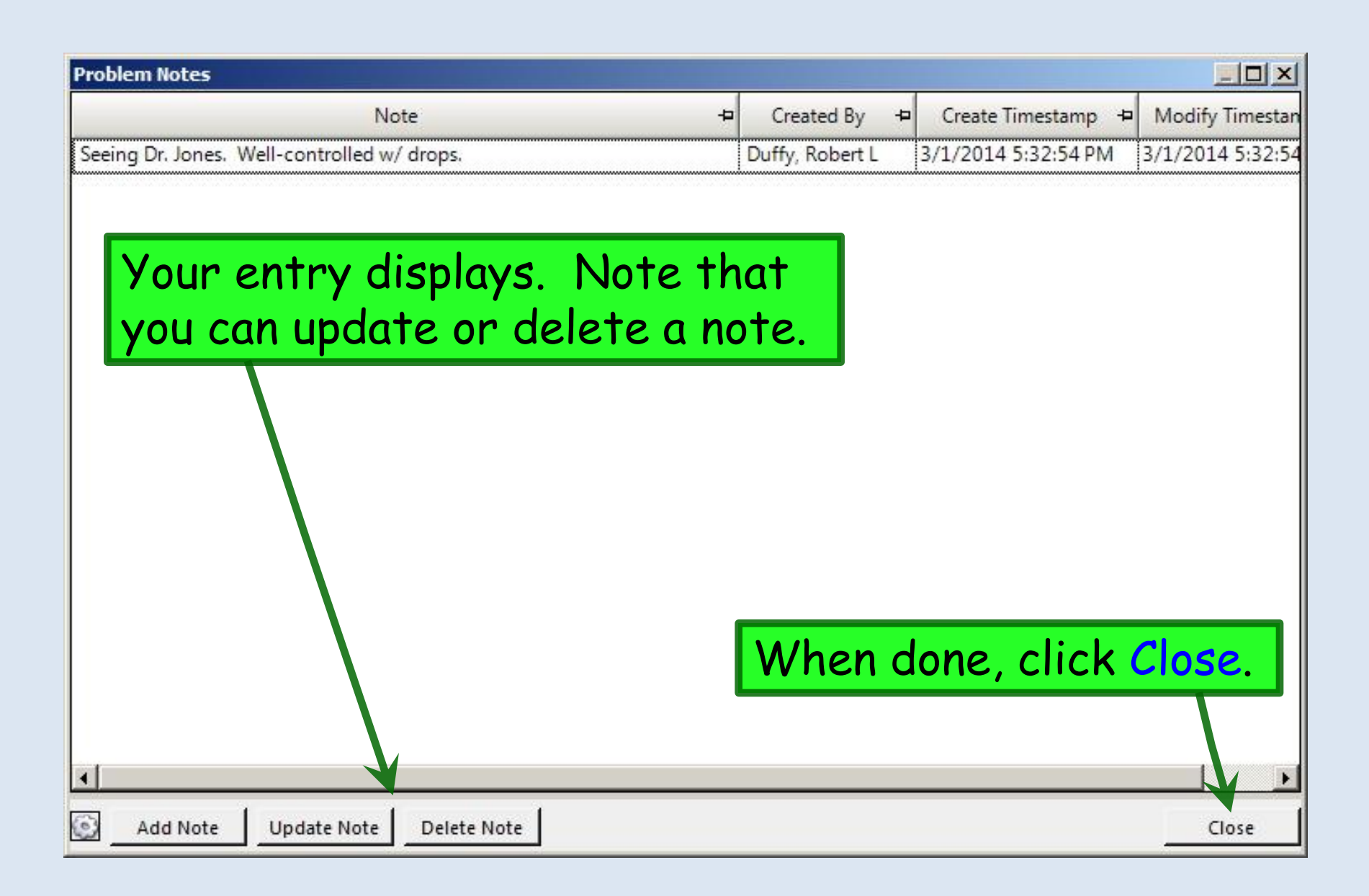

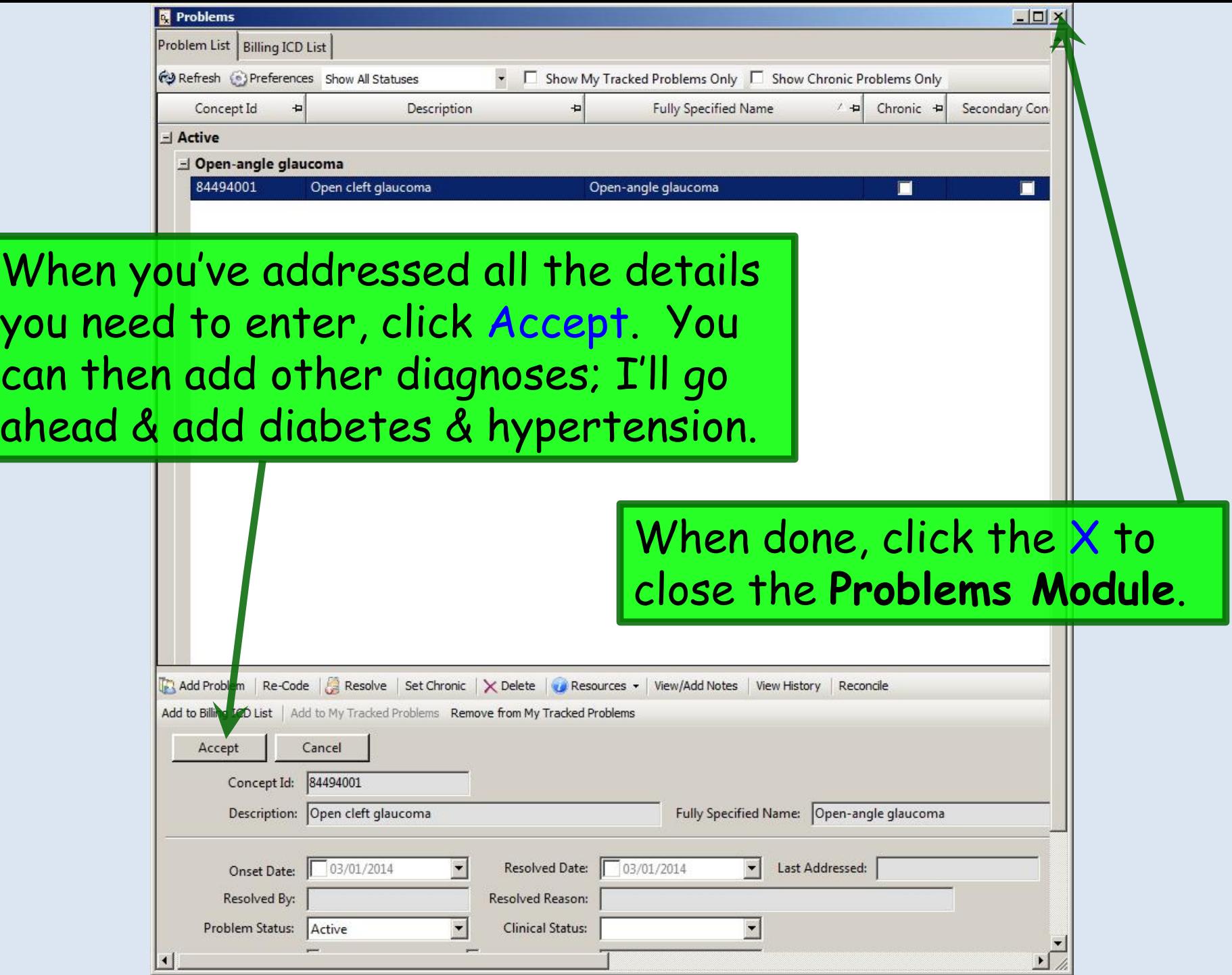

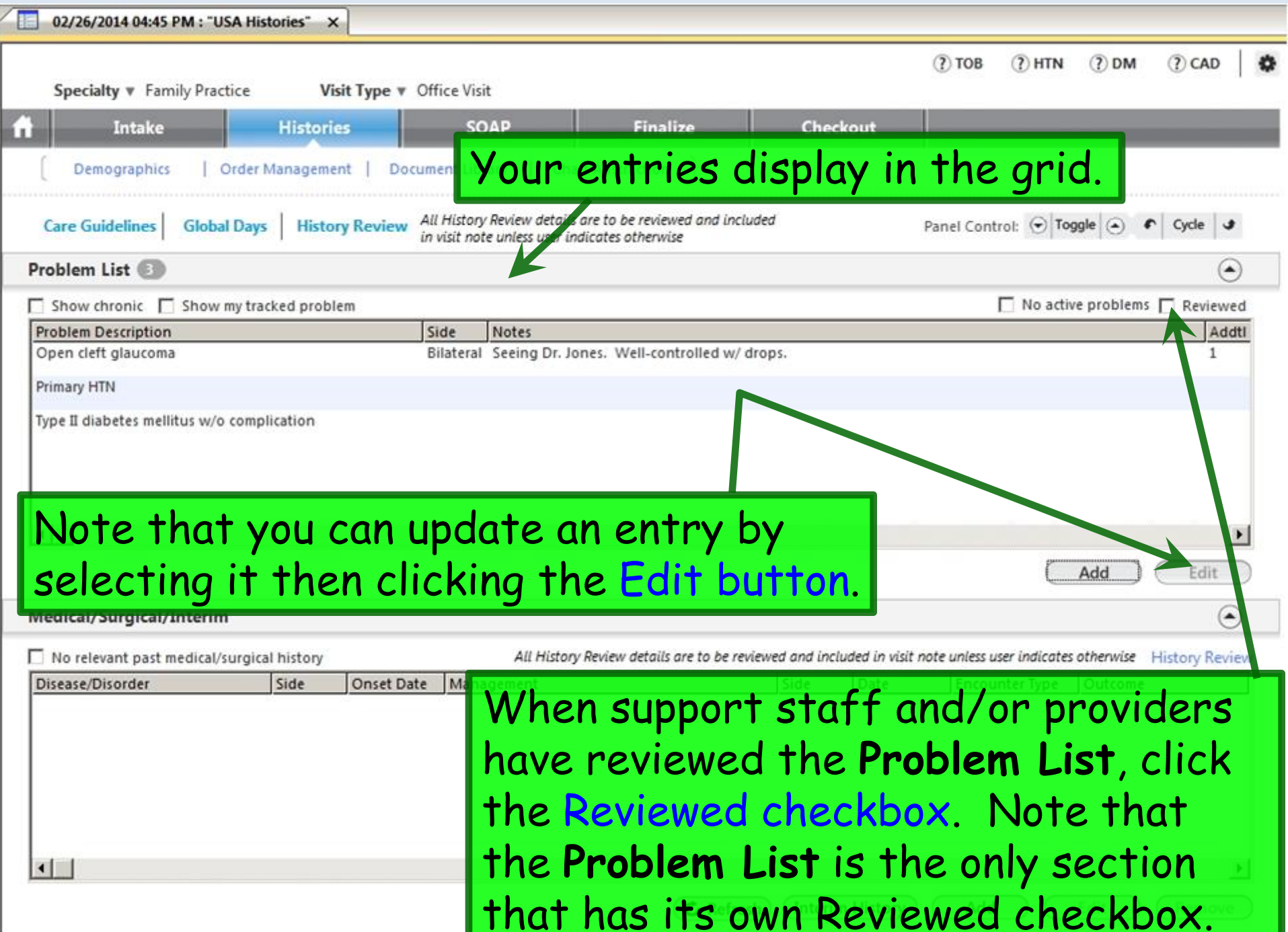

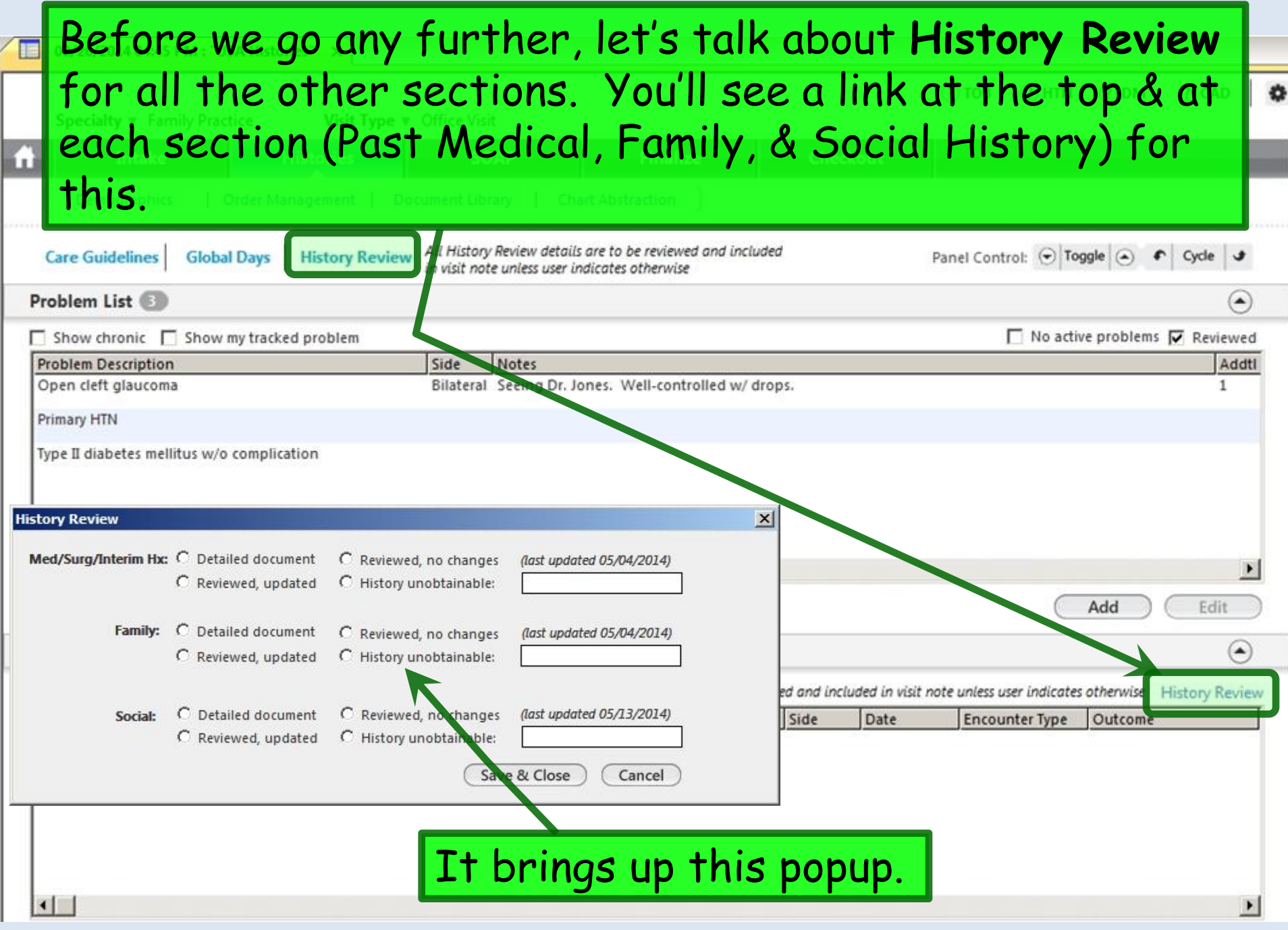

It is our expectation that all historical elements are at least briefly reviewed at every encounter, so most of these **I** details appear in our notes by default anyway. However, only *basic* Social History details are defaulted into our notes, so if you've added a lot of other details, you need to specifically select Detailed document for Social History.

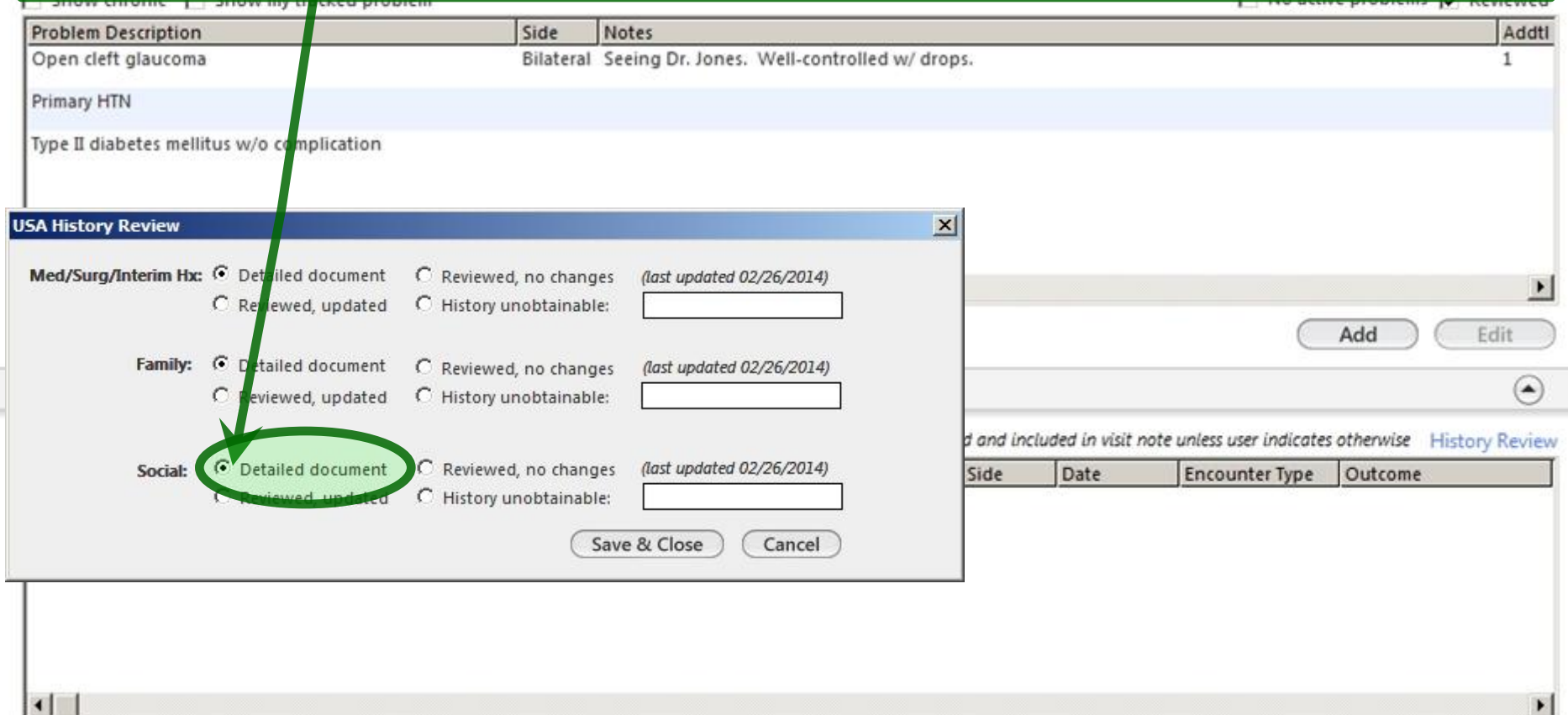

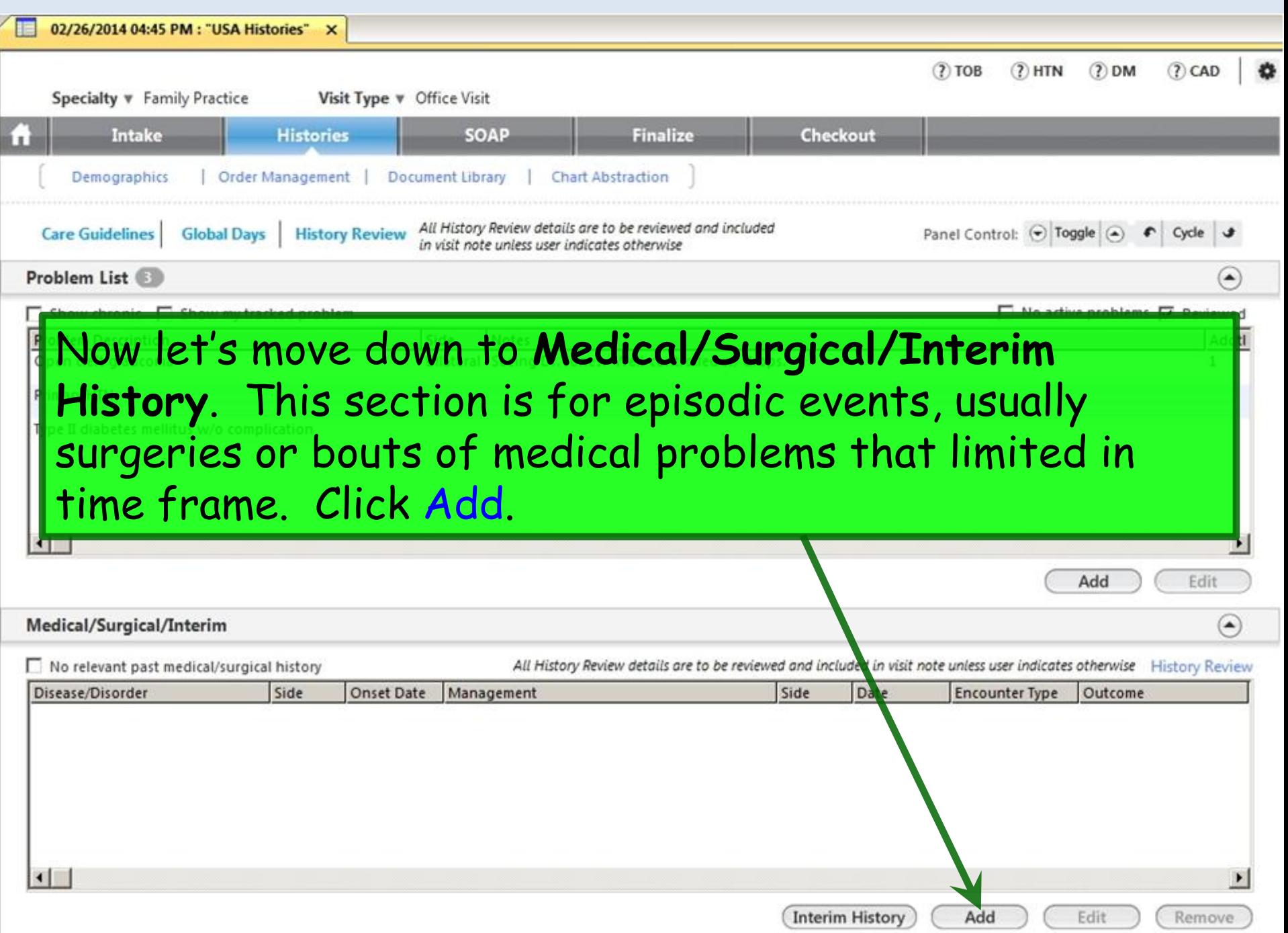

## This popup has a **Medical** section, **Surgical** section, & a grid at the bottom. The **Surgical** section is shown expanded here.

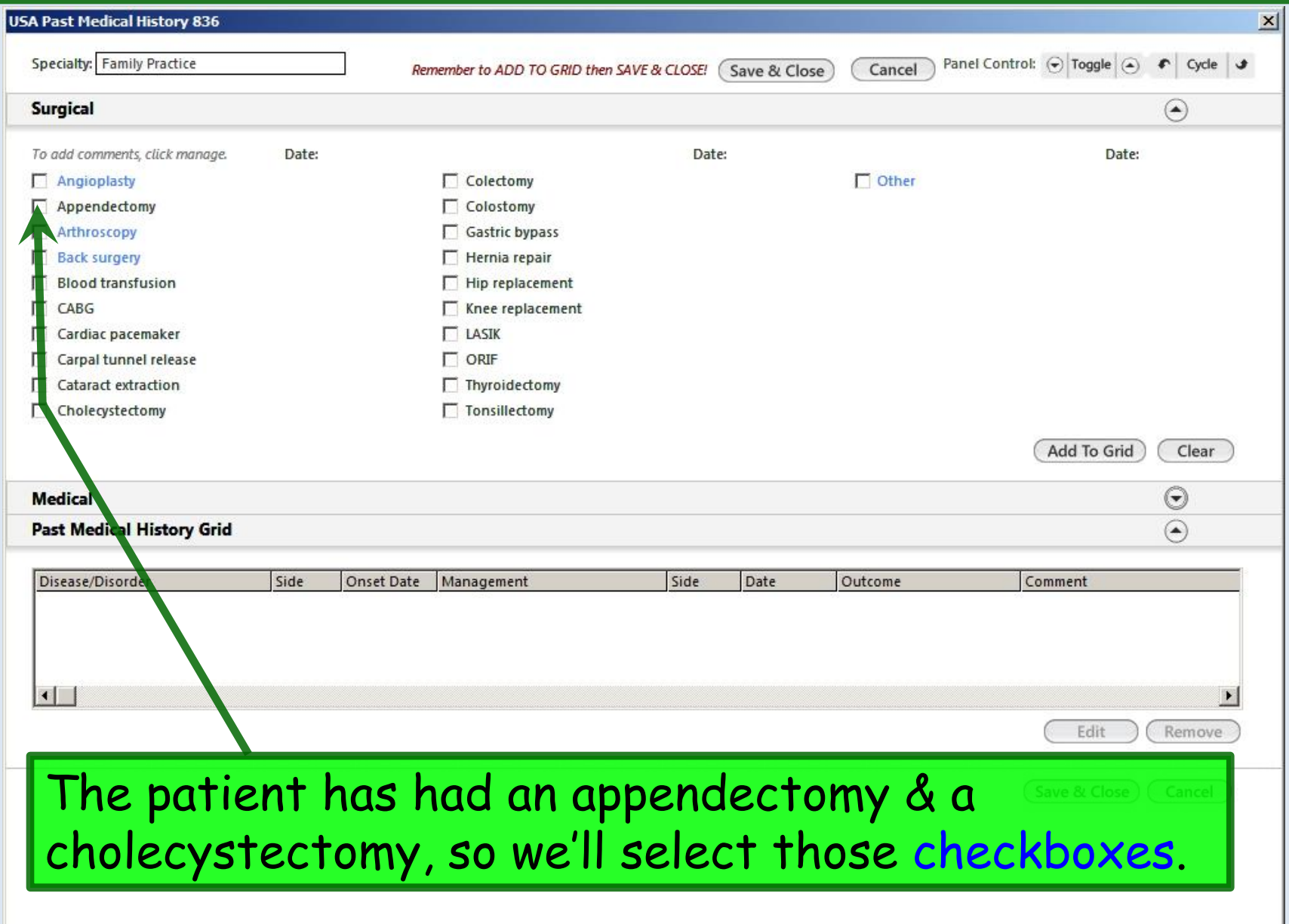

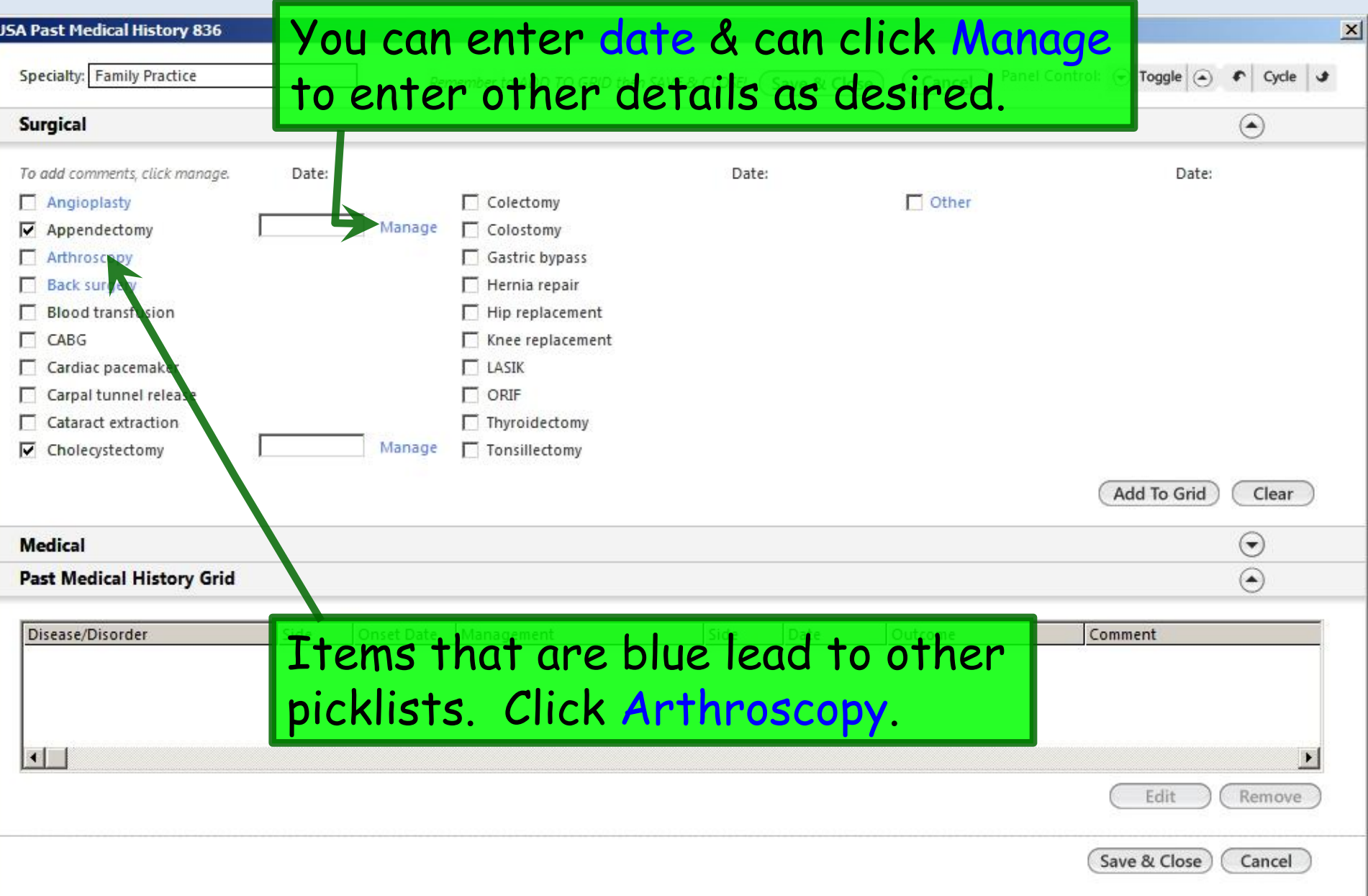

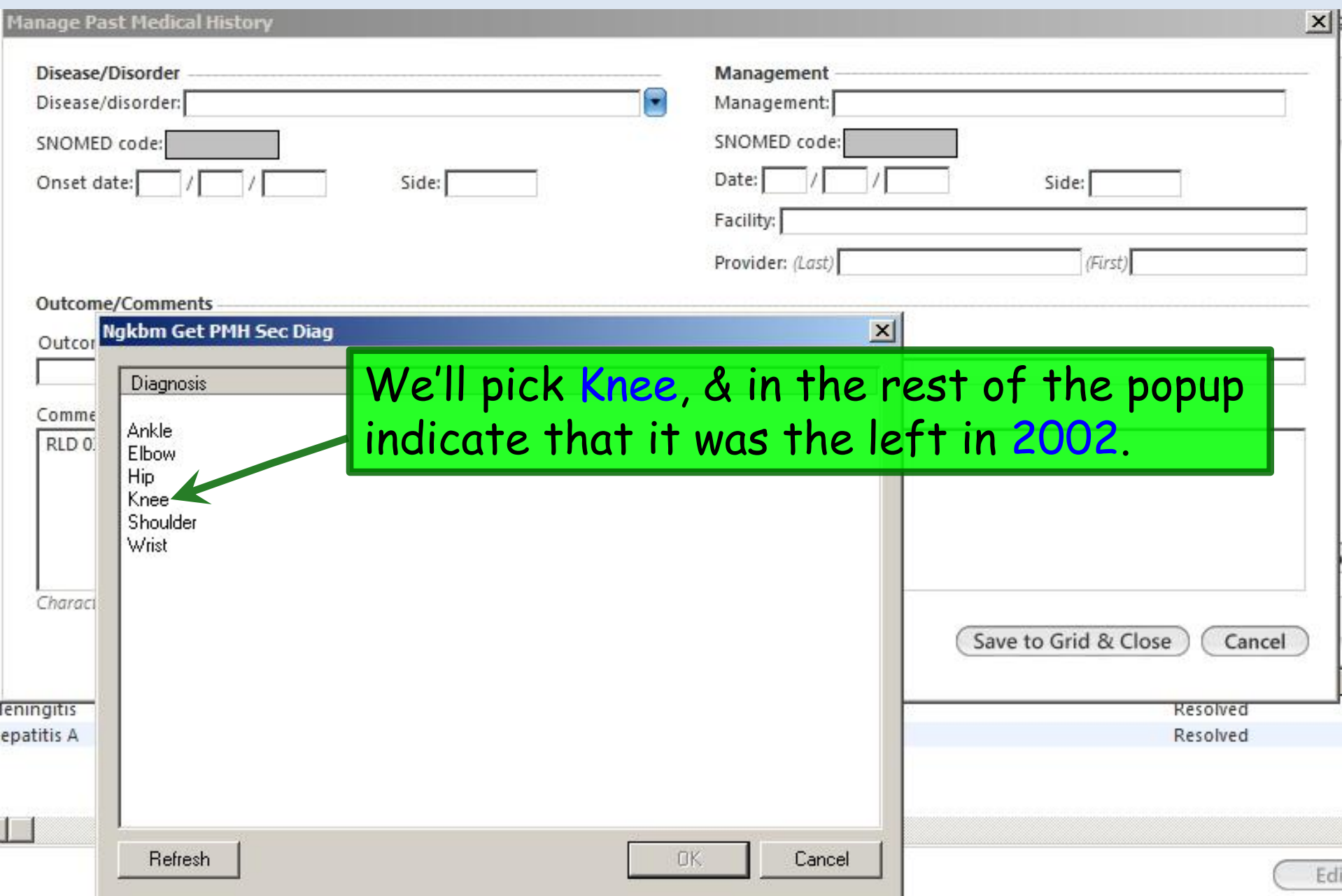

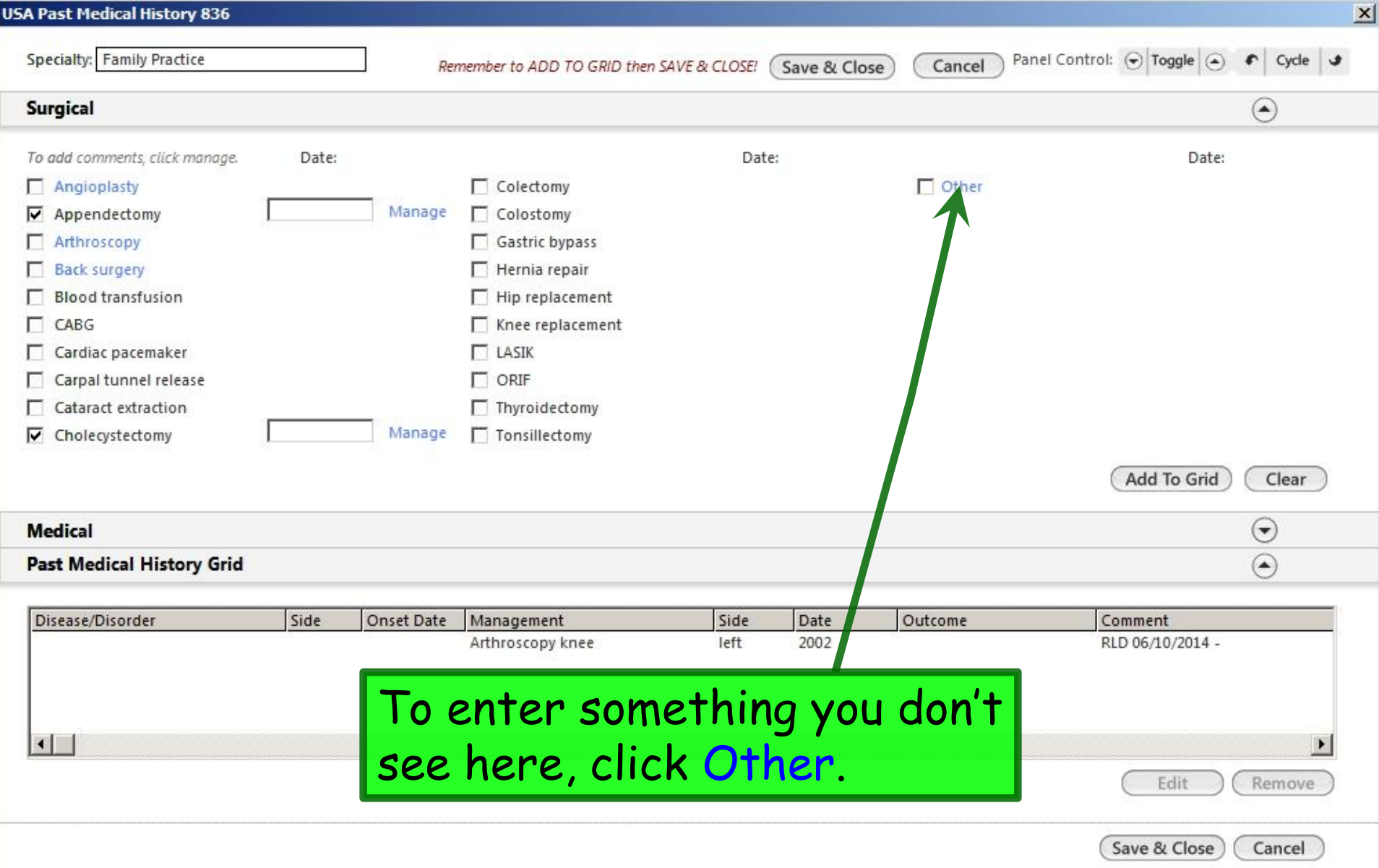

Here, through a combination of searching & typing, I've recorded that she had some actinic keratoses frozen from her face in 2011.

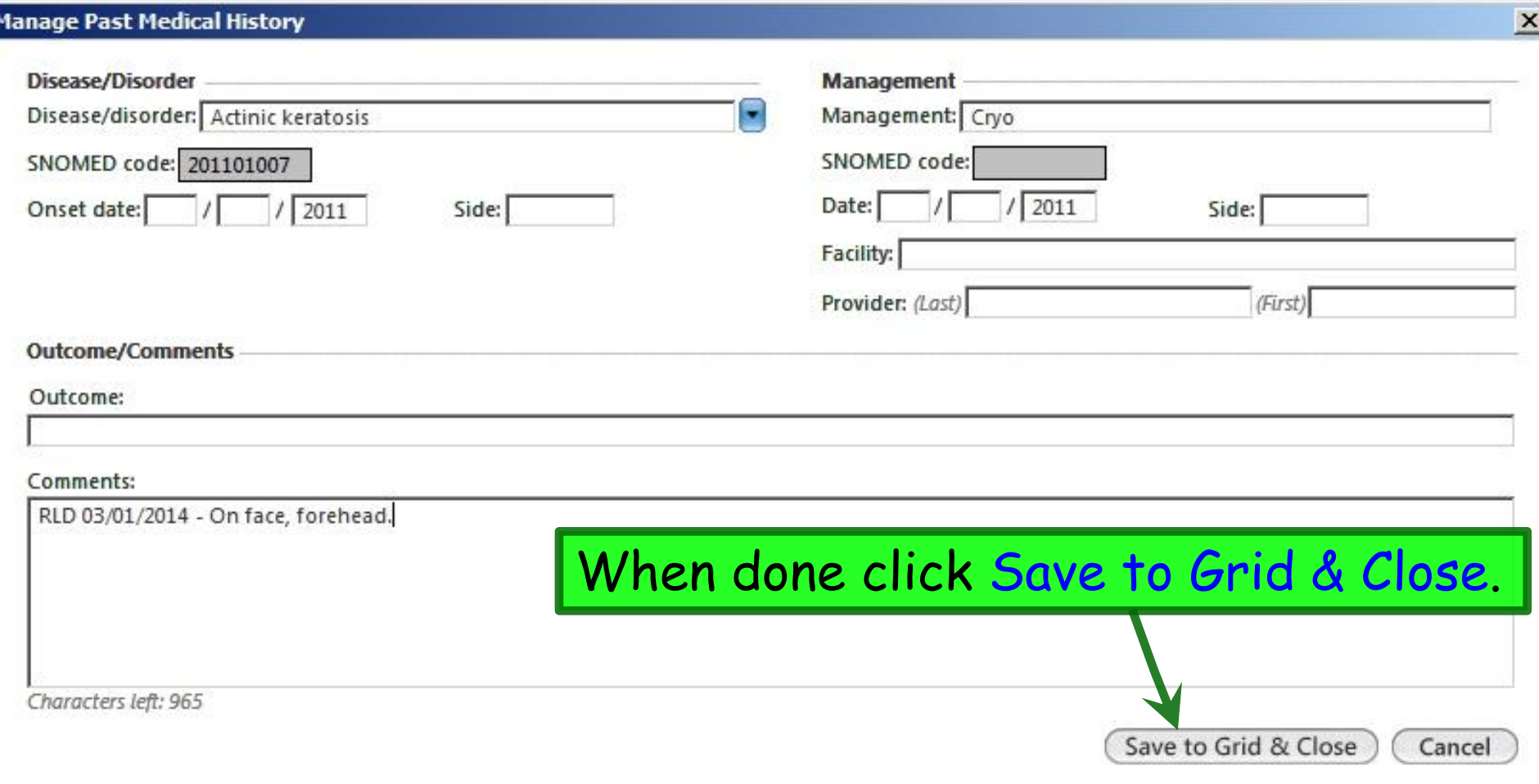

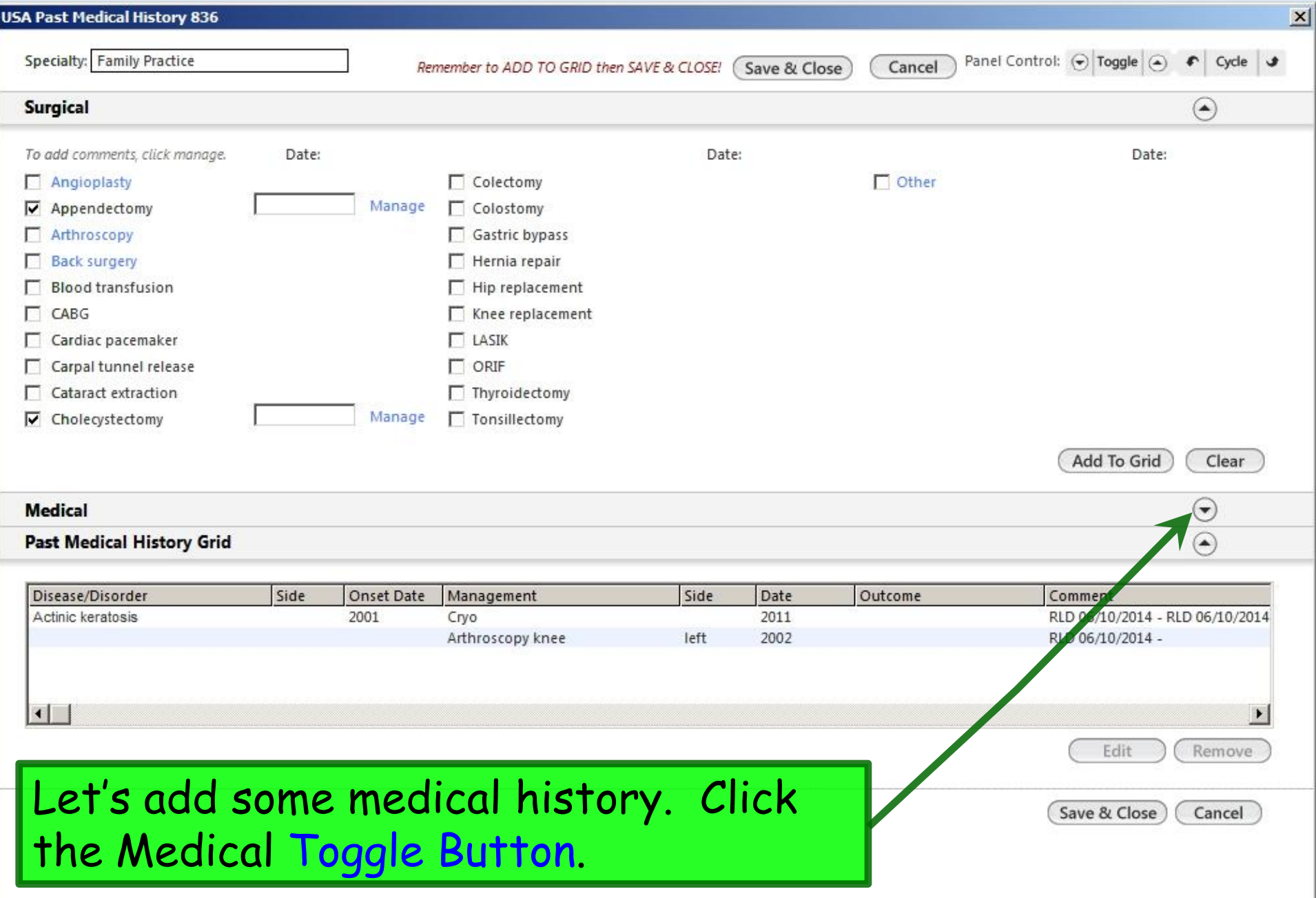

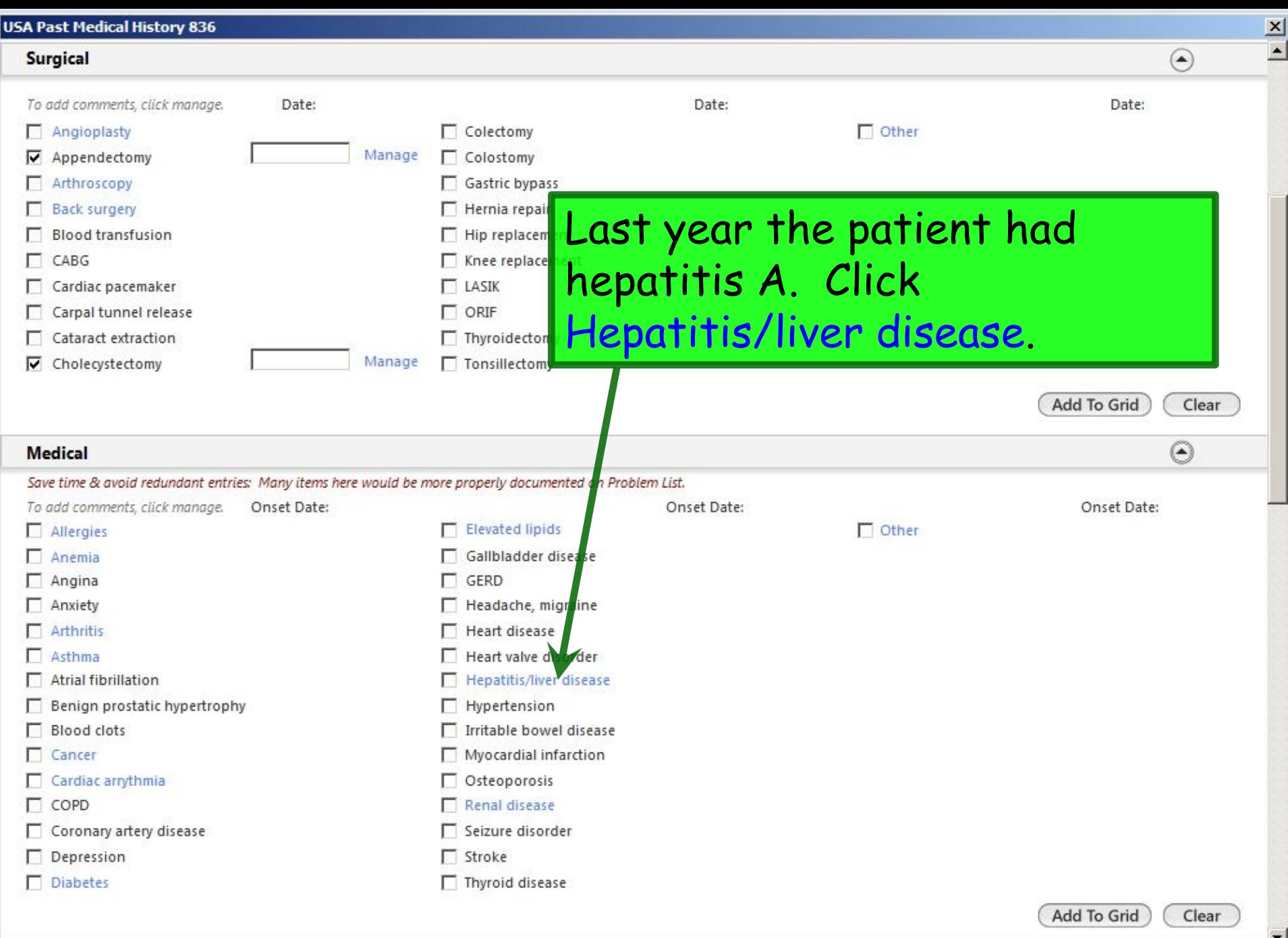

#### **Manage Past Medical History**

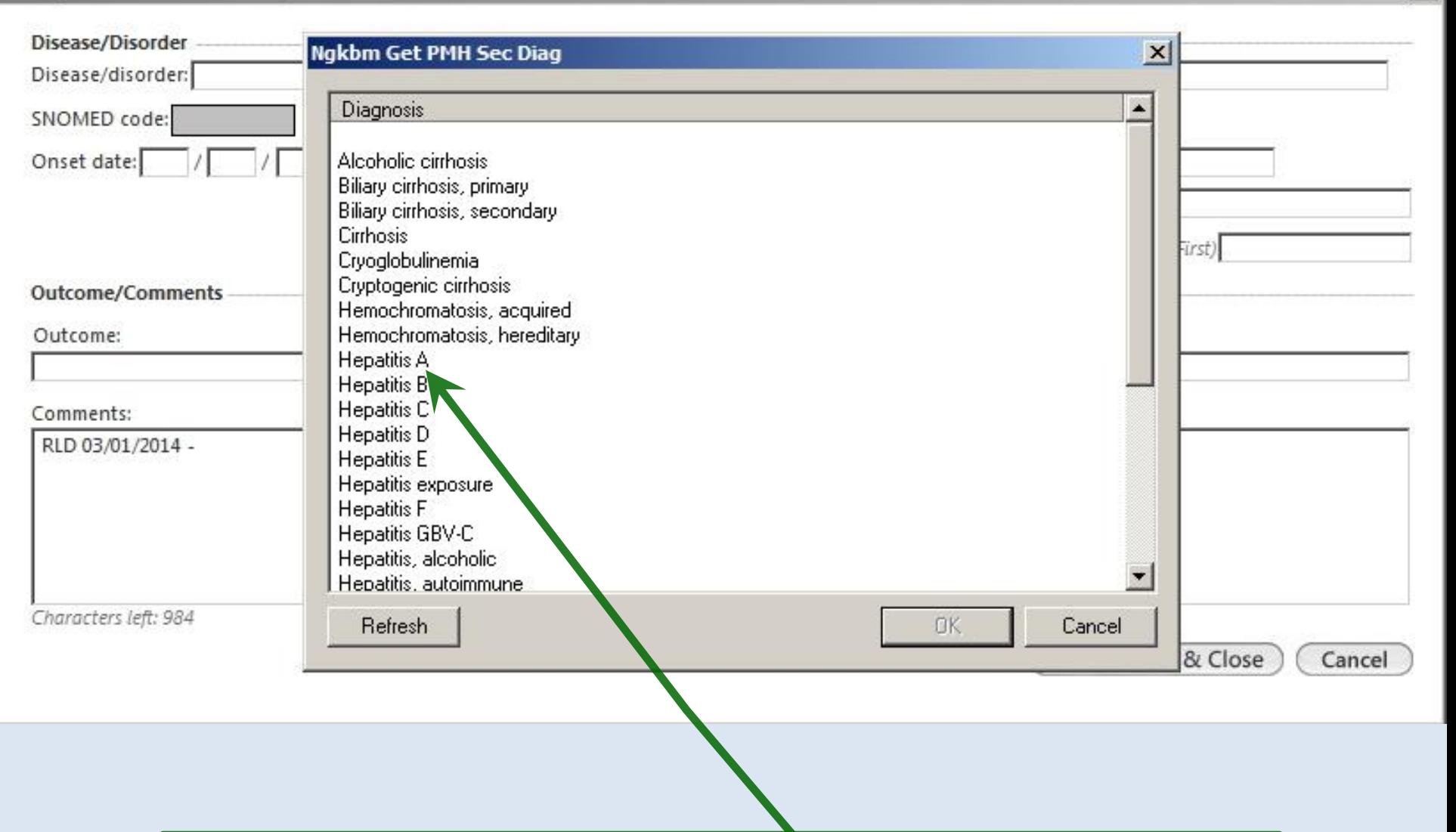

The next popup presents a list hepatic illnesses. Double-click Hepatitis A.

 $\times$ 

## Enter other details to the extent you know them & they are pertinent.

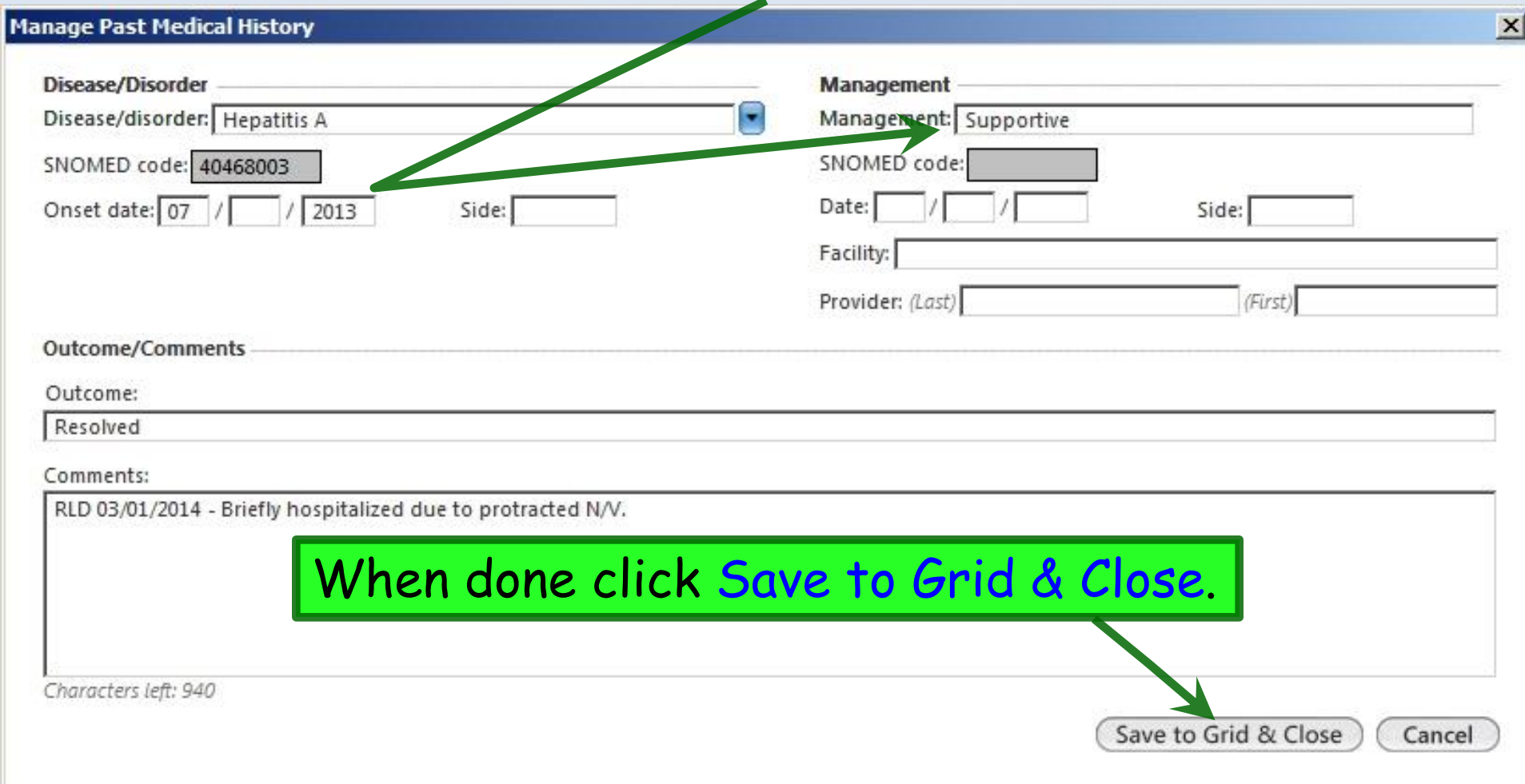

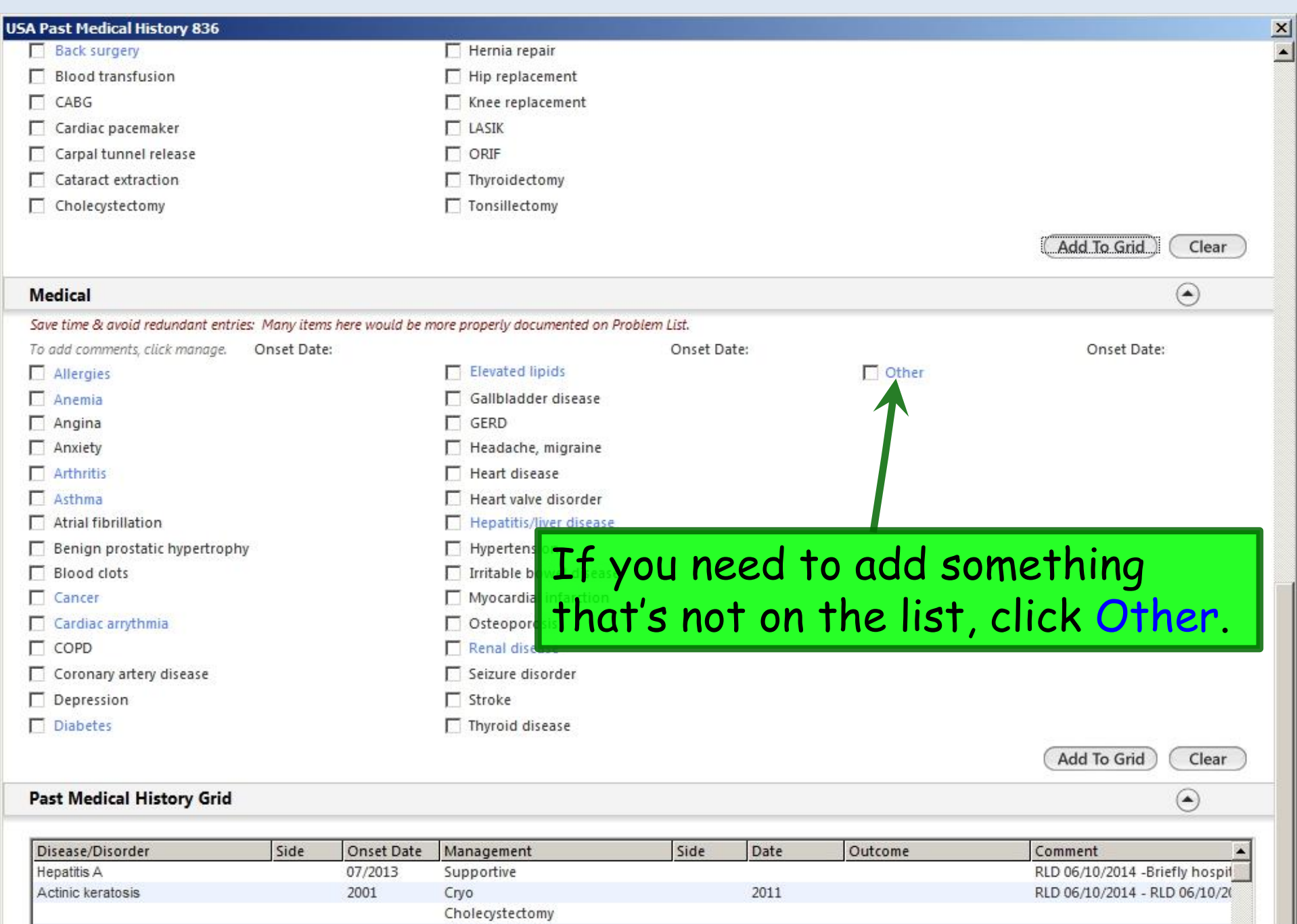

 $n \times n$ 

Appendectomy

 $\cdots$ 

 $\frac{1}{1}$ 

**BLD ACHAMAL** 

## The patient had meningitis at age 5. To search for this, click the Dropdown Arrow.

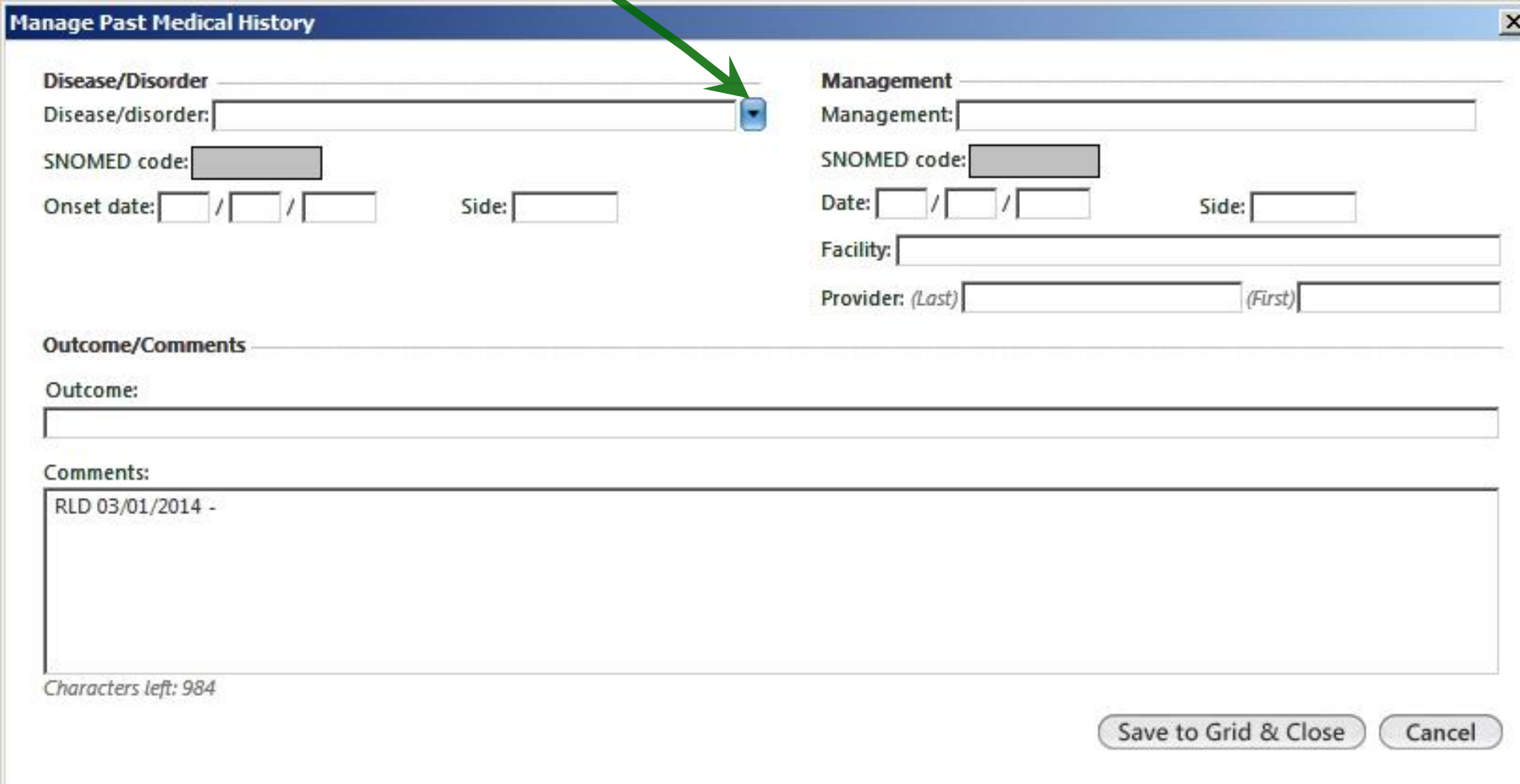

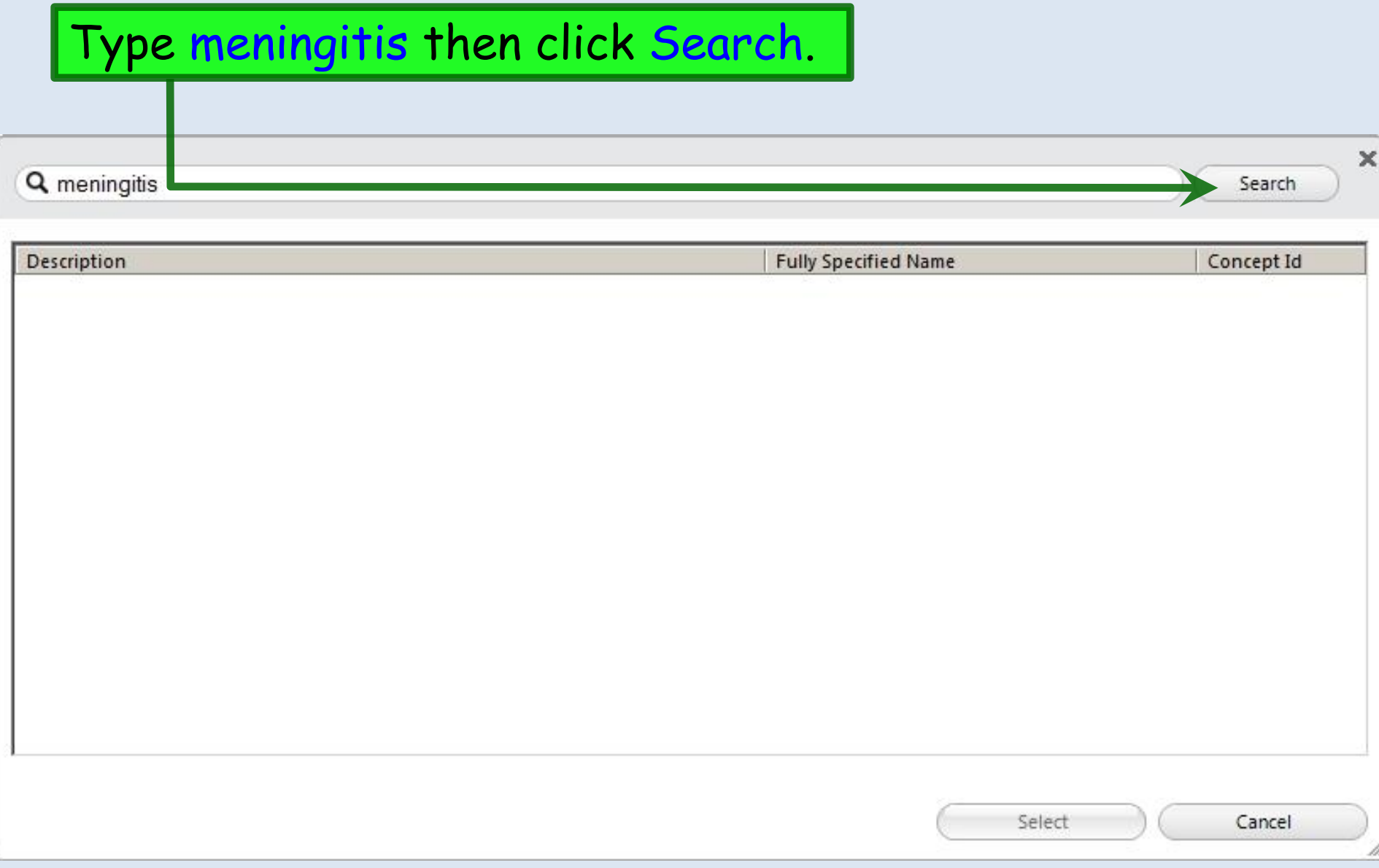

## We don't really know many details, so just double-click Meningitis.

Q meningitis

×

Search

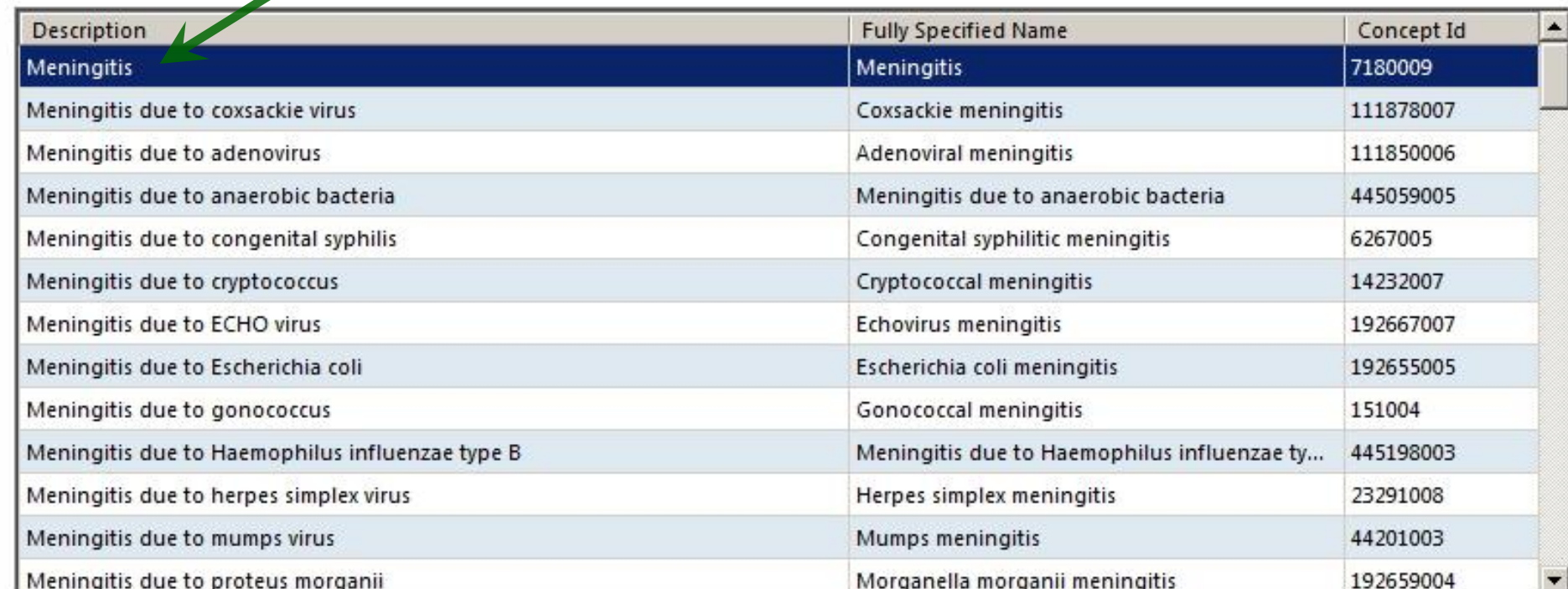

Results are limited to top 100. Consider refining search.

Select

Cancel

li,

#### Manage Past Medical History

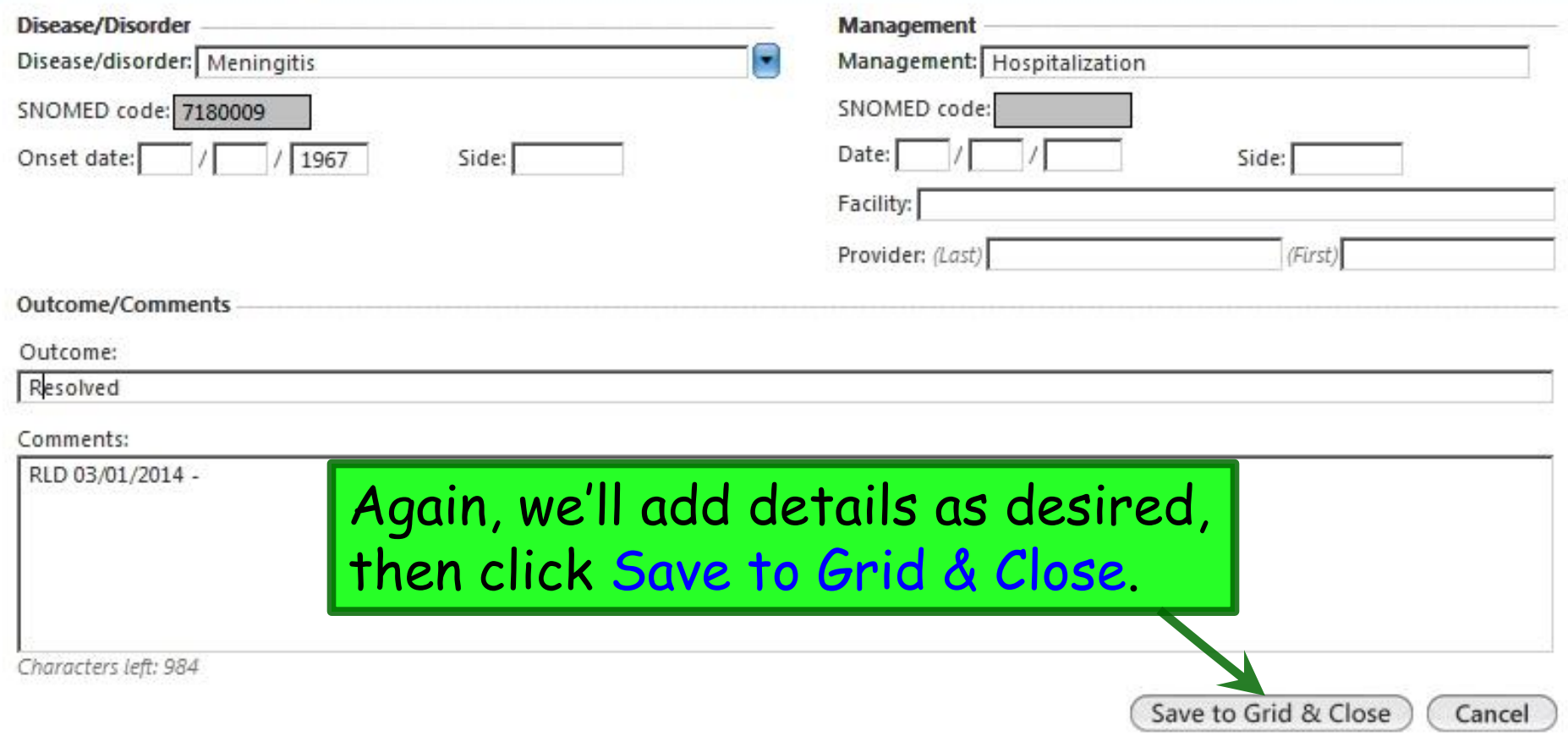

 $\vert x \vert$ 

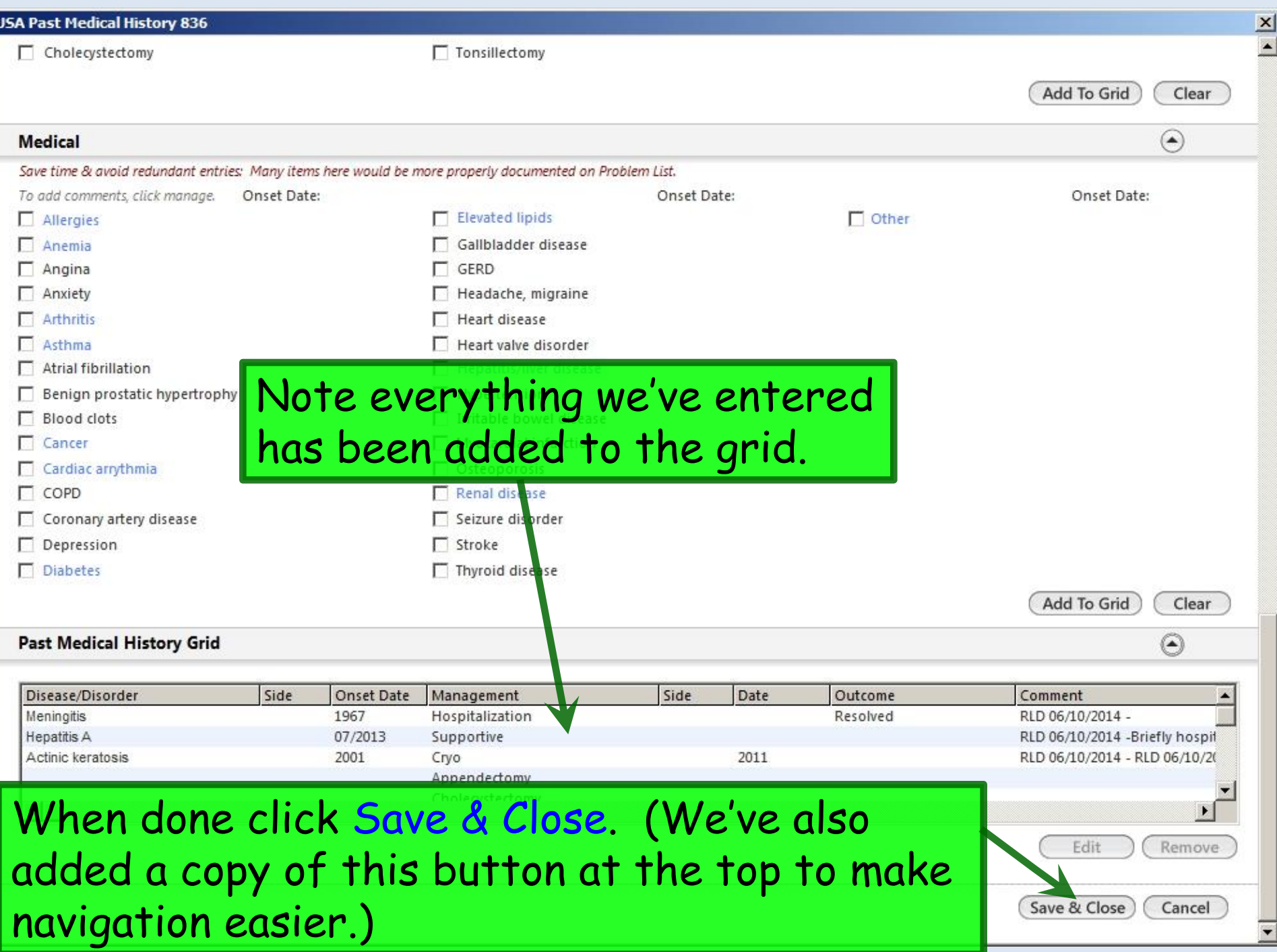

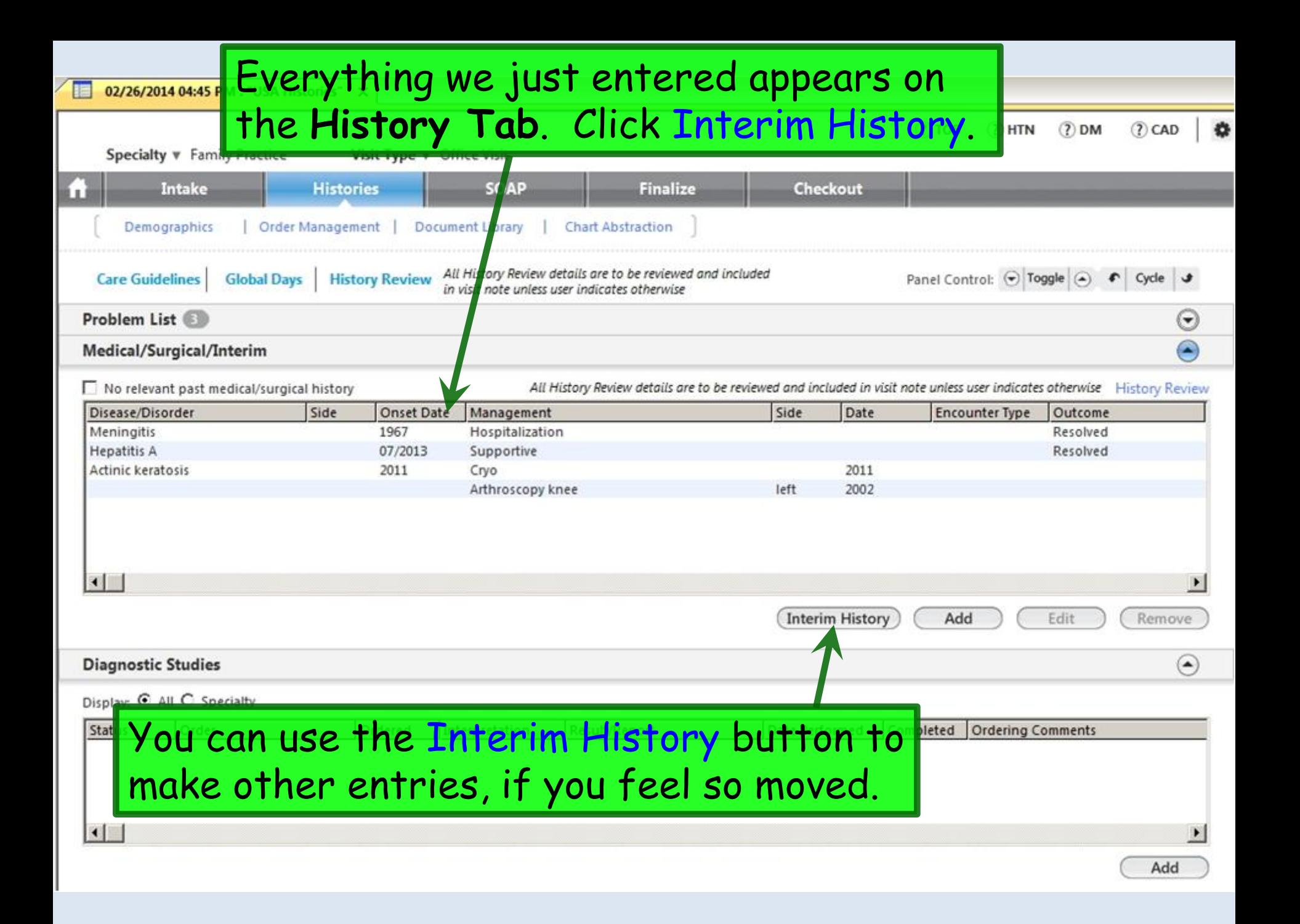

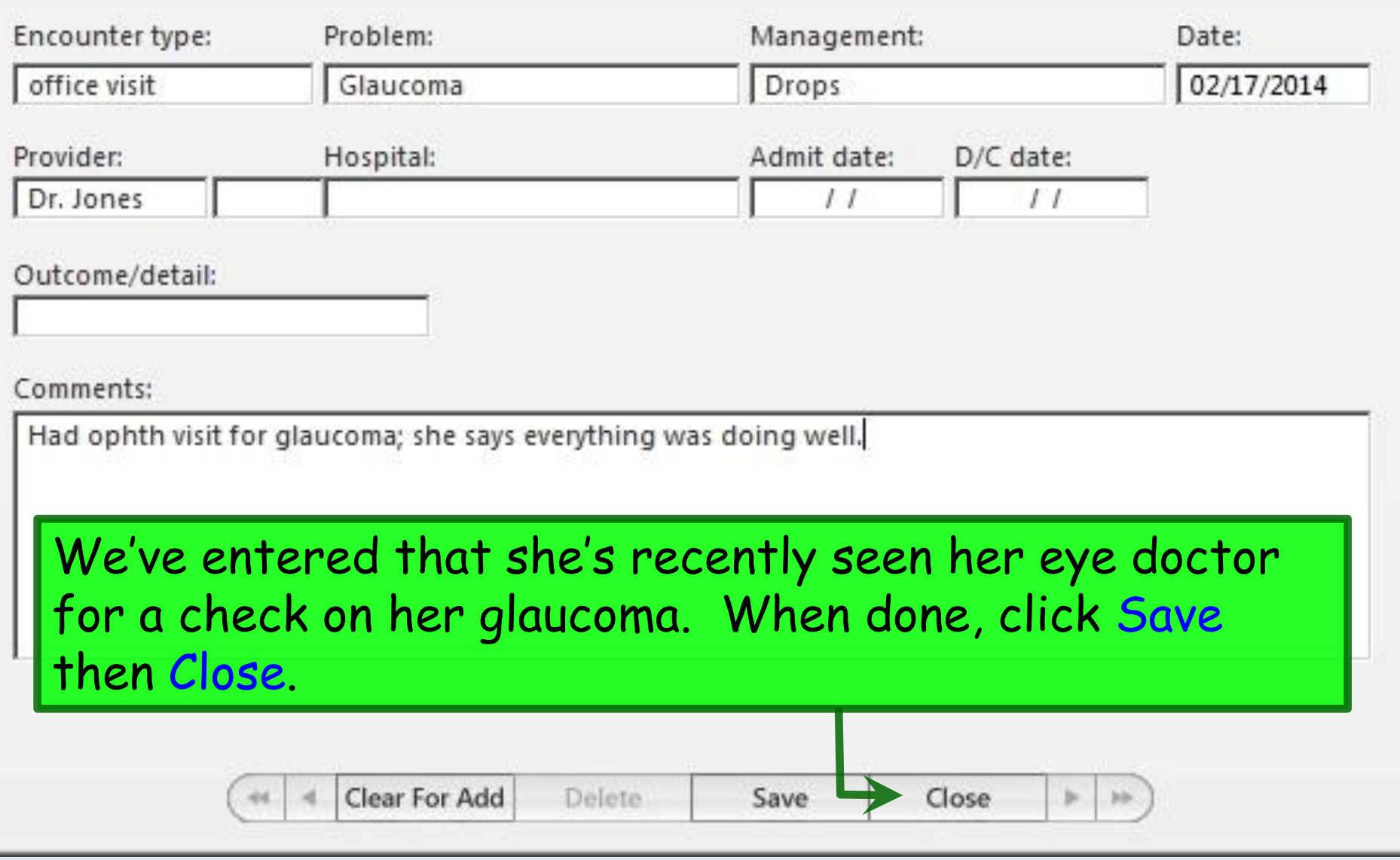

 $\vert x \vert$ 

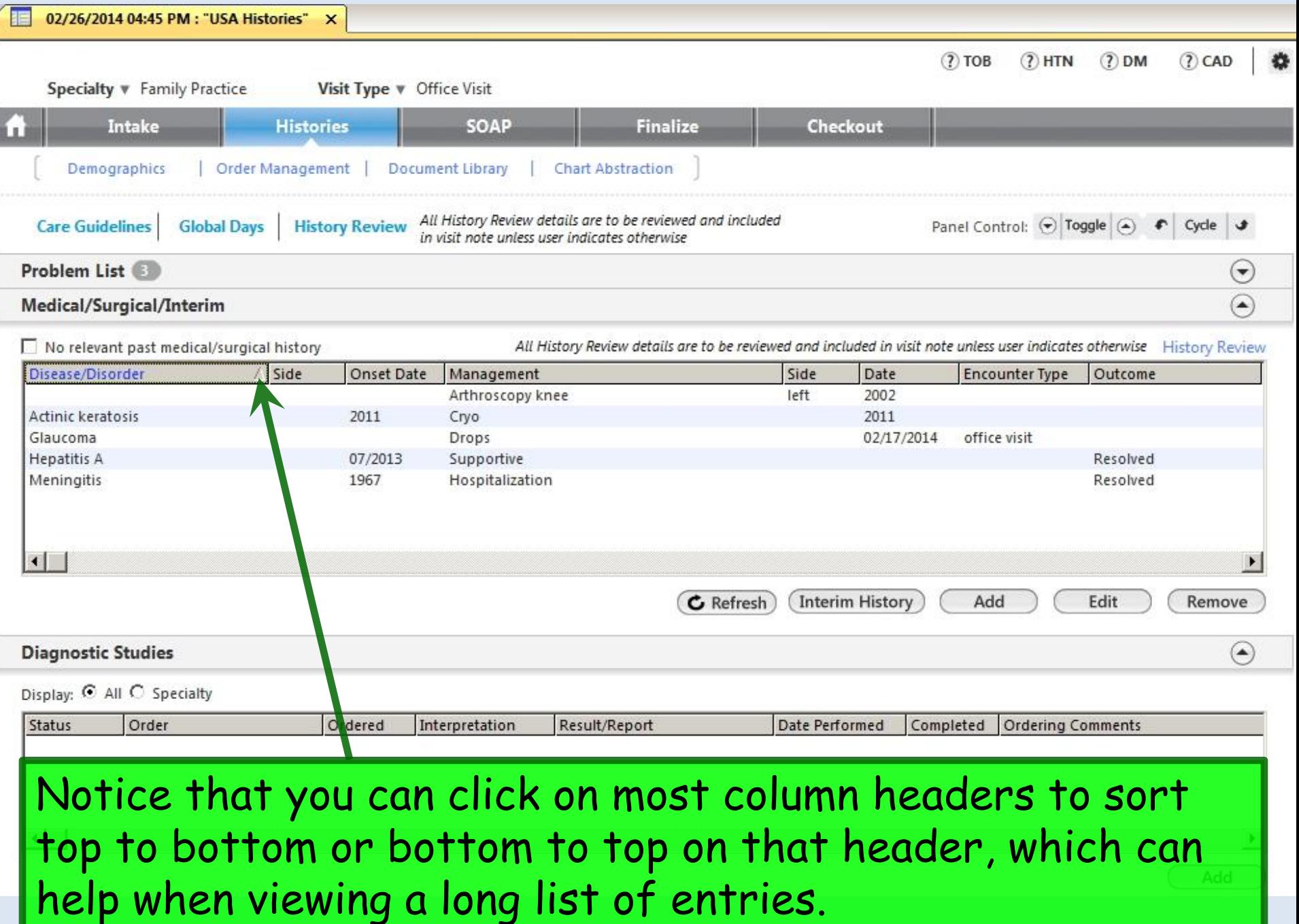

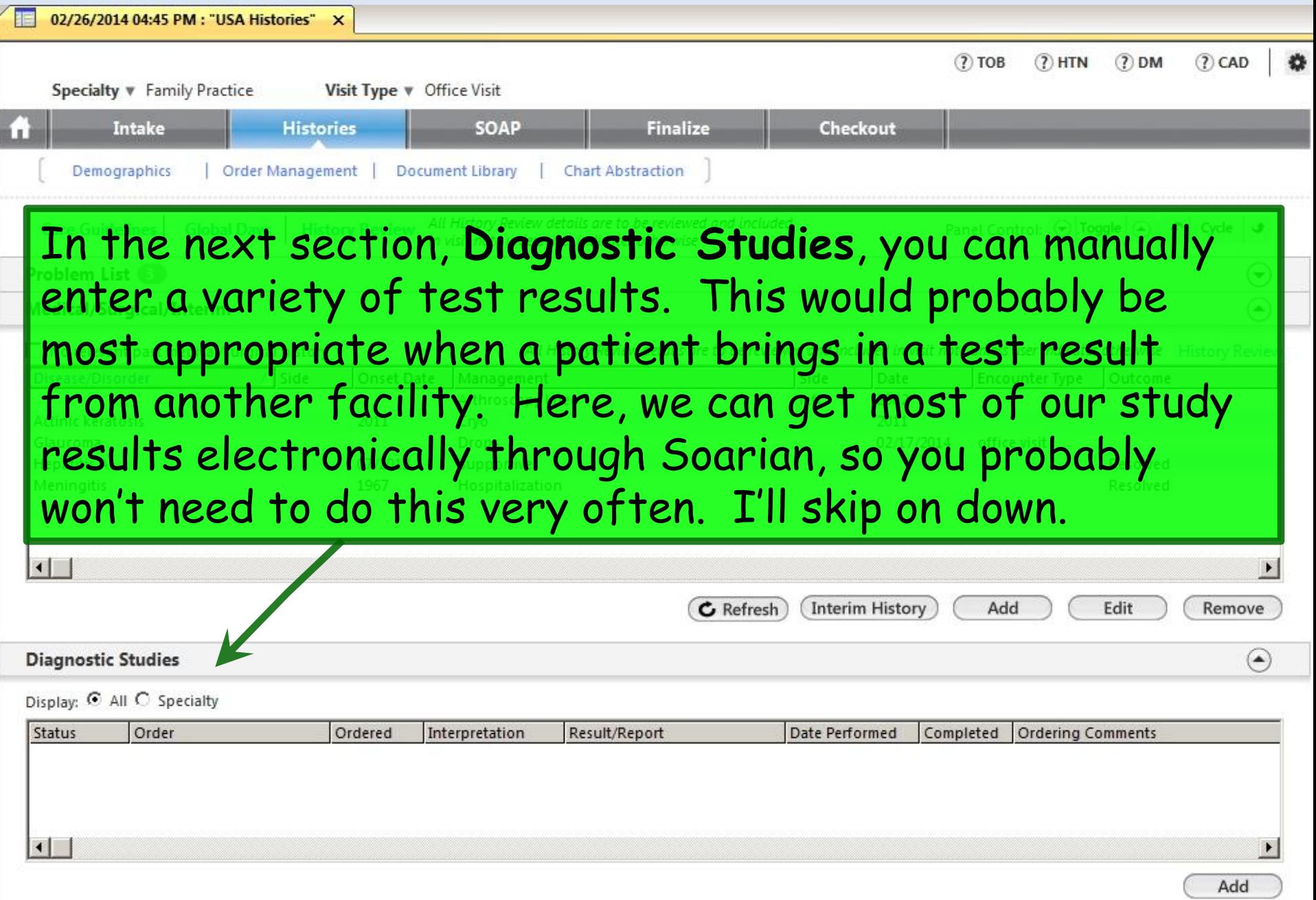
## Notice how you can collapse panels as desired; this is often faster than using the scrollbar to move down the template.

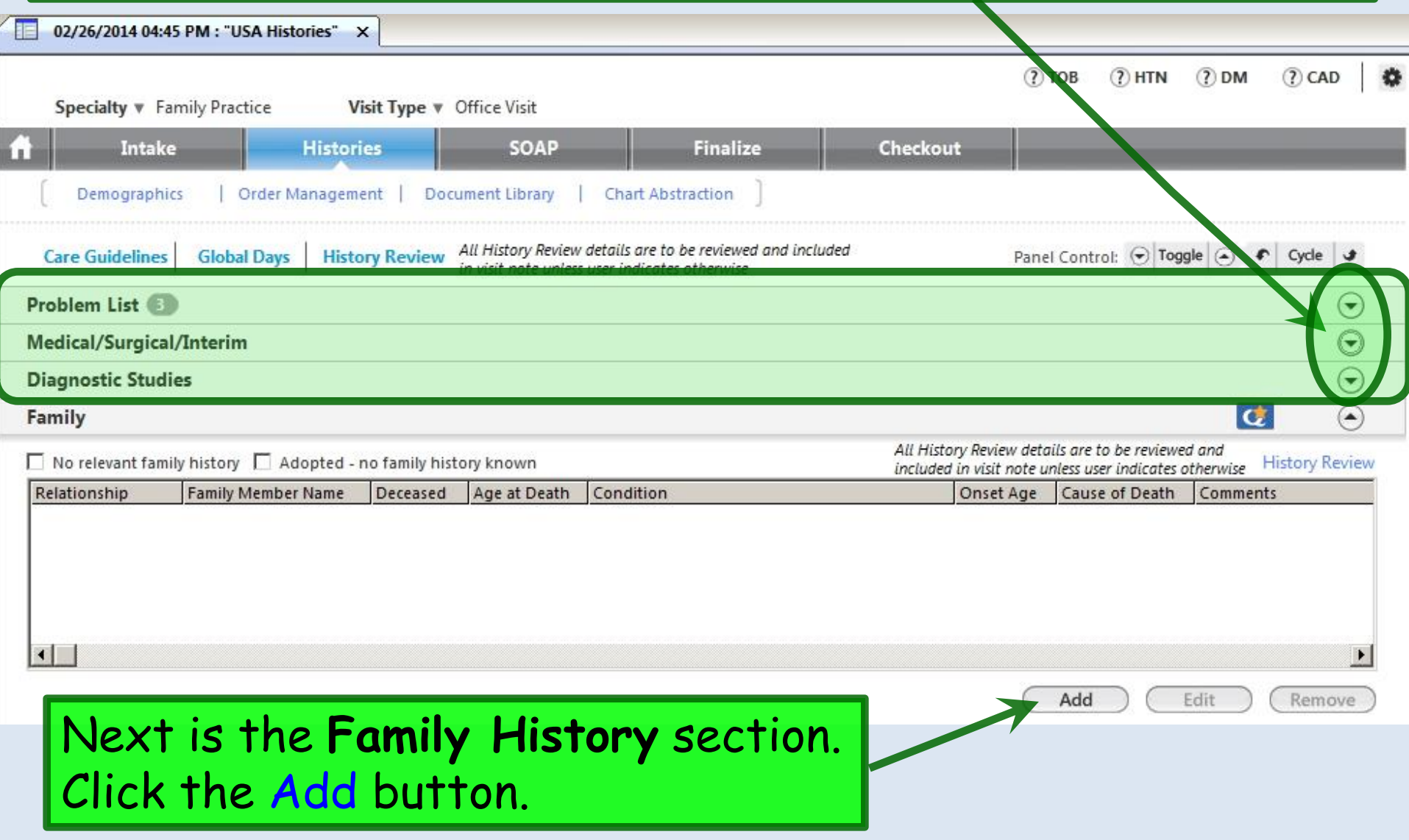

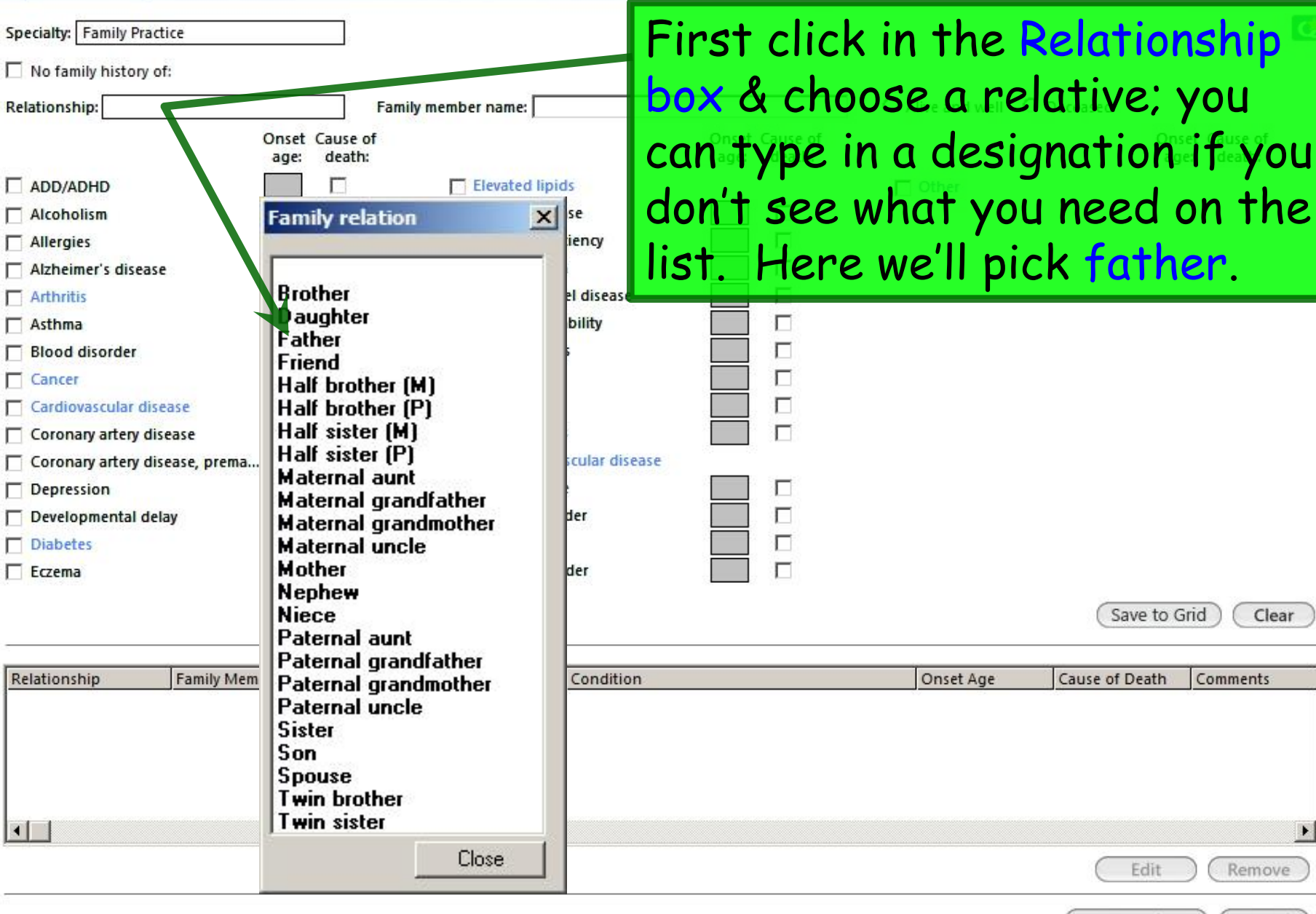

Save & Close

 $\cdot$ 

Cancel

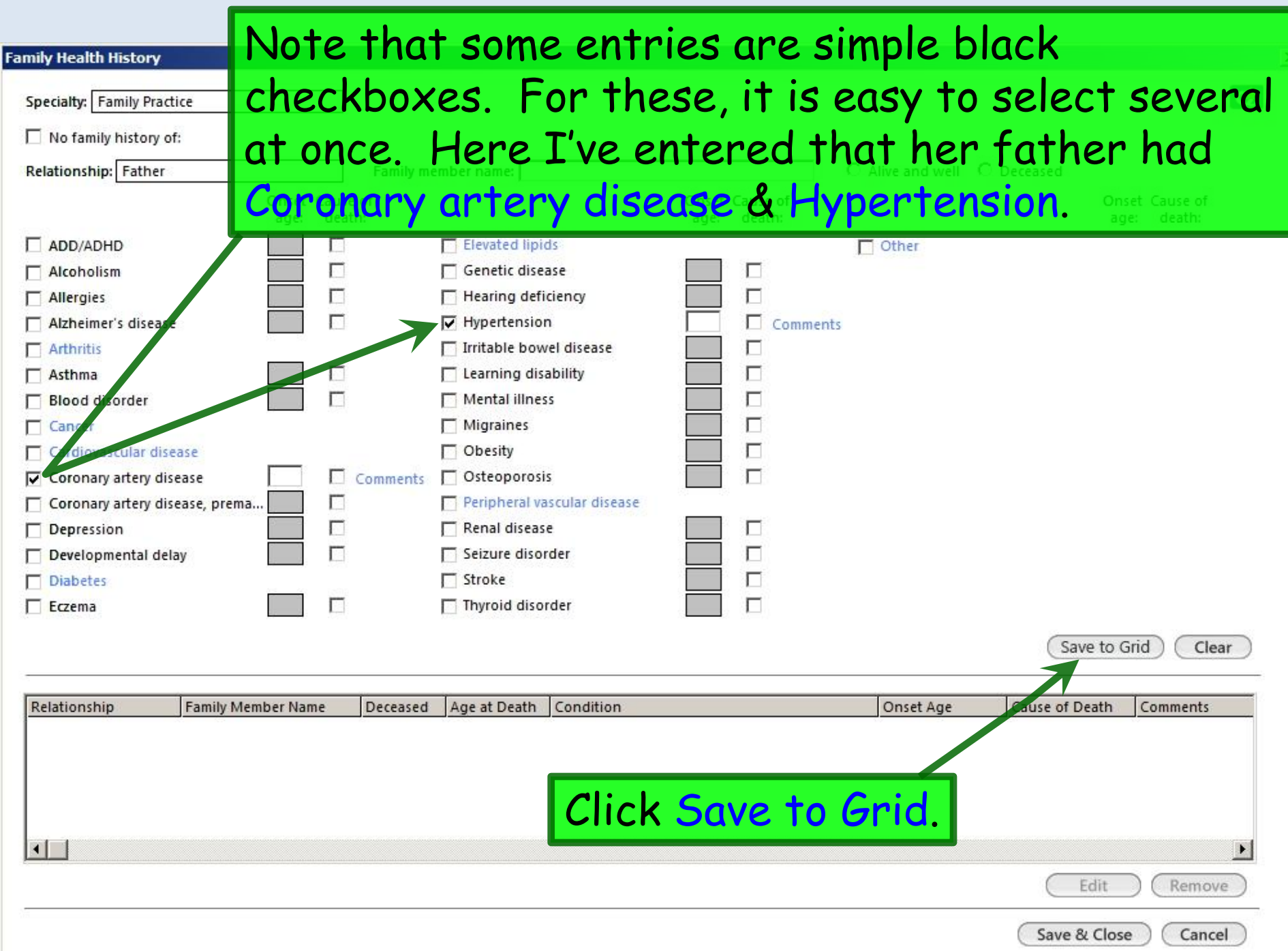

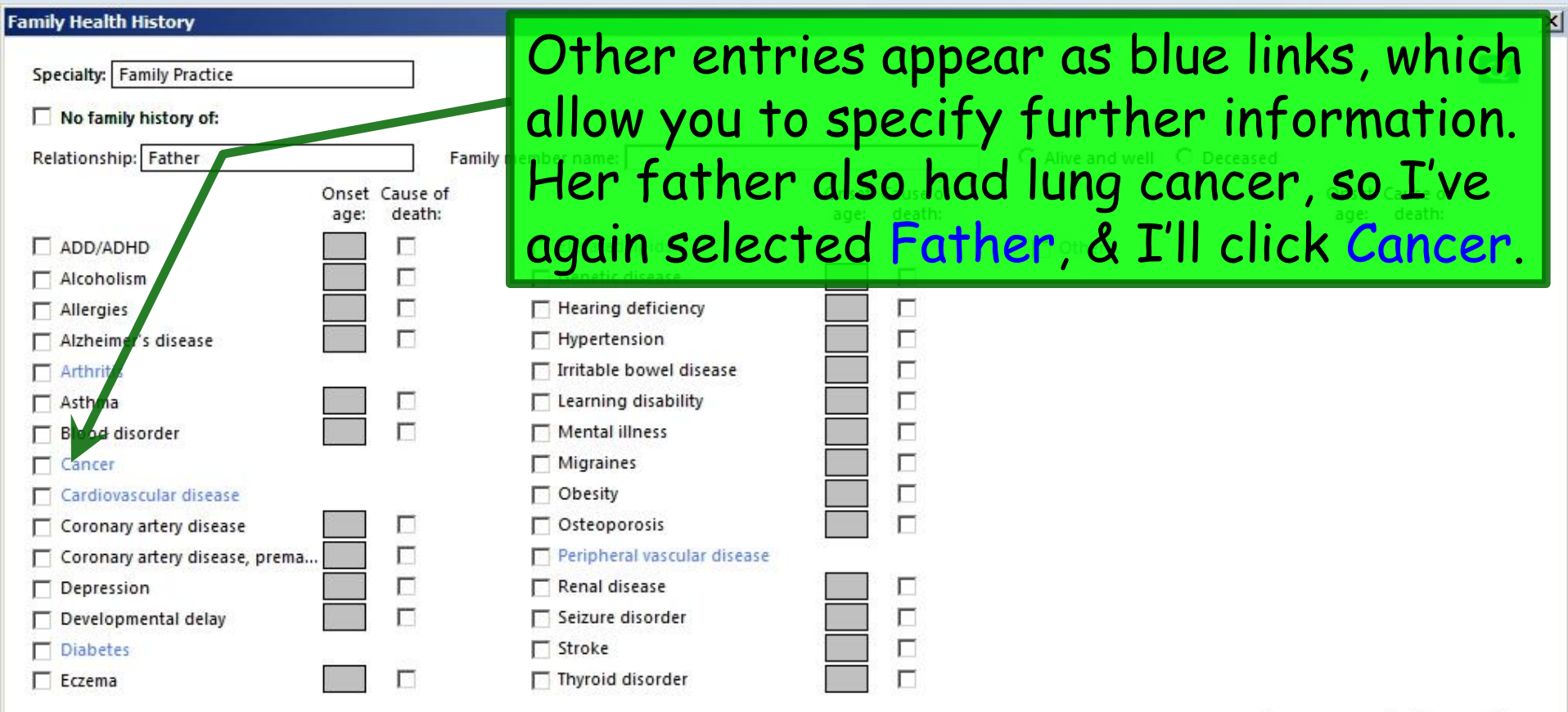

Save to Grid

Save & Close

Clear

Cancel

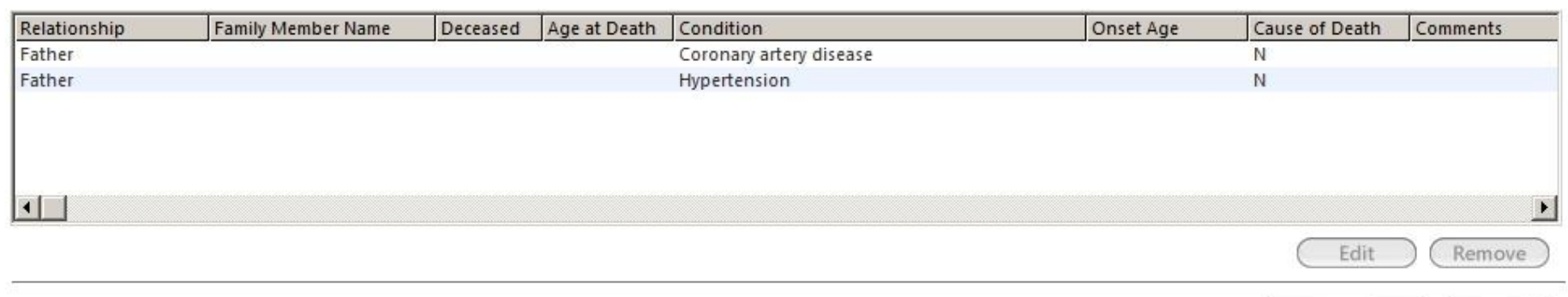

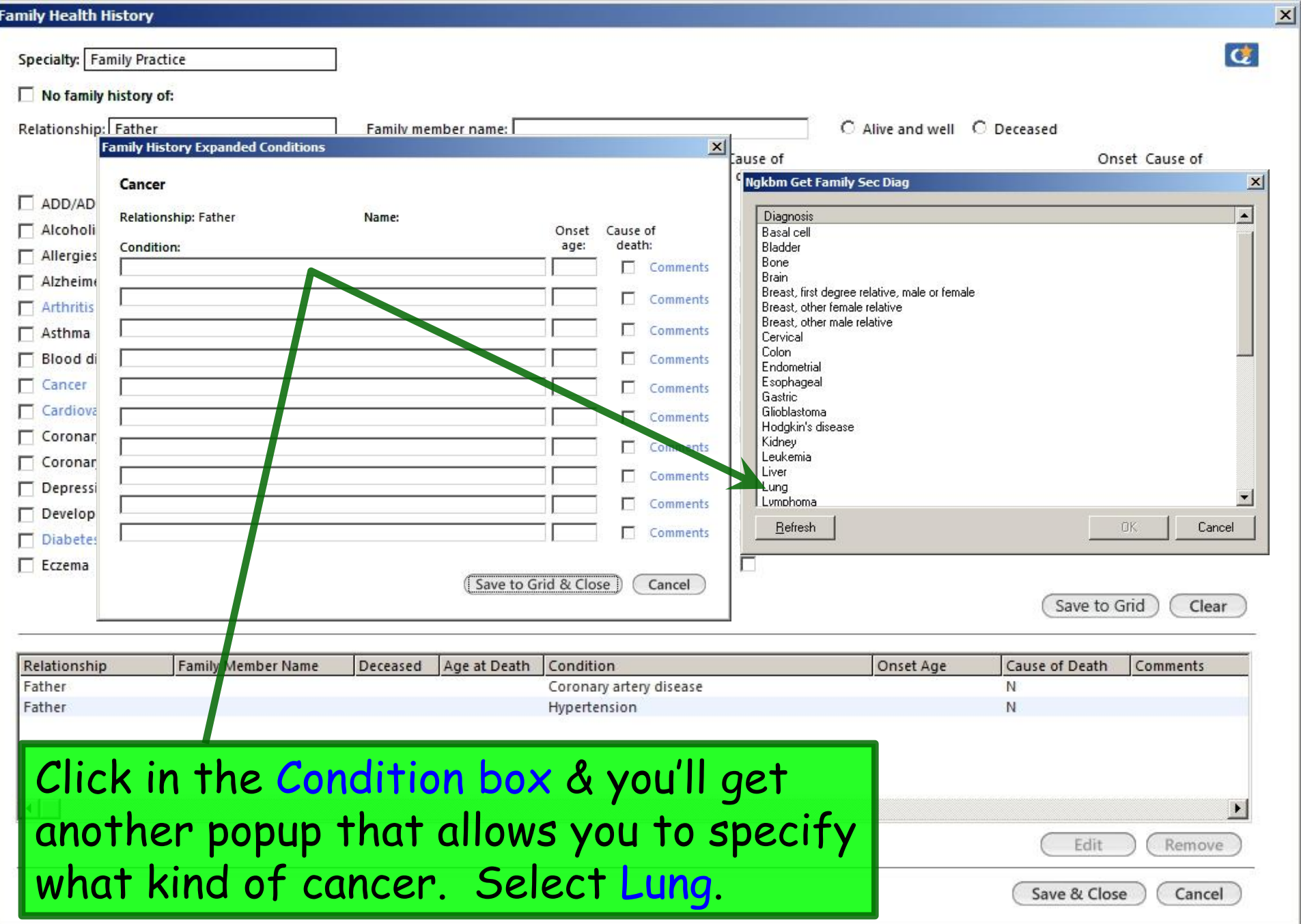

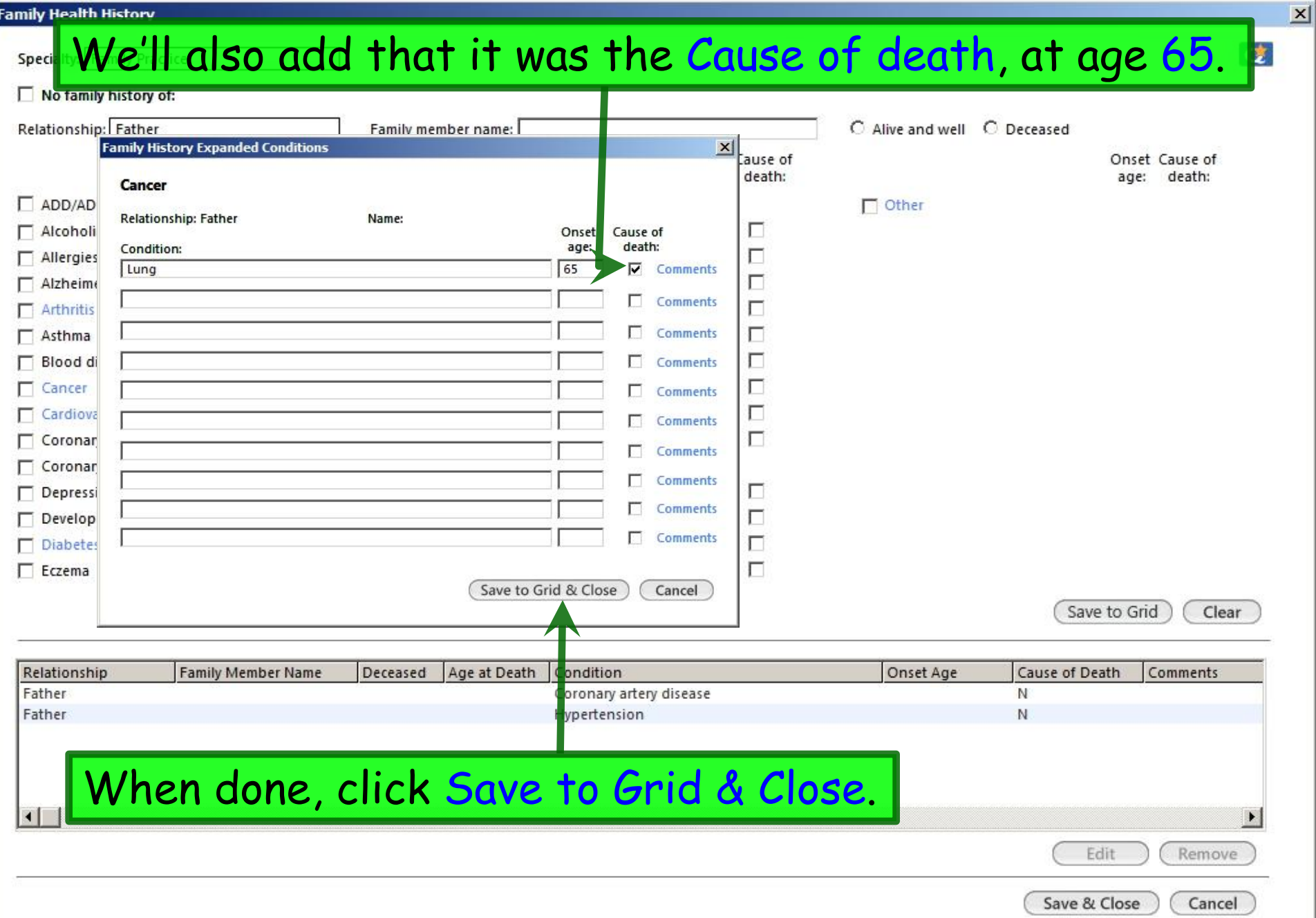

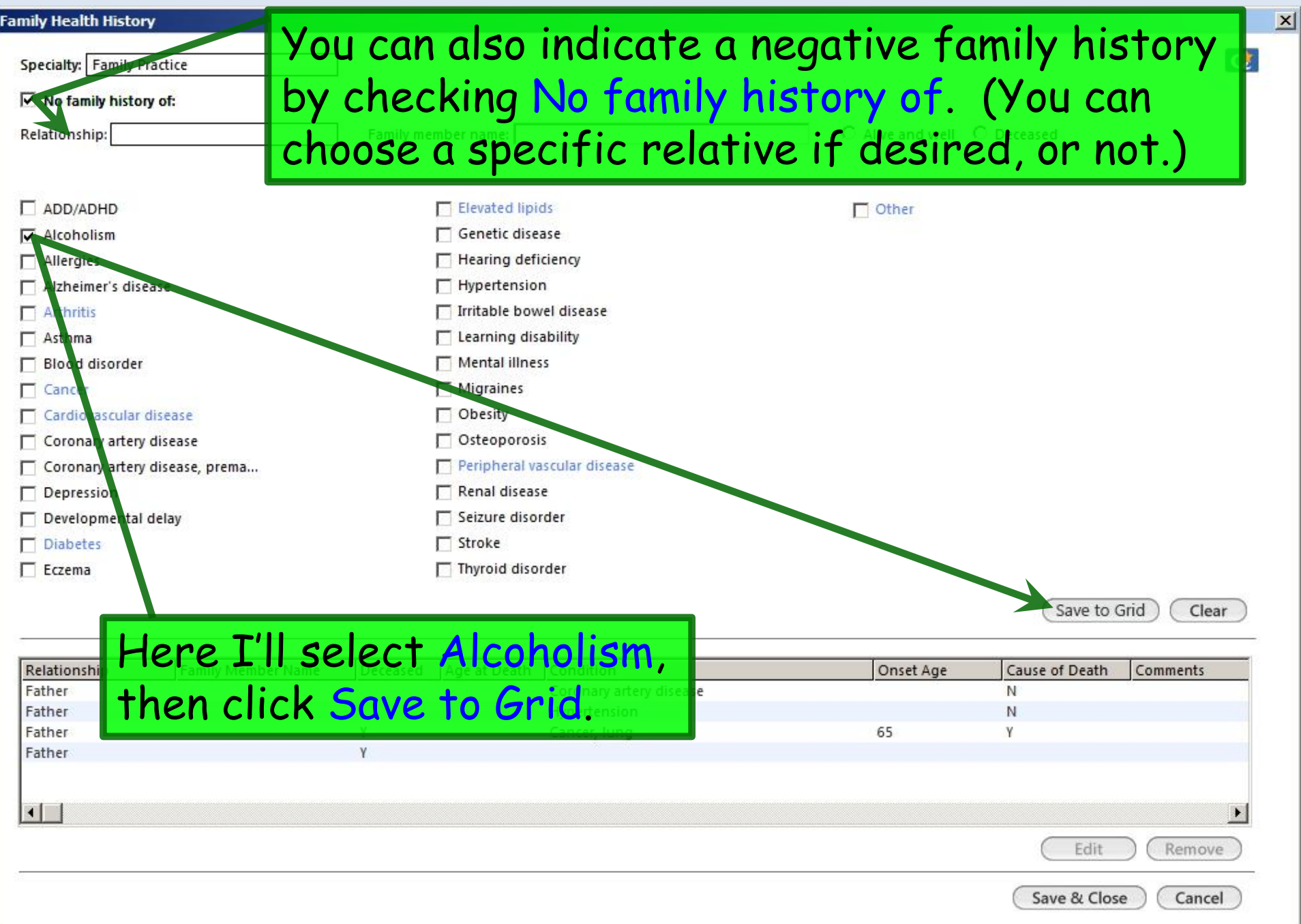

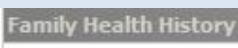

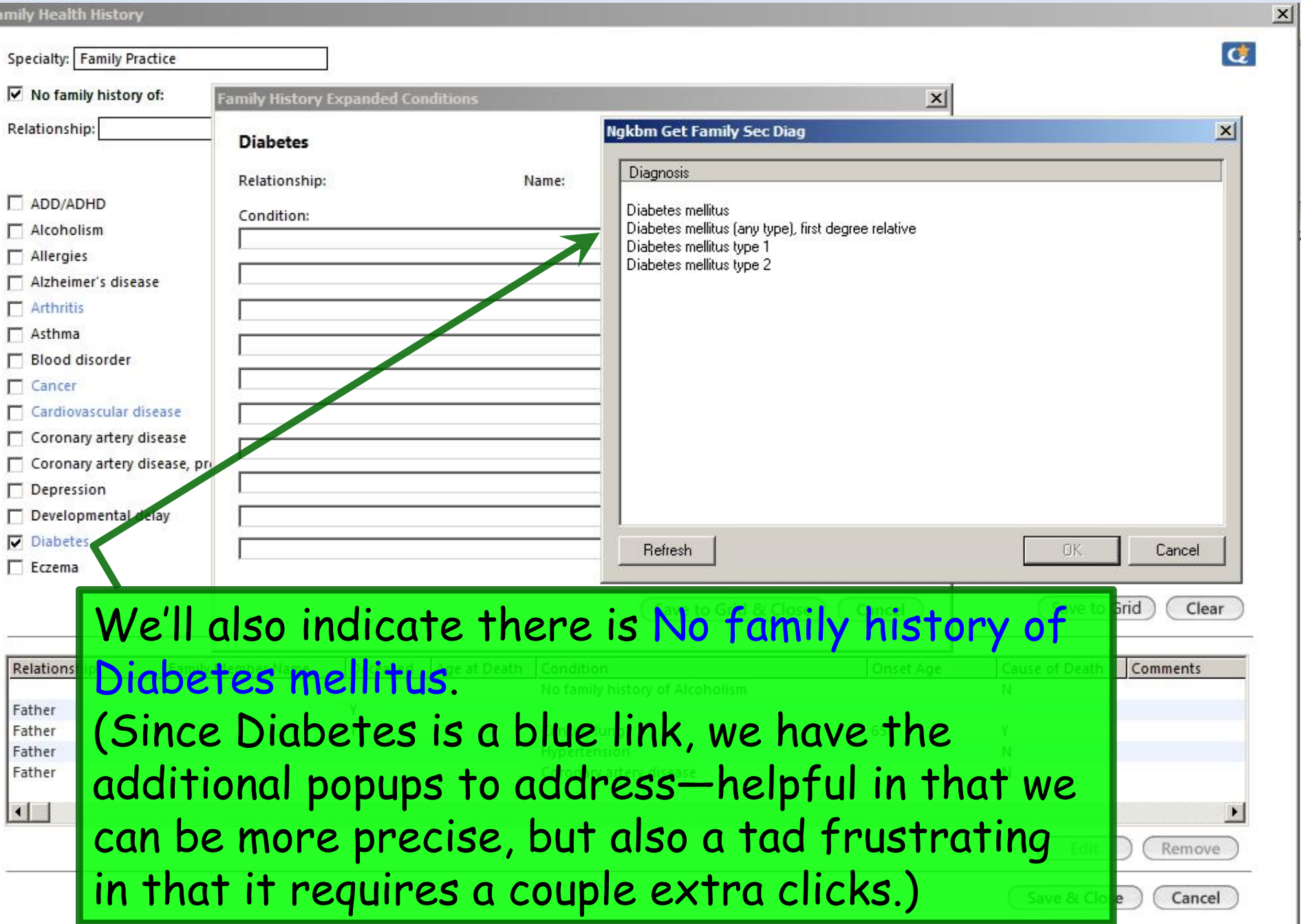

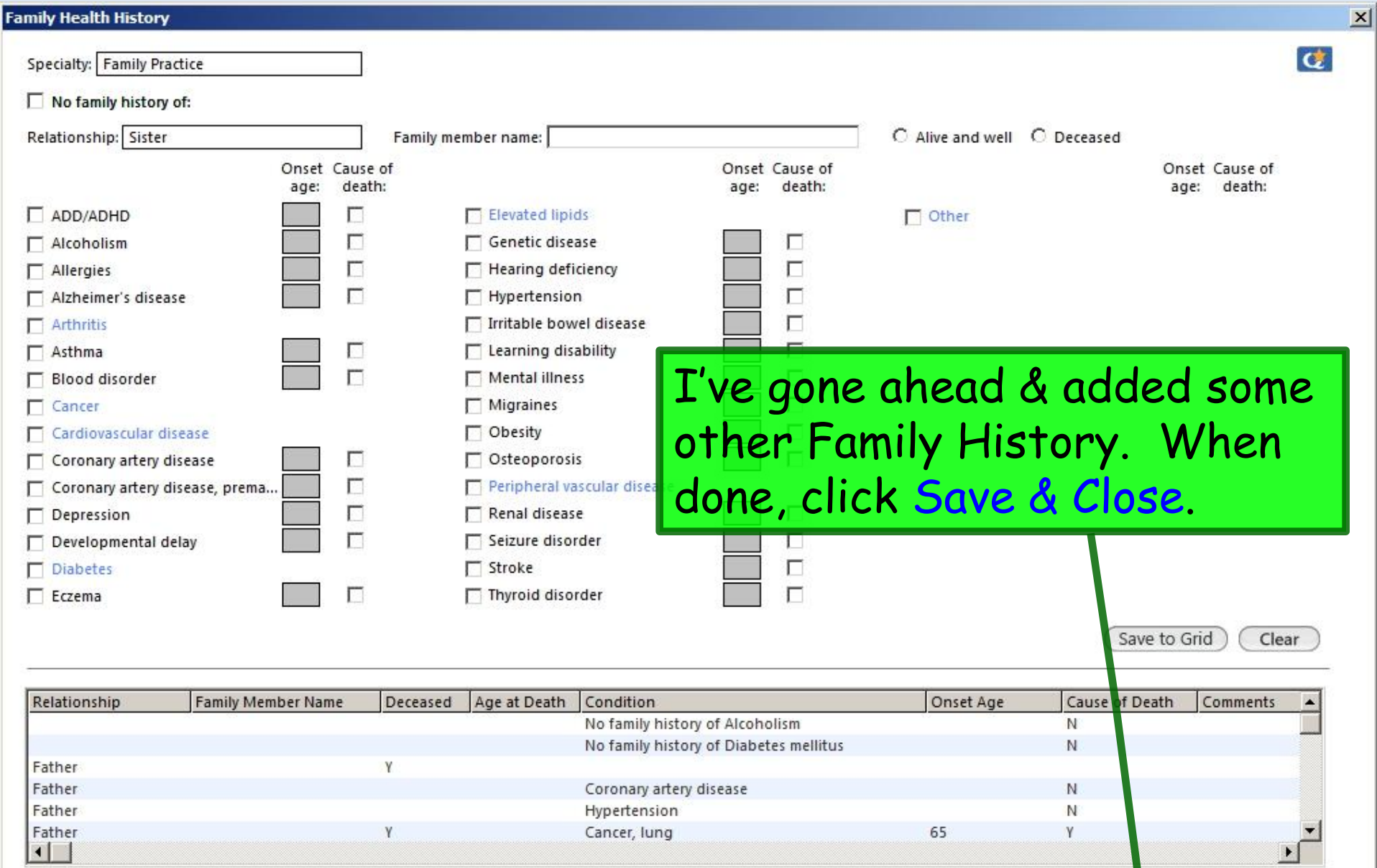

Cancer, lung כס Remove dit

Save & Close

Cancel

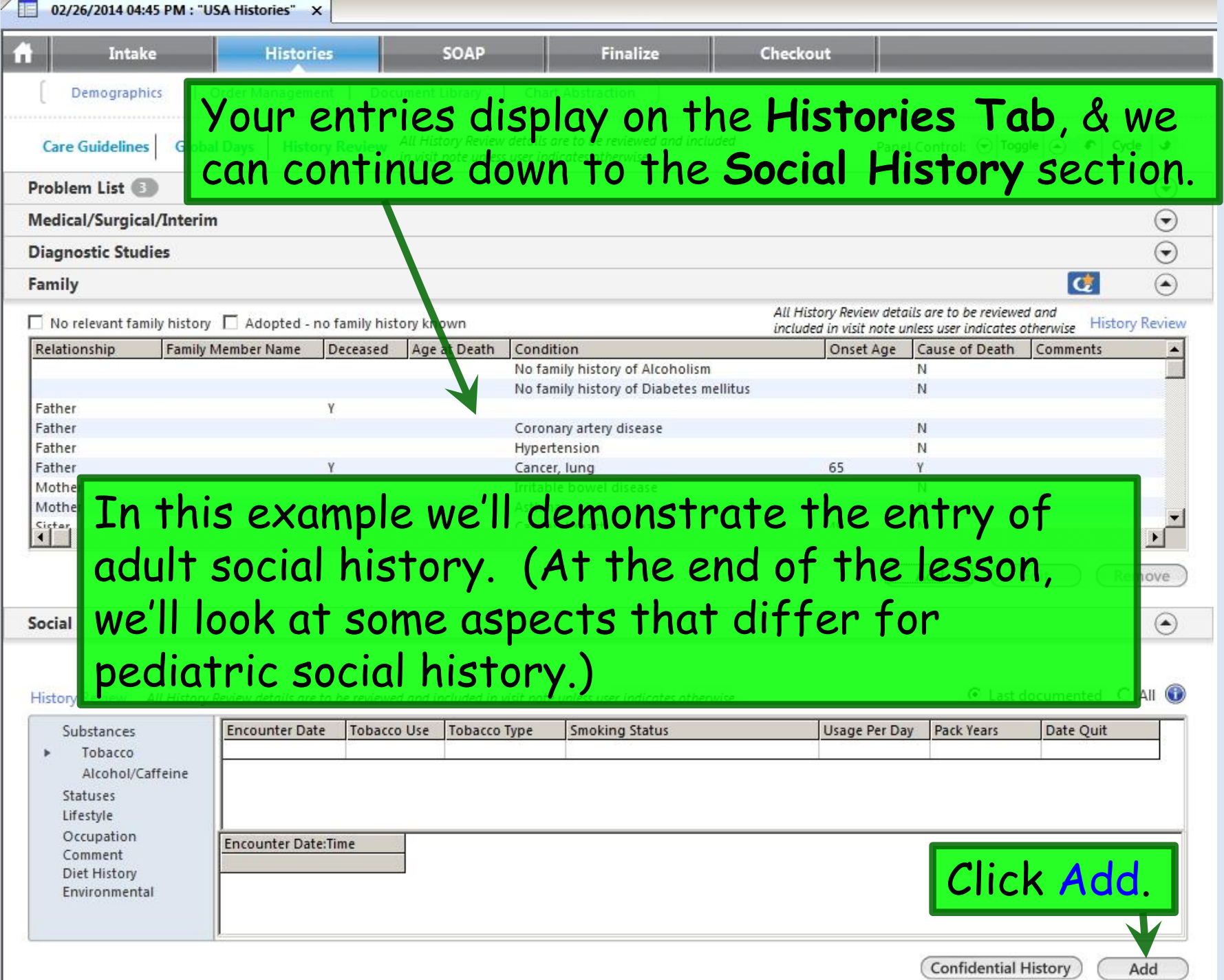

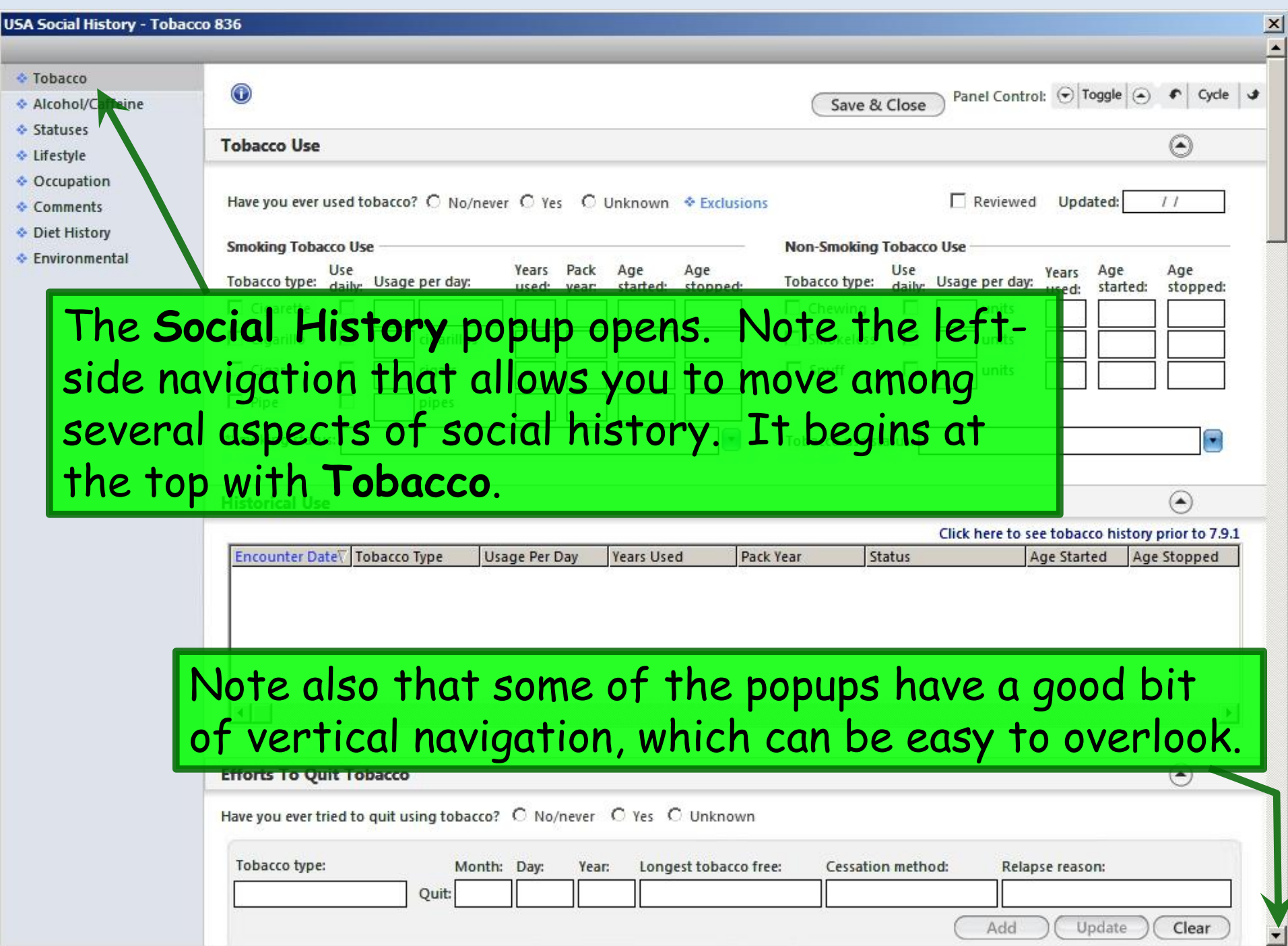

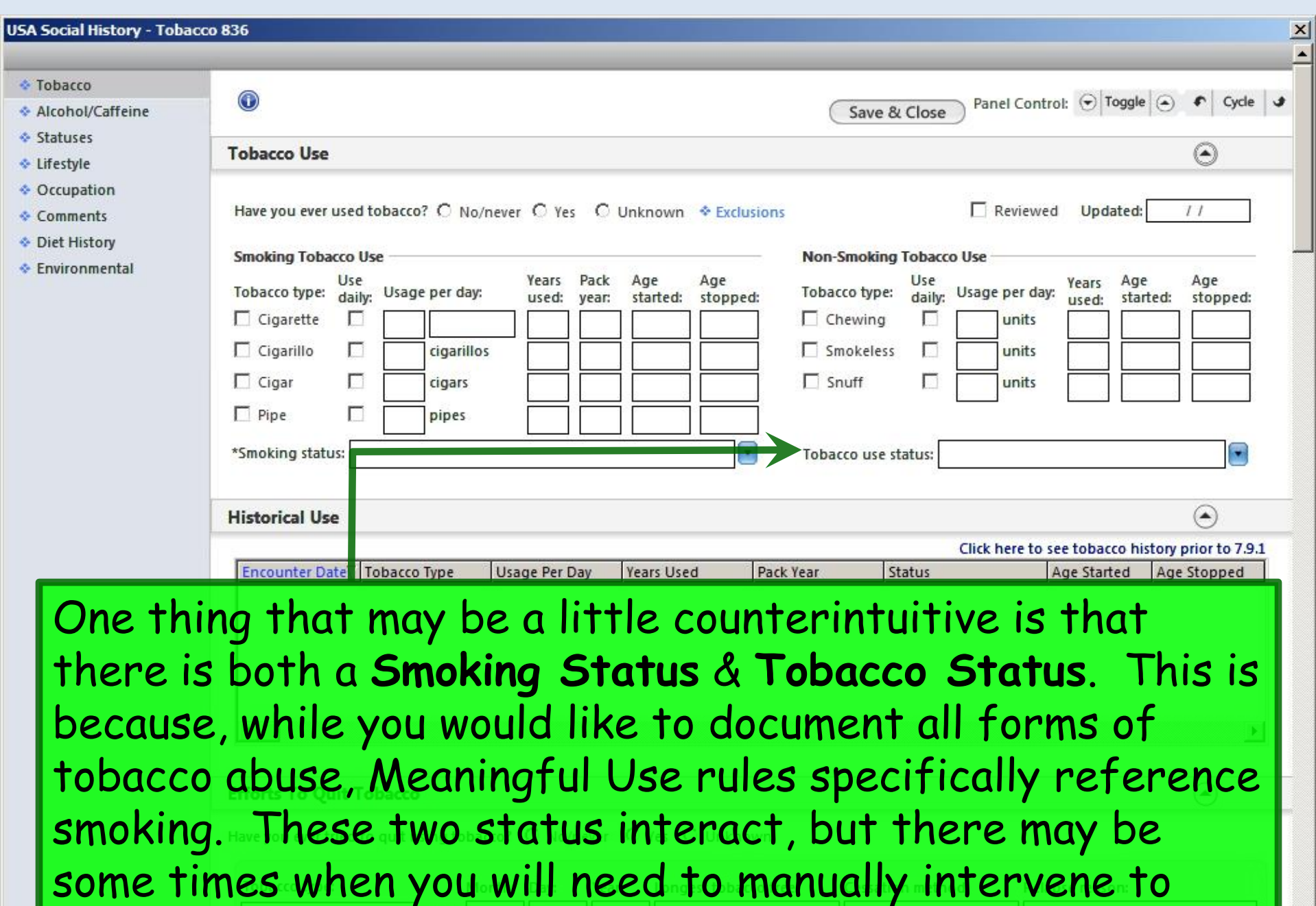

make sure both statuses are properly documented.

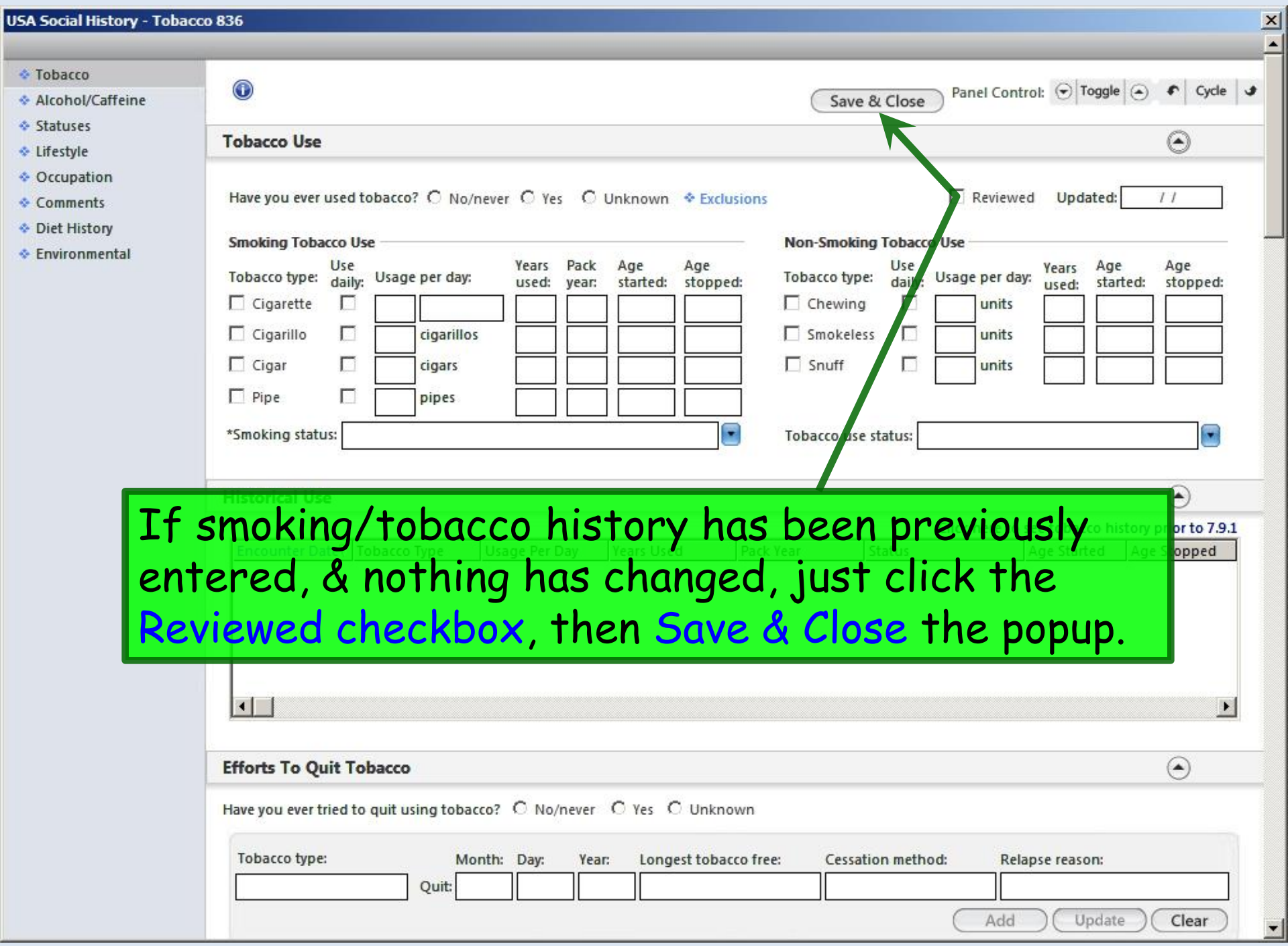

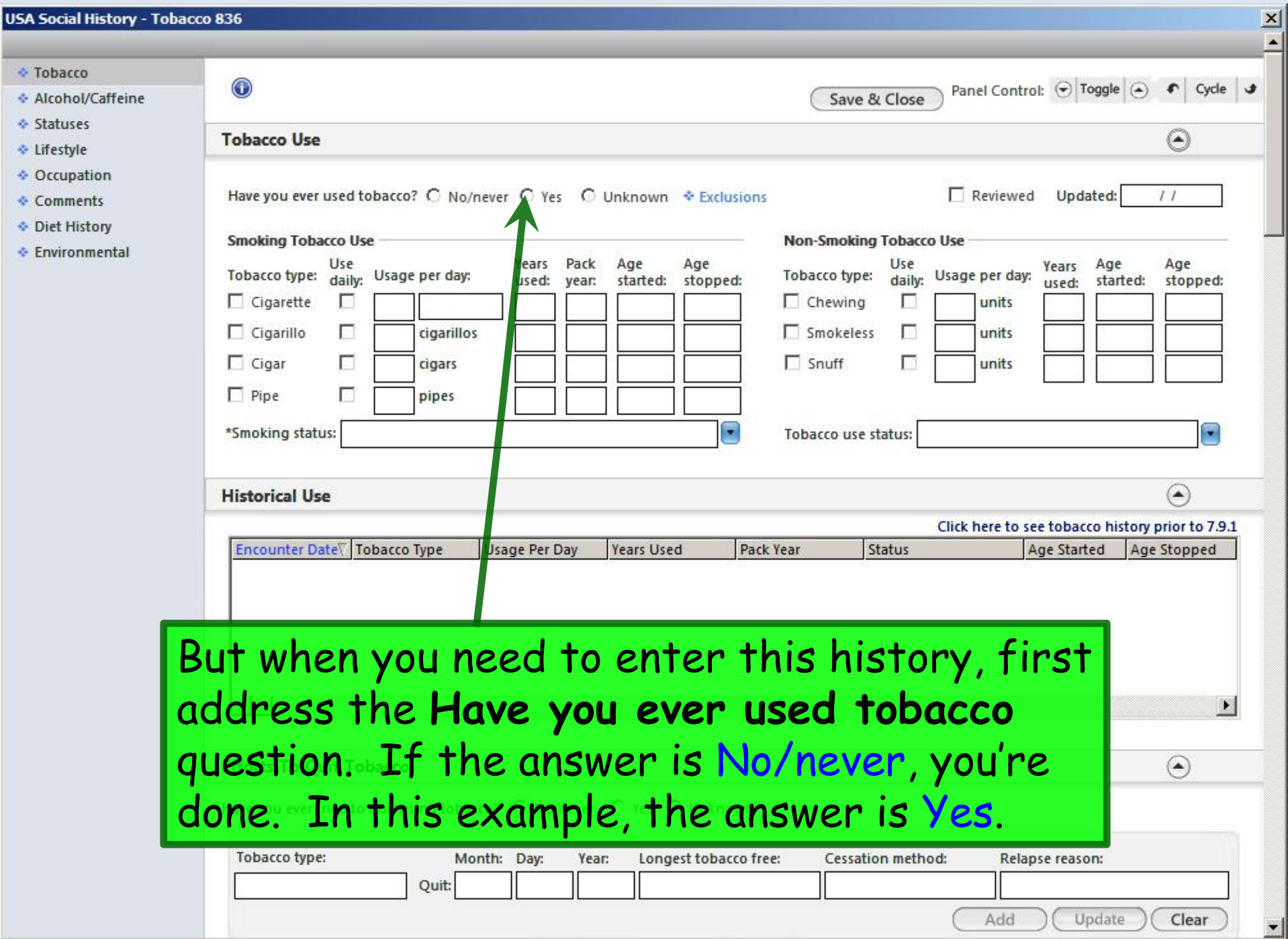

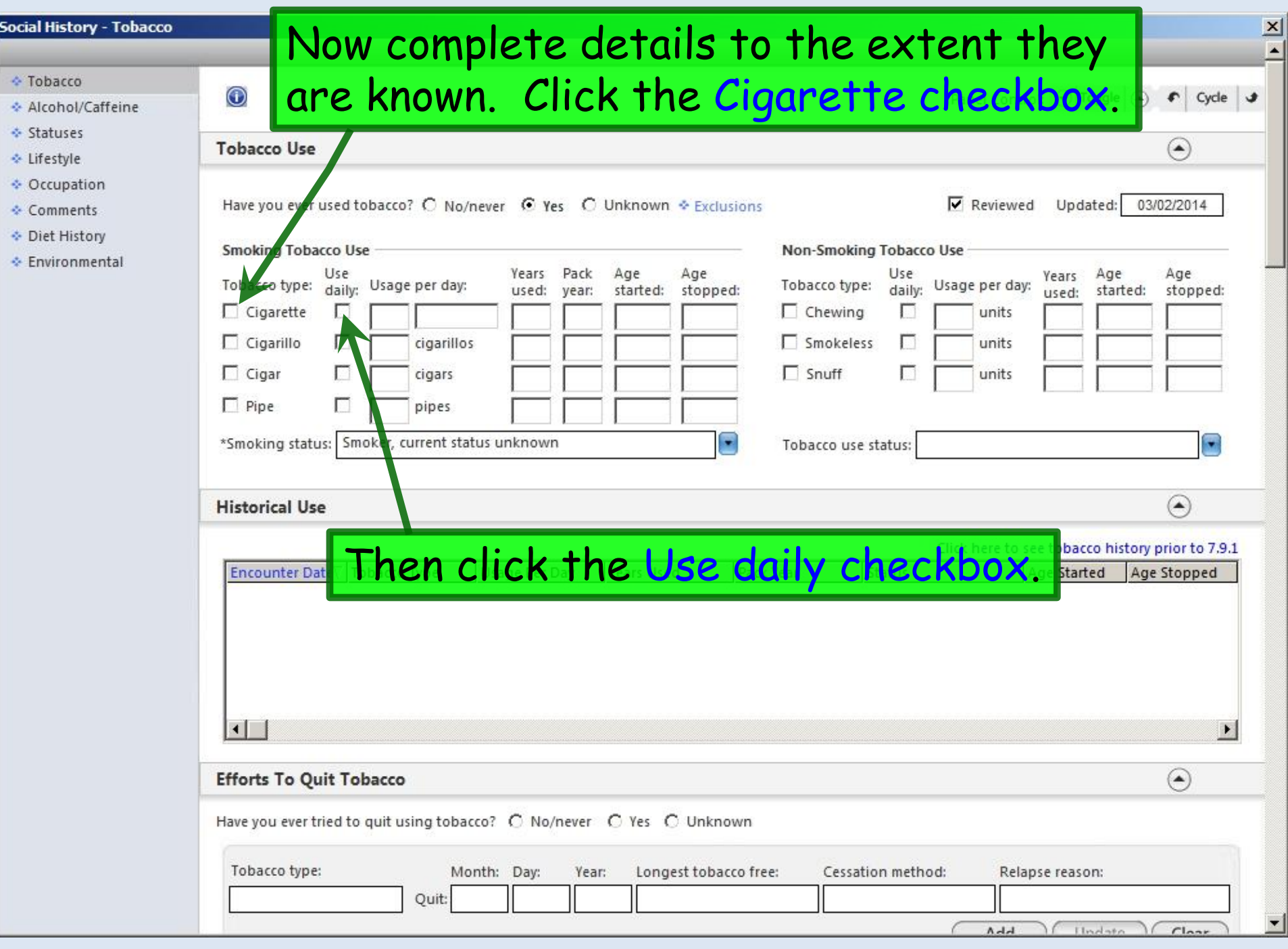

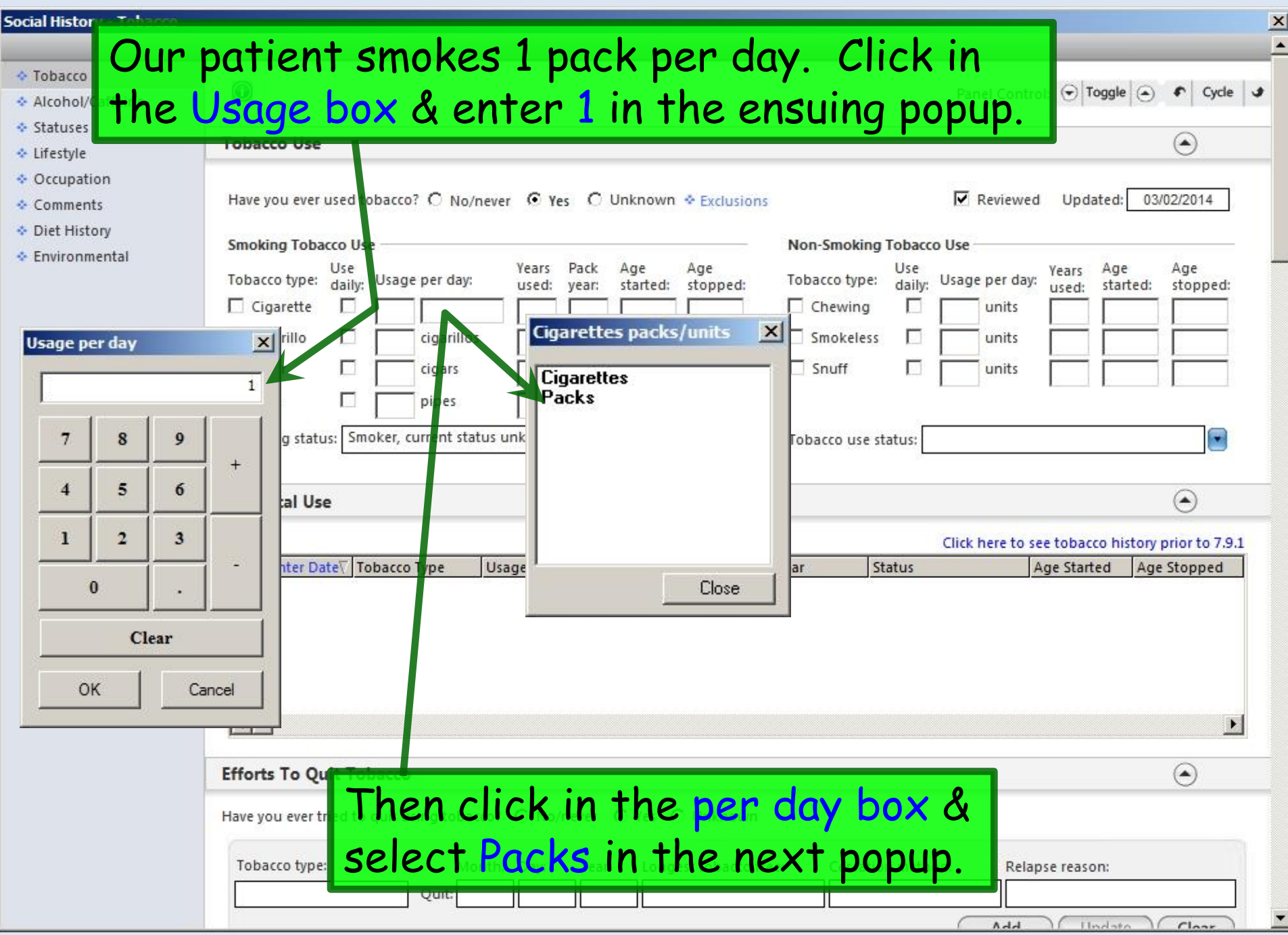

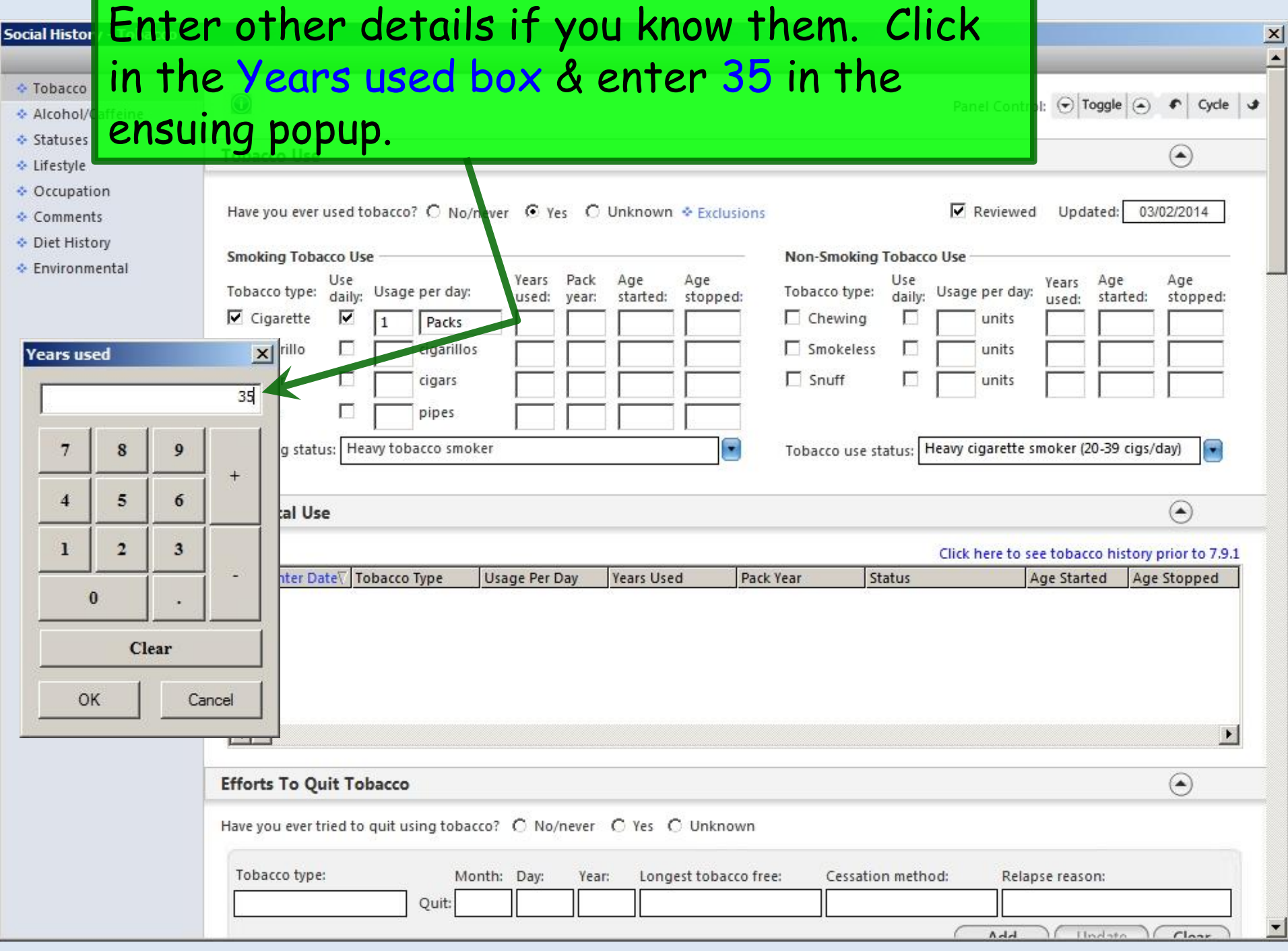

Ξ

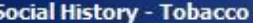

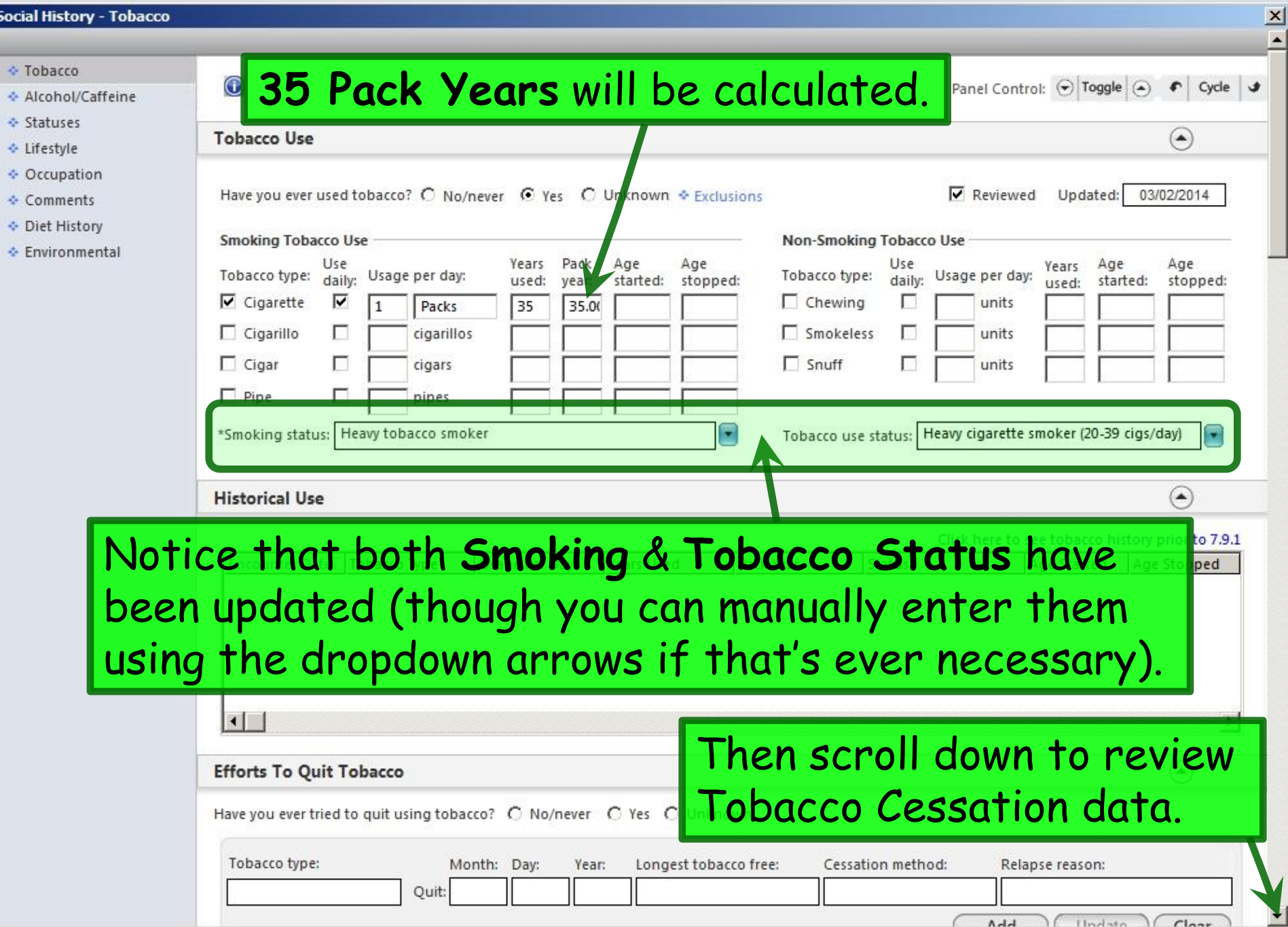

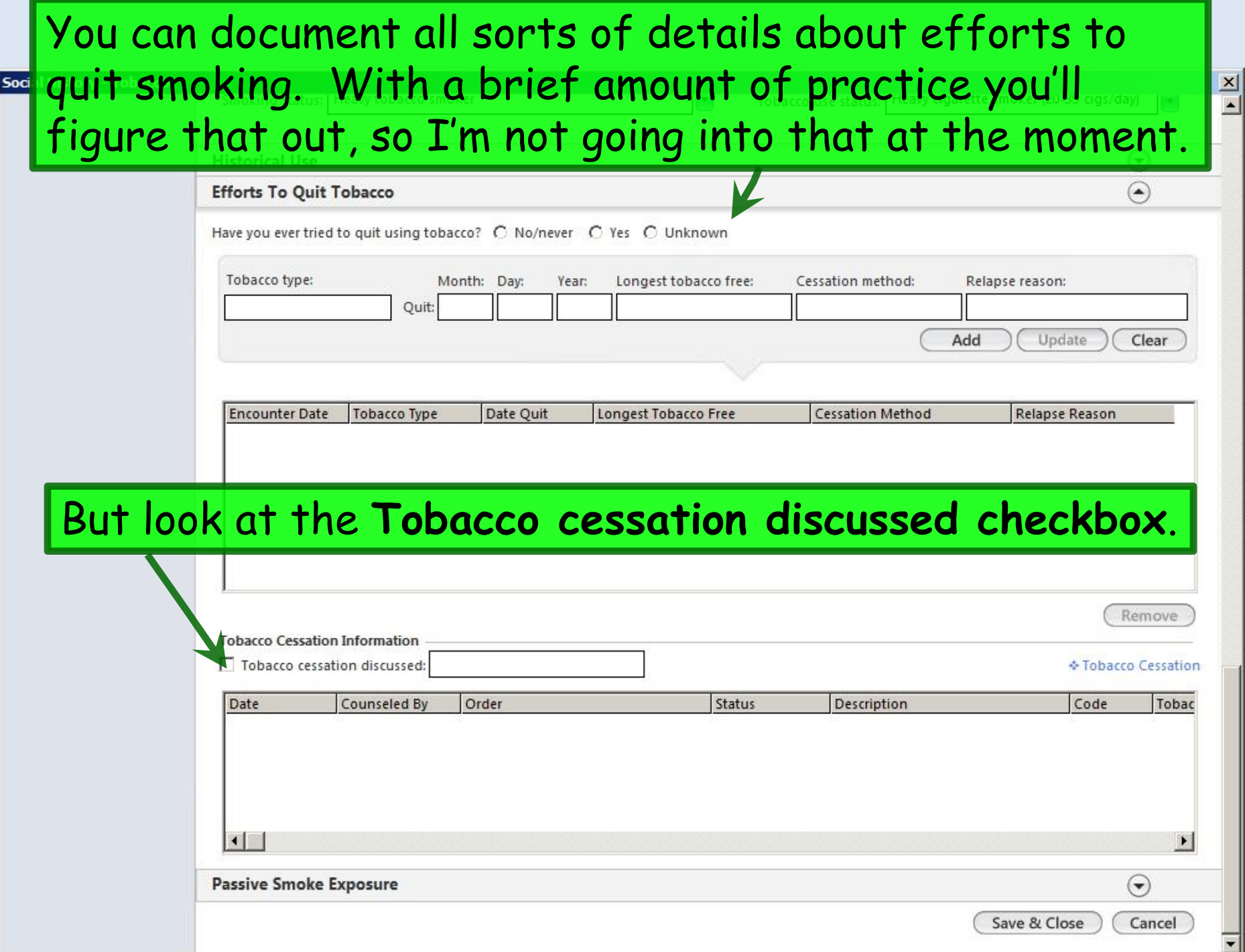

Your clinic may have a policy that nurses rooming patients always advise tobacco users to quit. If so, the nurse can click the Tobacco cessation discussed checkbox.

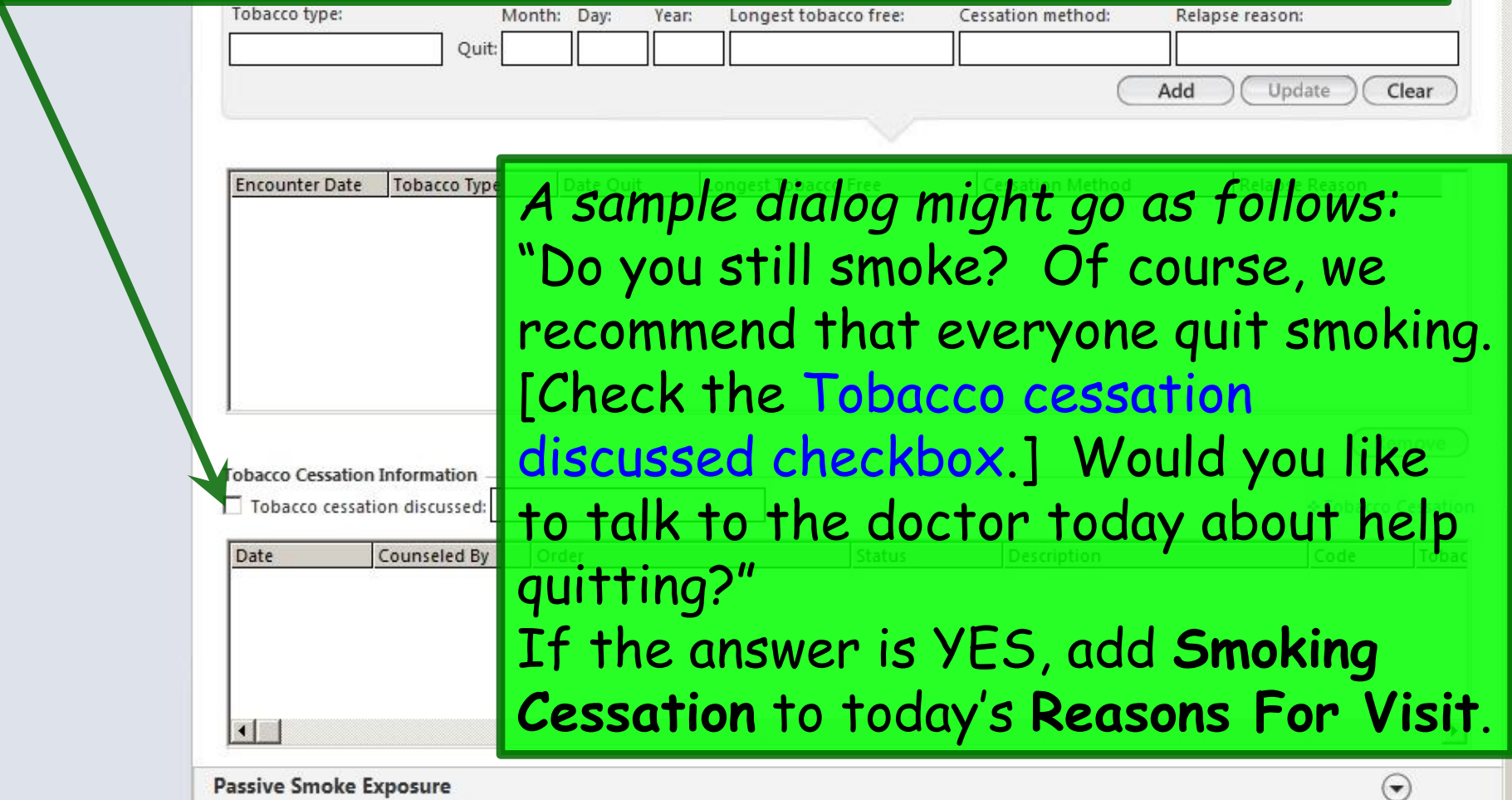

Passive Smoke Exposure

Save & Close

Cancel

 $\frac{\mathbf{x}}{\mathbf{y}}$ 

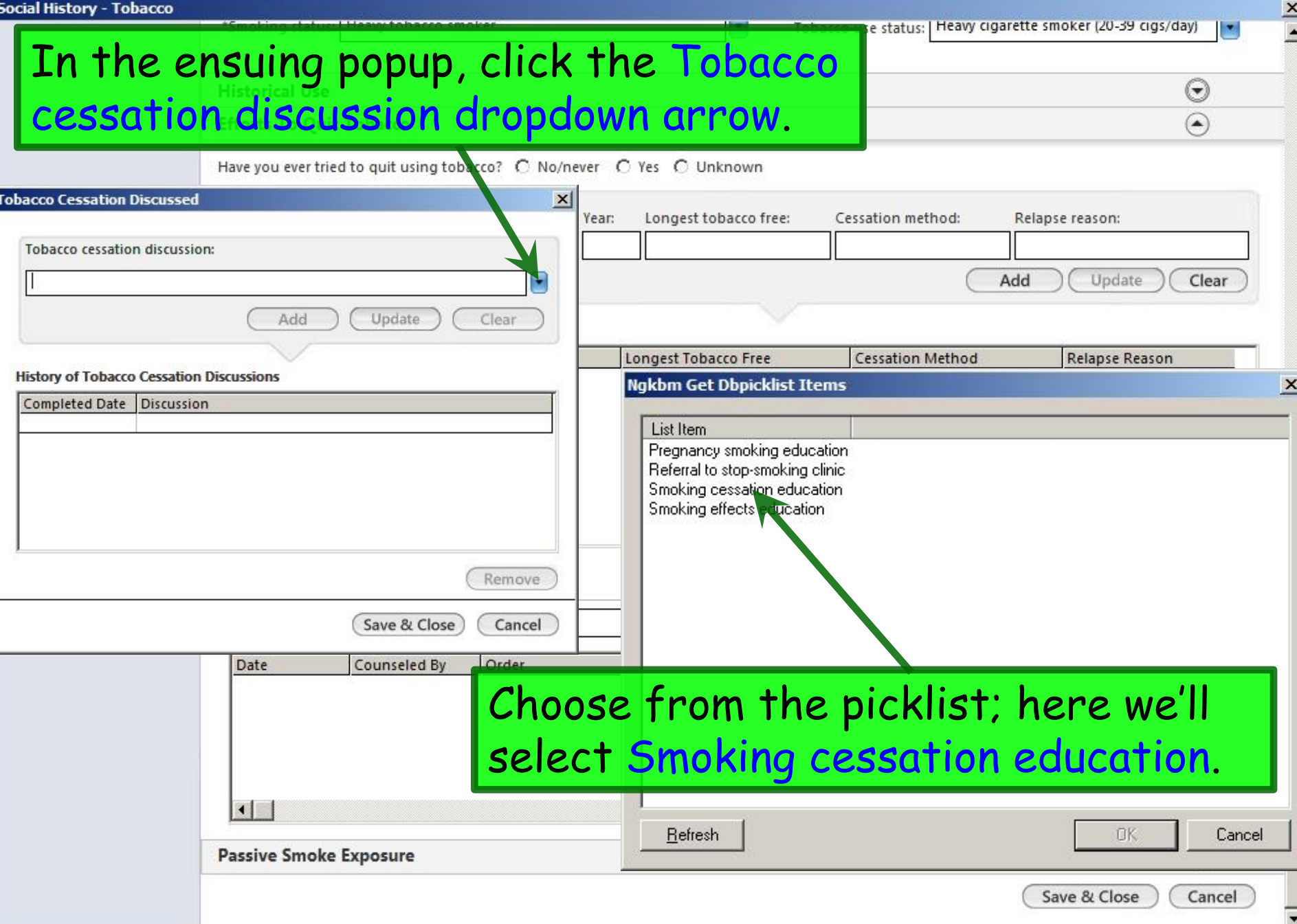

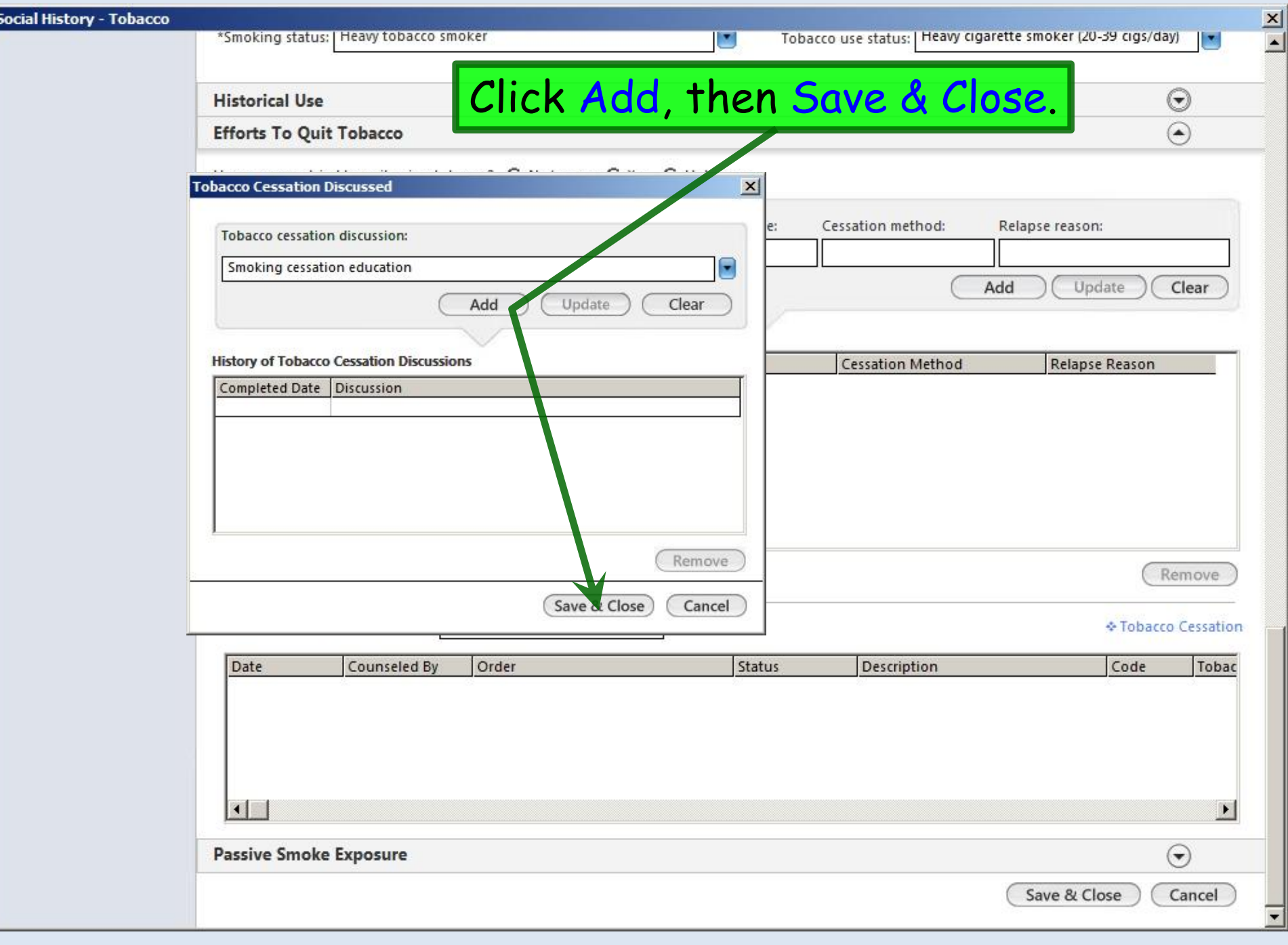

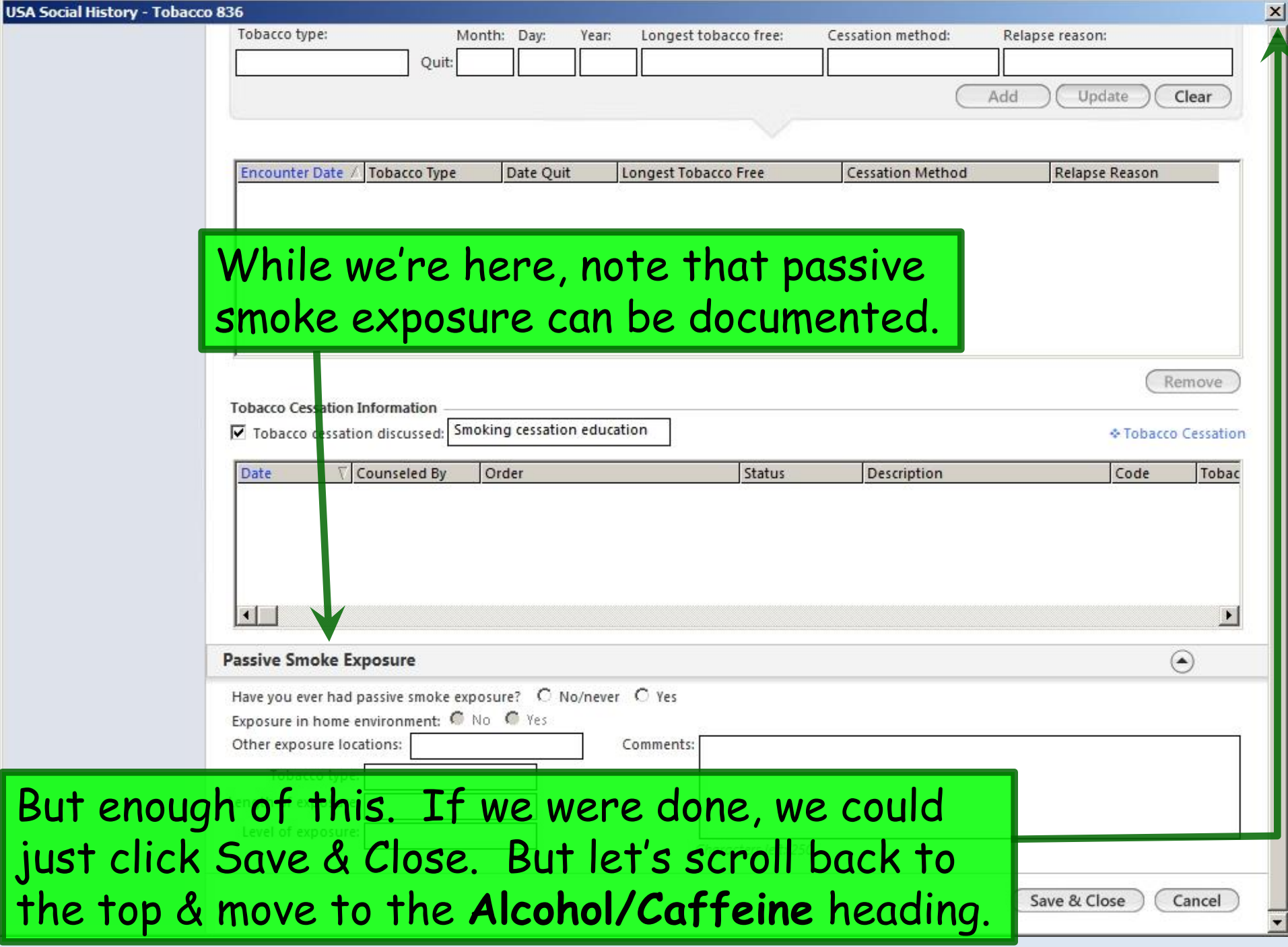

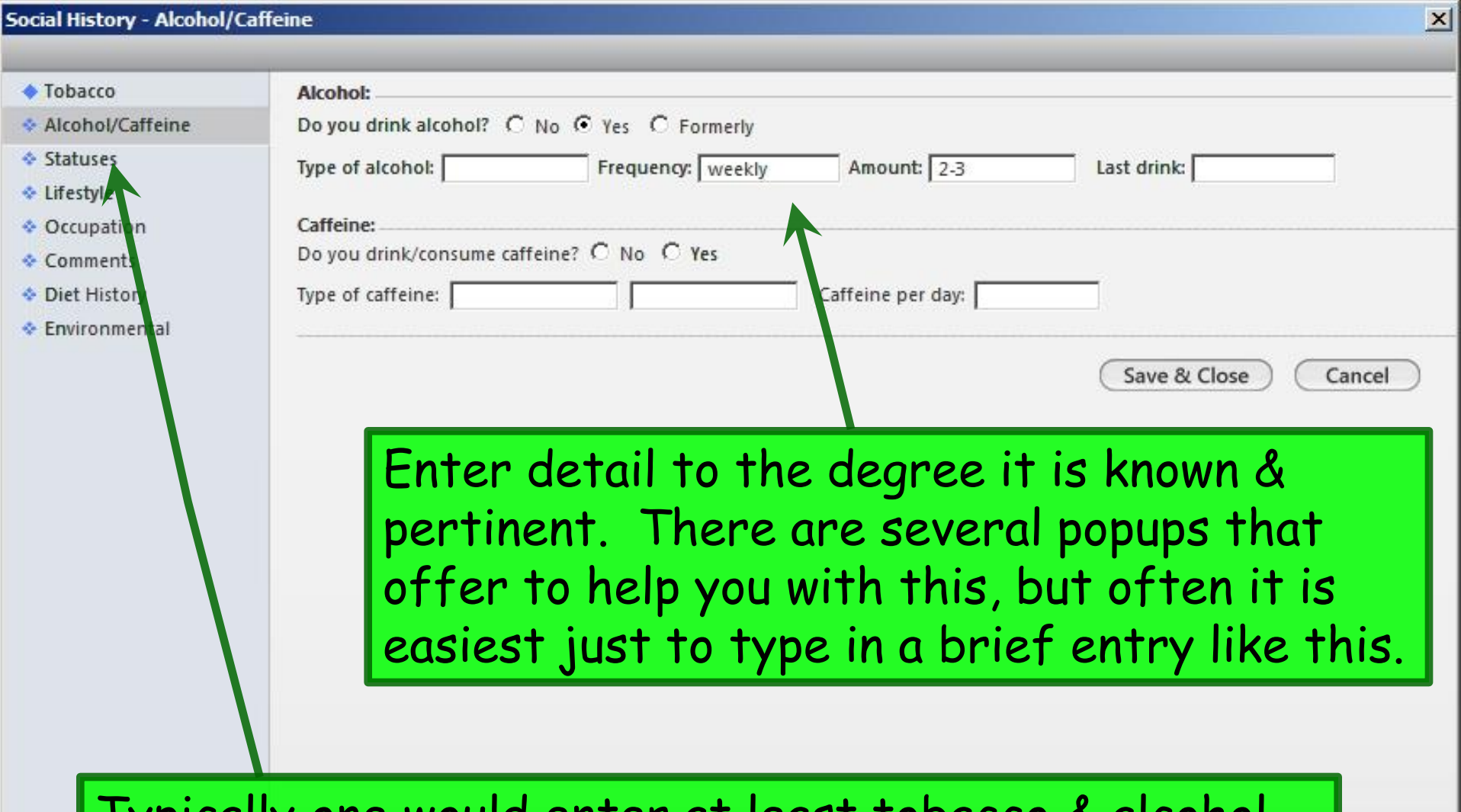

Typically one would enter at least tobacco & alcohol history. But let's review the other offerings. Move to the Statuses heading.

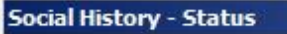

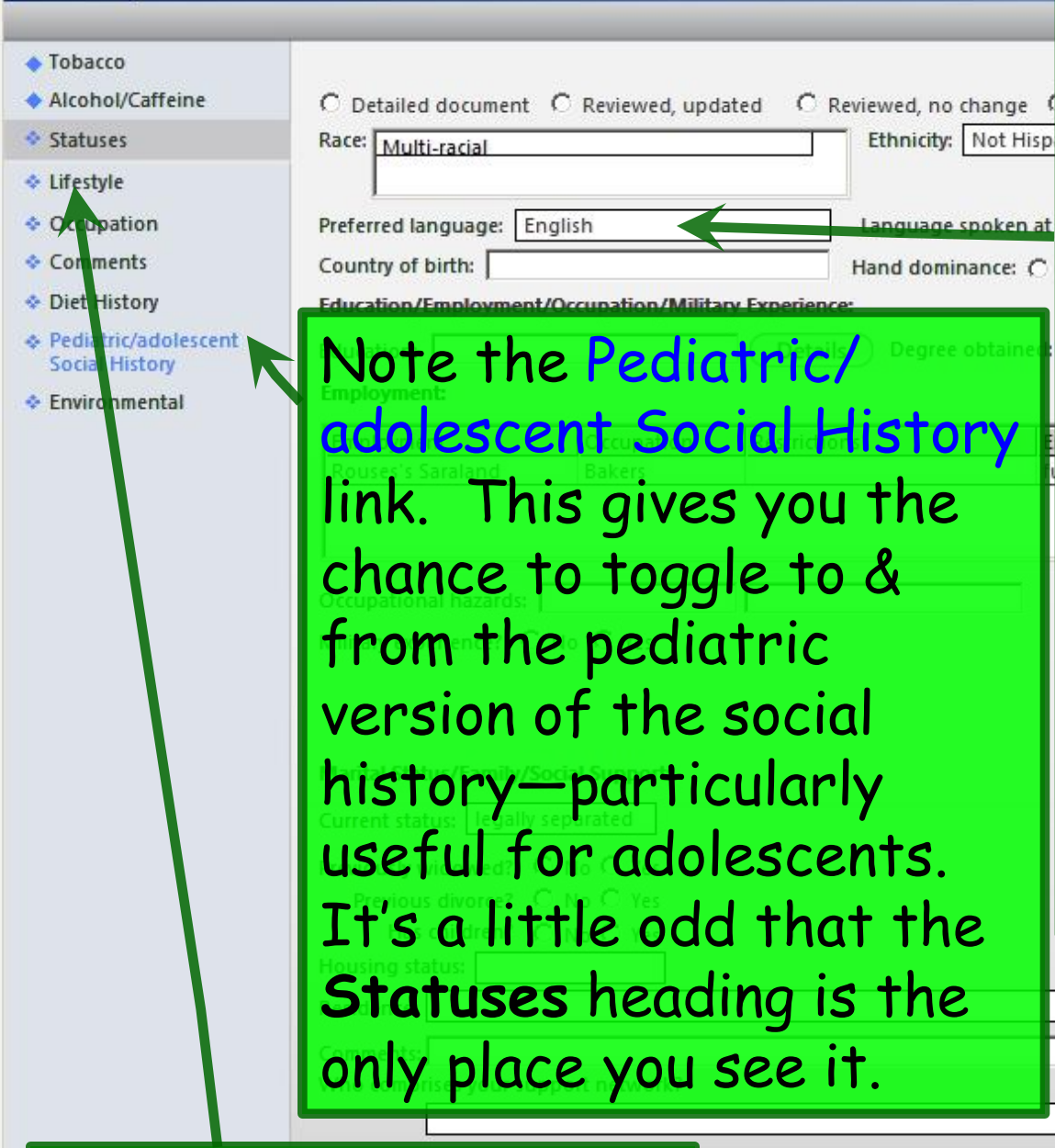

Enter details to the degree they're known or pertinent. Some demographic info may already display. In particular, note that we need to record **language**, since it is one of the Meaningful Use criteria. **Occupation** is a bit redundant, since there is a separate section for that.

Now move to Lifestyle.

Save & Close

Add

Add

 $\overline{\mathbf{v}}$ 

Cancel

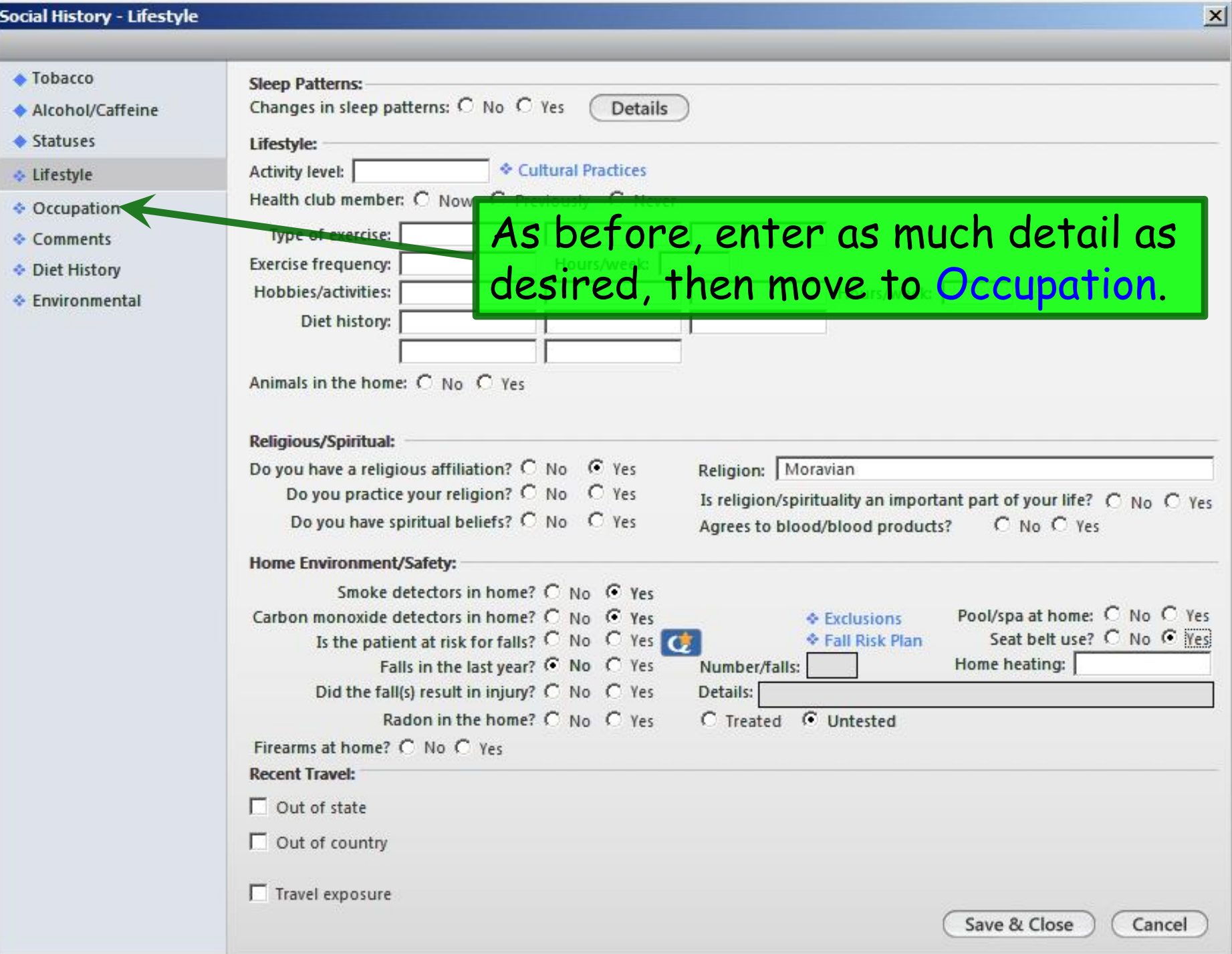

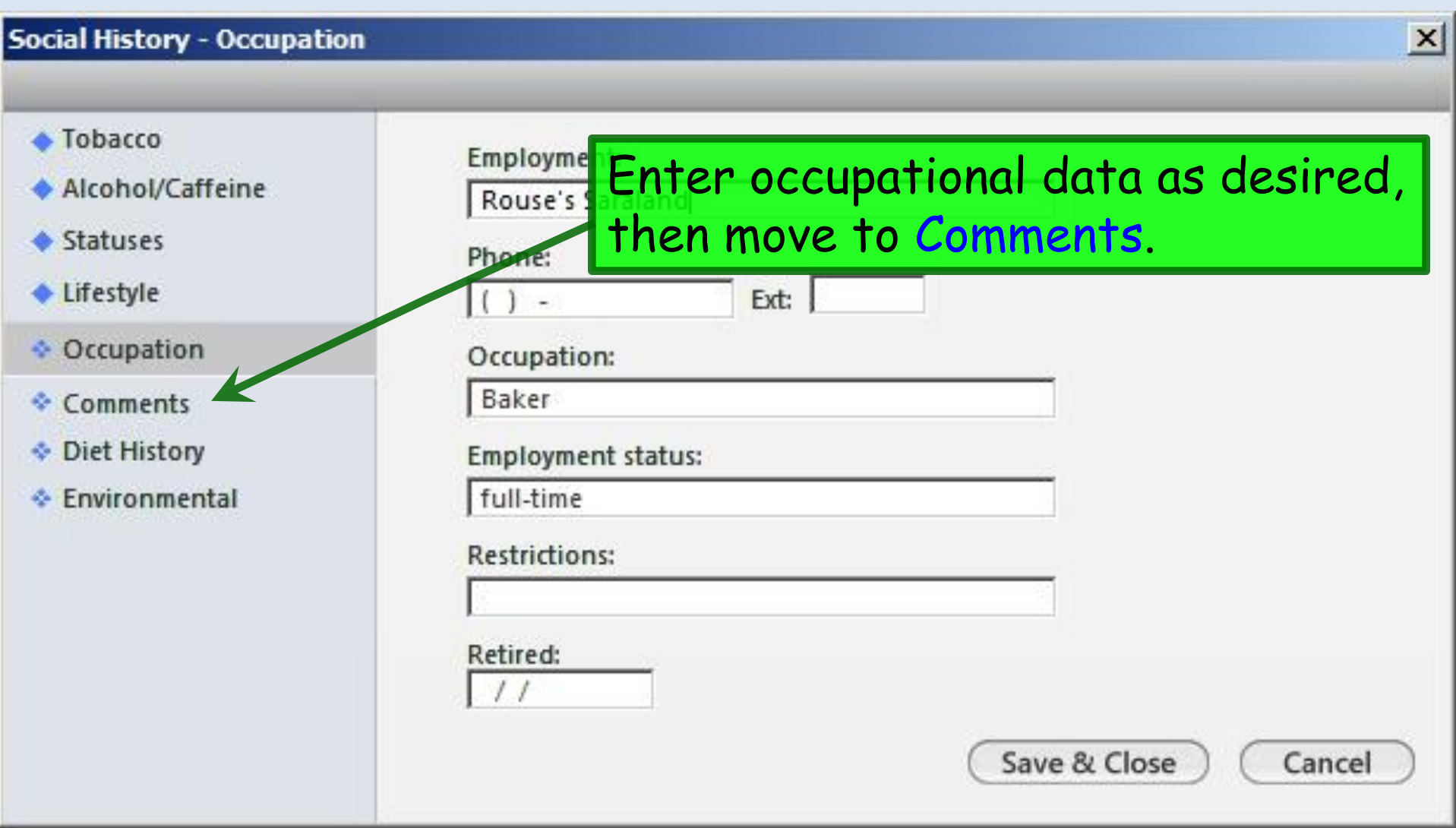

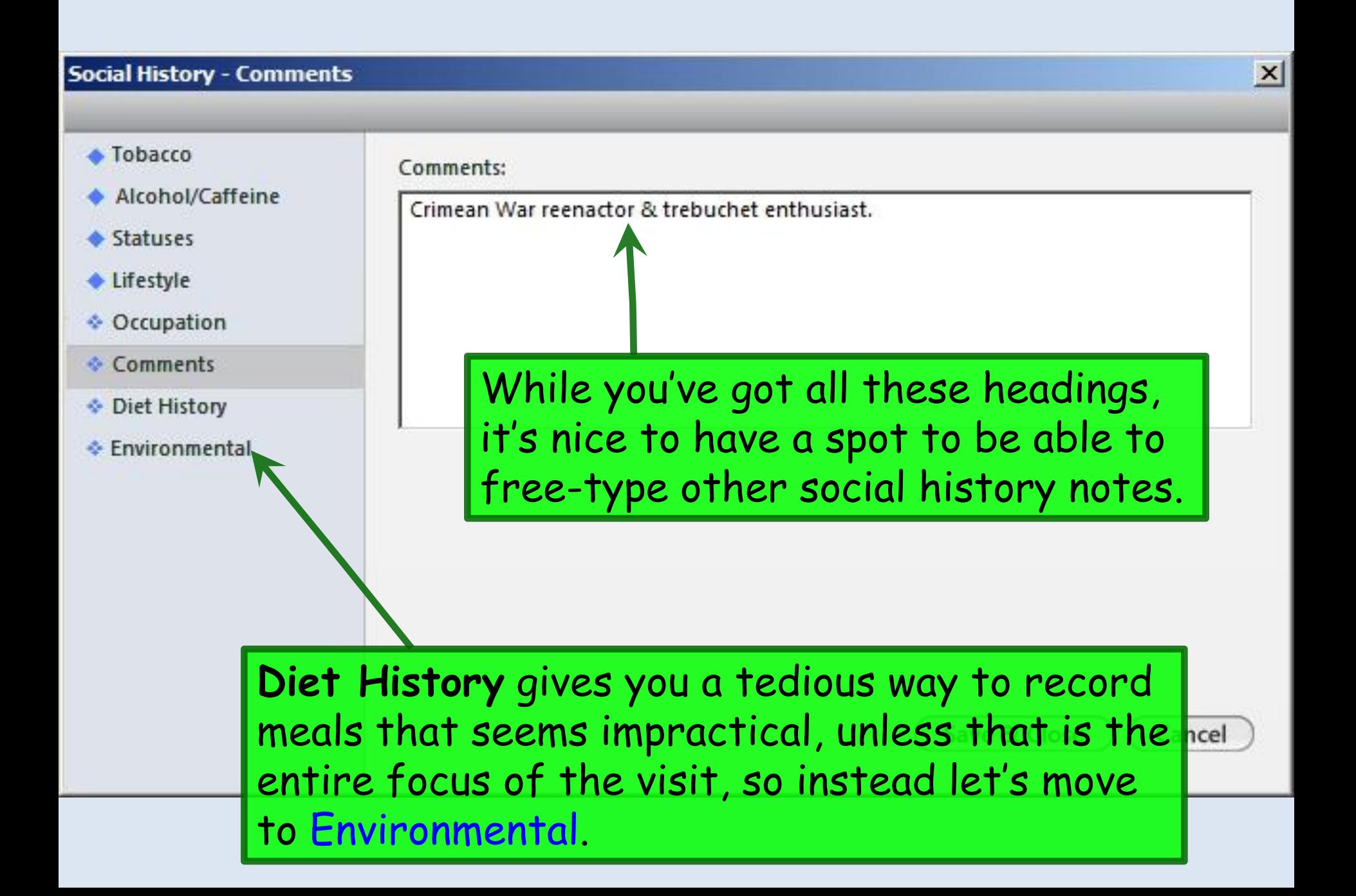

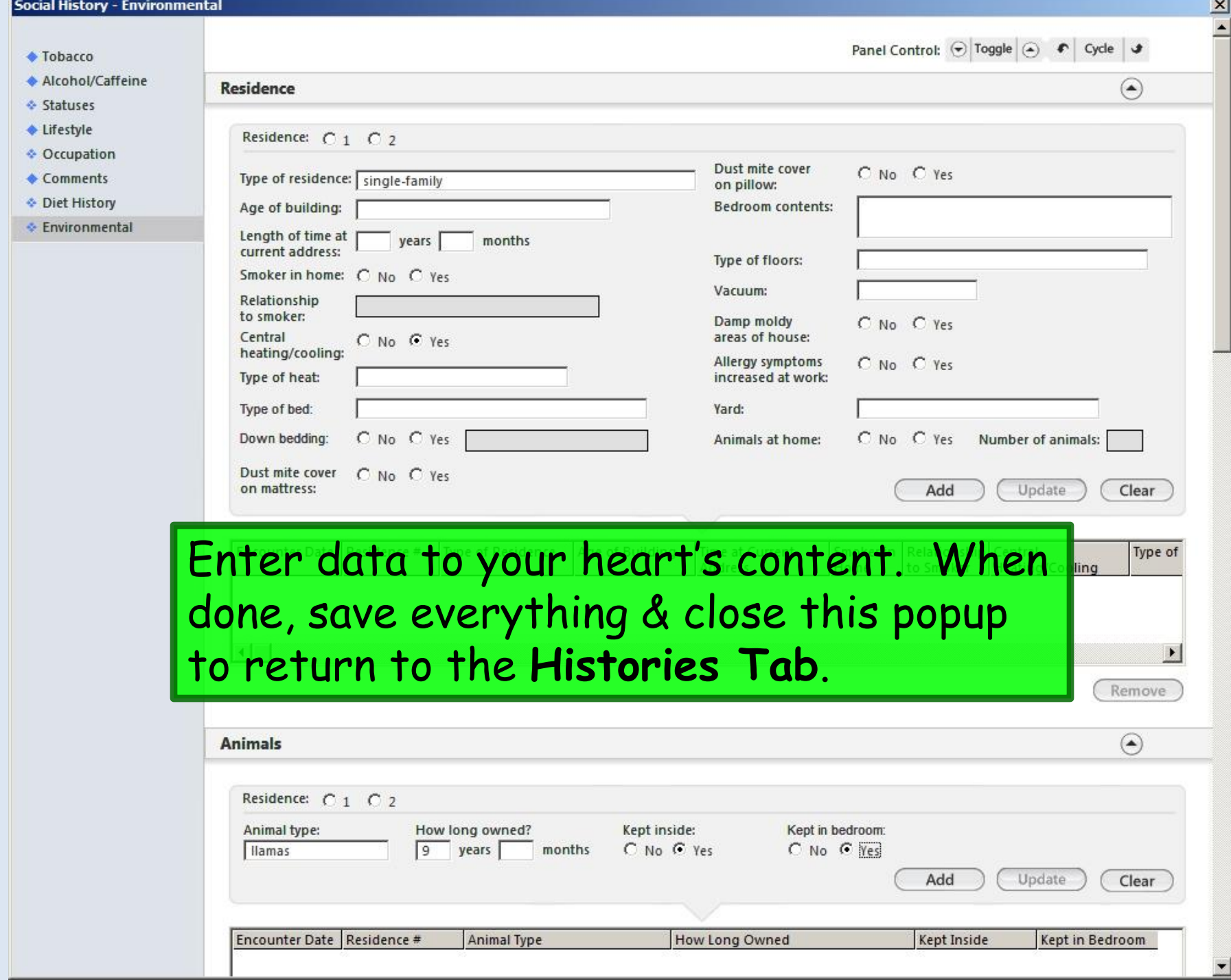

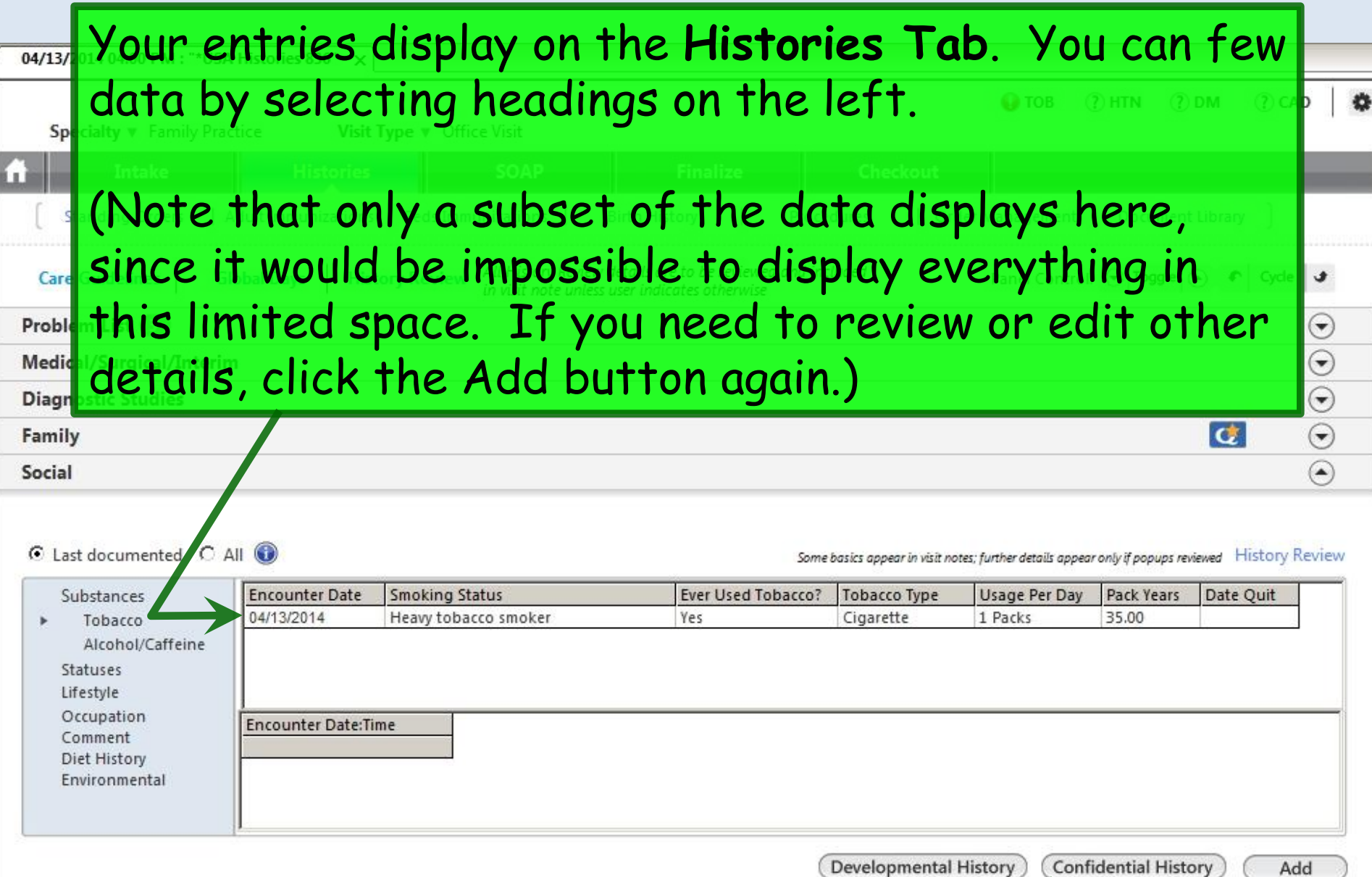

Now click the Confidential History button.

**Intake Note** 

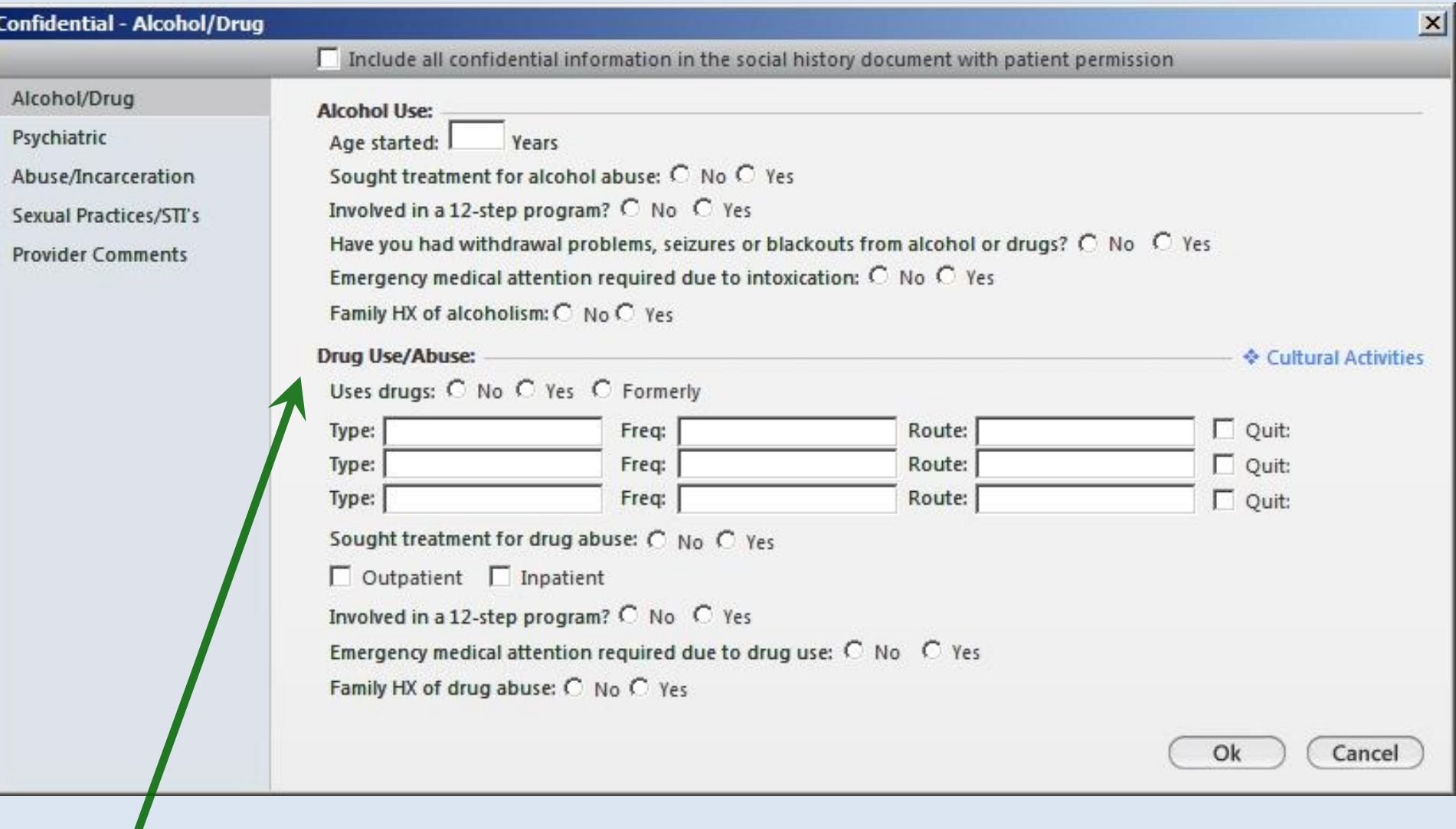

Here you have the opportunity to document other aspects of the social history that are not included on the previous popups.

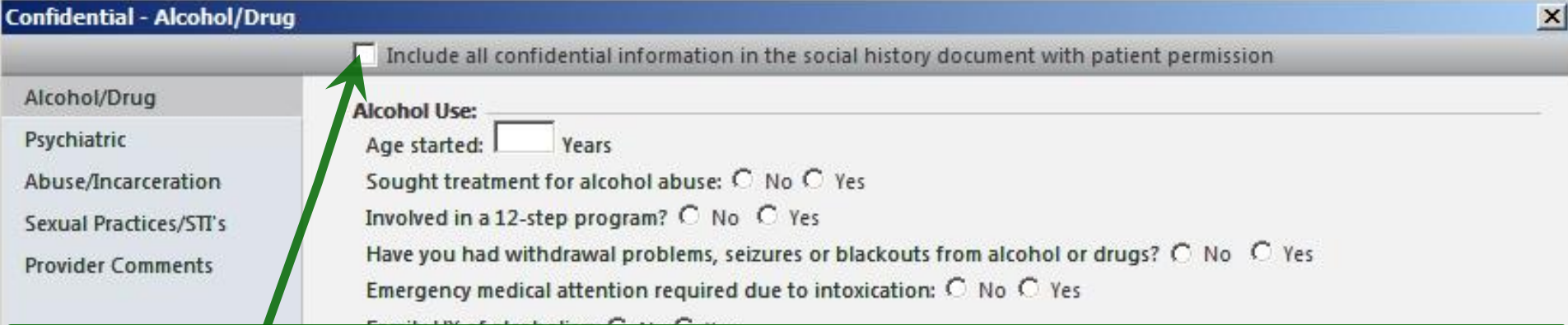

Now perhaps you're thinking "Isn't all medical information confidential?" Yes, of course, & many of the issues listed here are things we would commonly ask. A better way to think of this popup is **information that is not subject to subpoena**. Unless you click the Include all… checkbox, this info won't be included in your visit note. This is done so you could theoretically generate notes that could be turned over to the court without further review.

At USA any requested records are reviewed & redacted as appropriate; since information here is often necessary for thorough documentation of a visit, feel free to include this in your visit notes as appropriate.

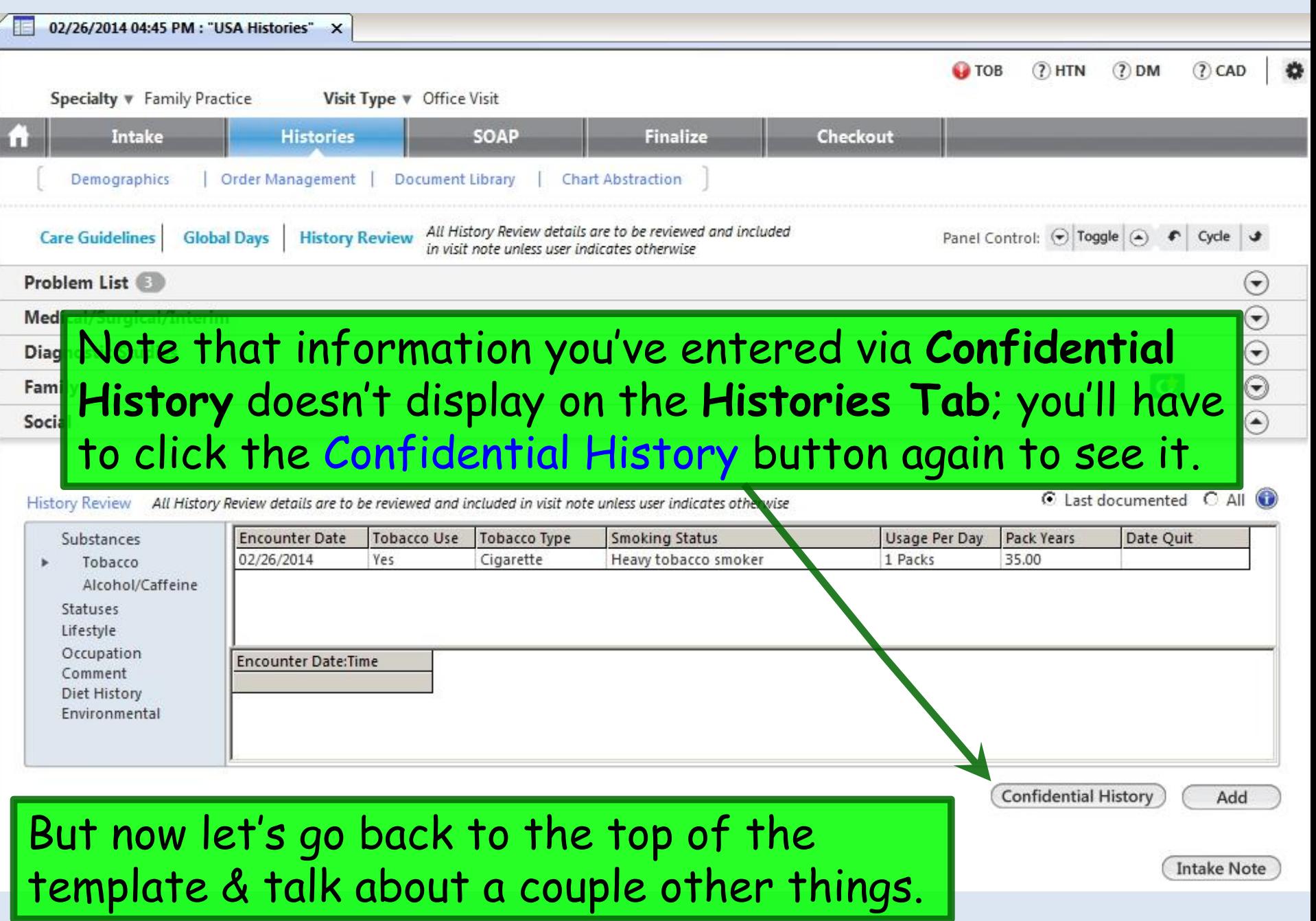

## We just recorded a history of smoking, so we'll add **Tobacco Abuse** to the **Problem List**, as previously demonstrated.

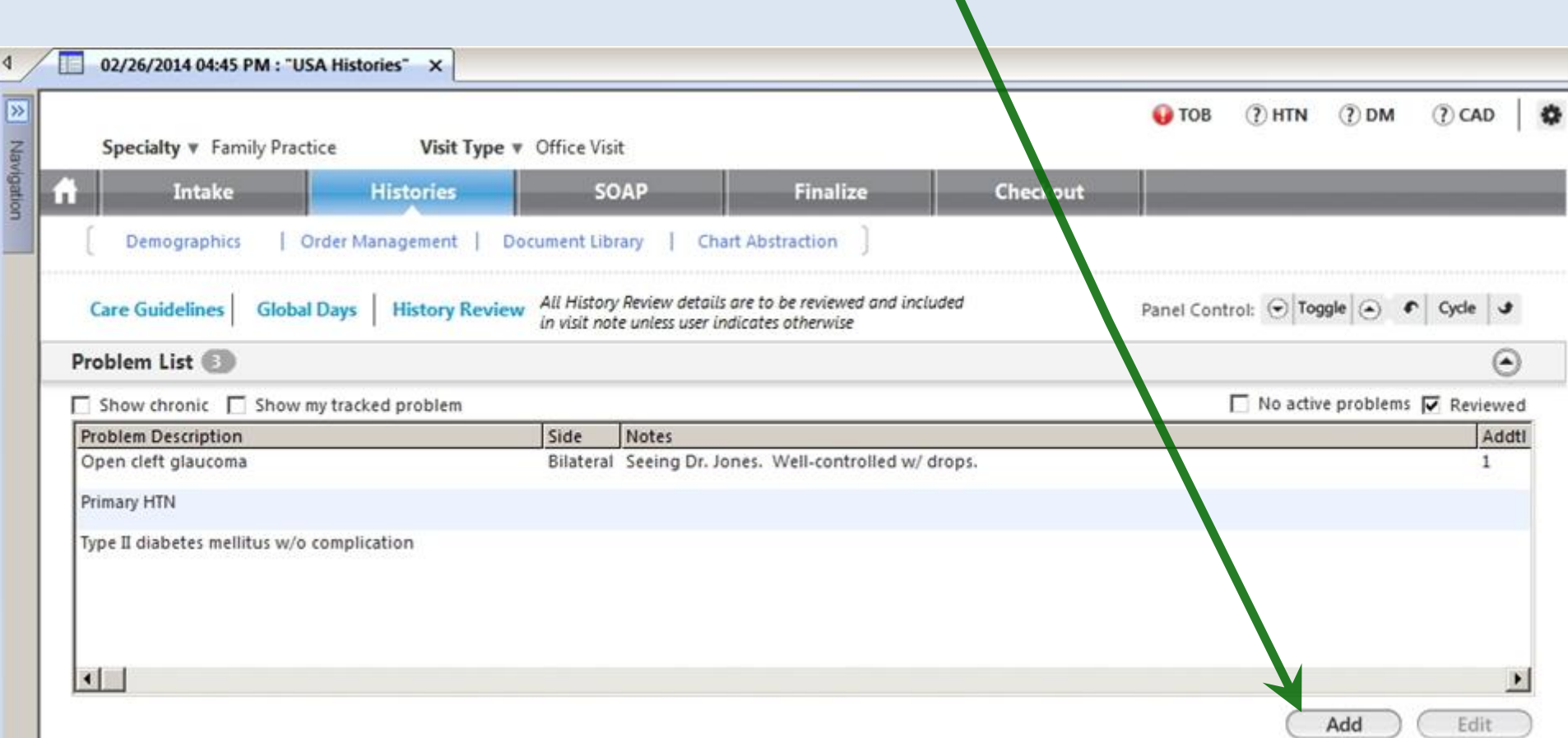

## We can also record her pregnancy history & other gynecologic information by clicking OBGYN Details on the **Information Bar**.

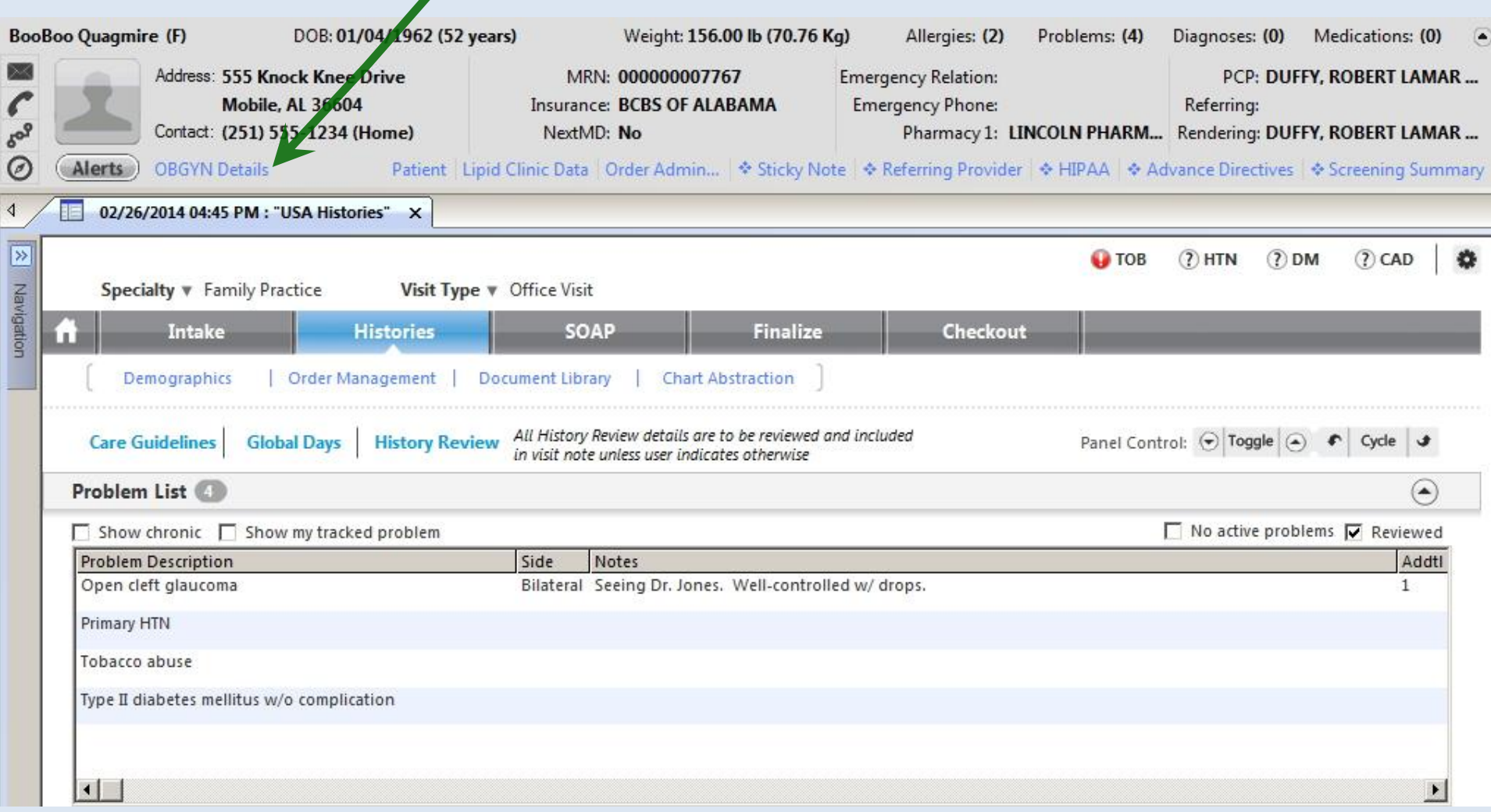

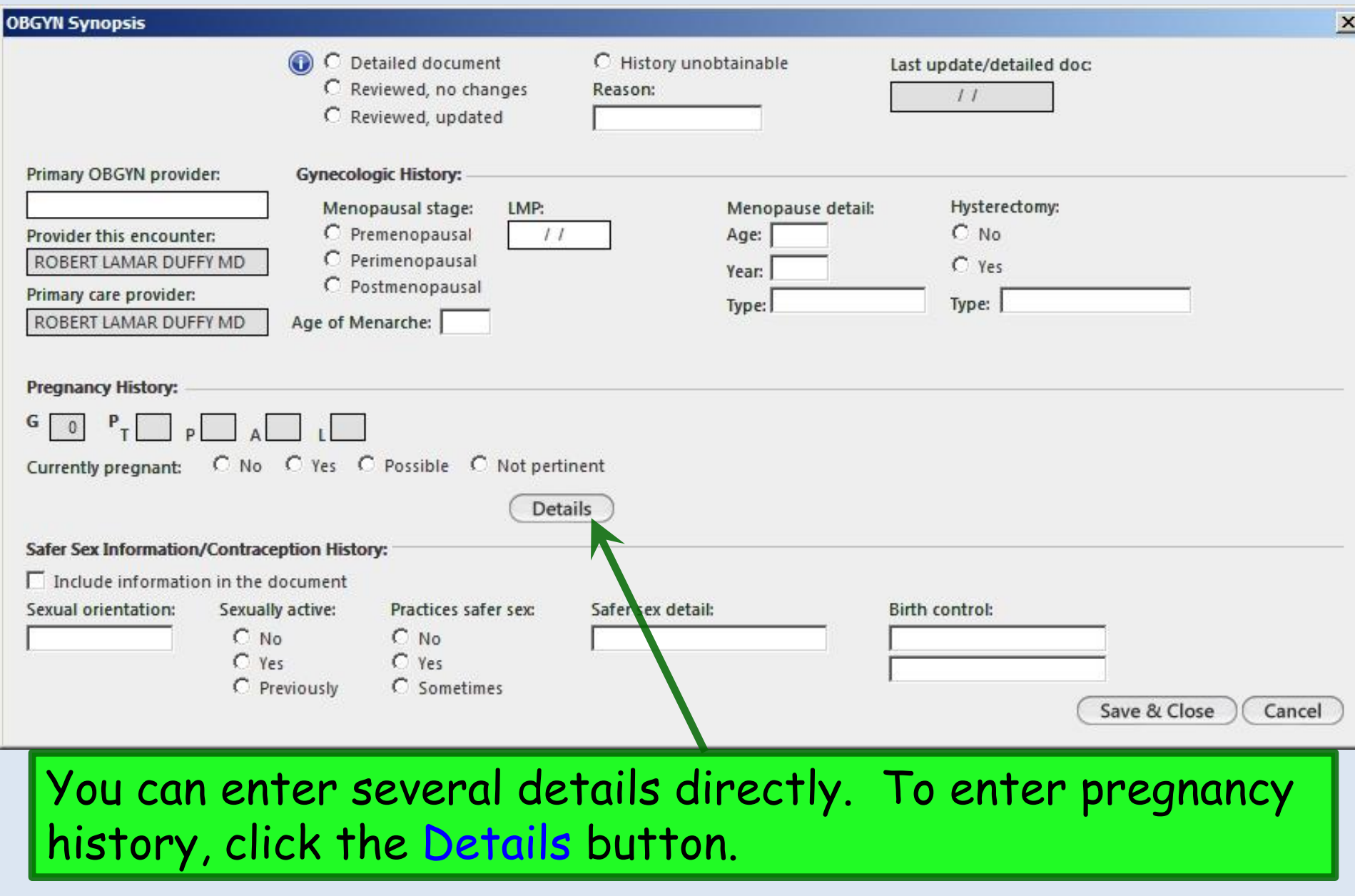
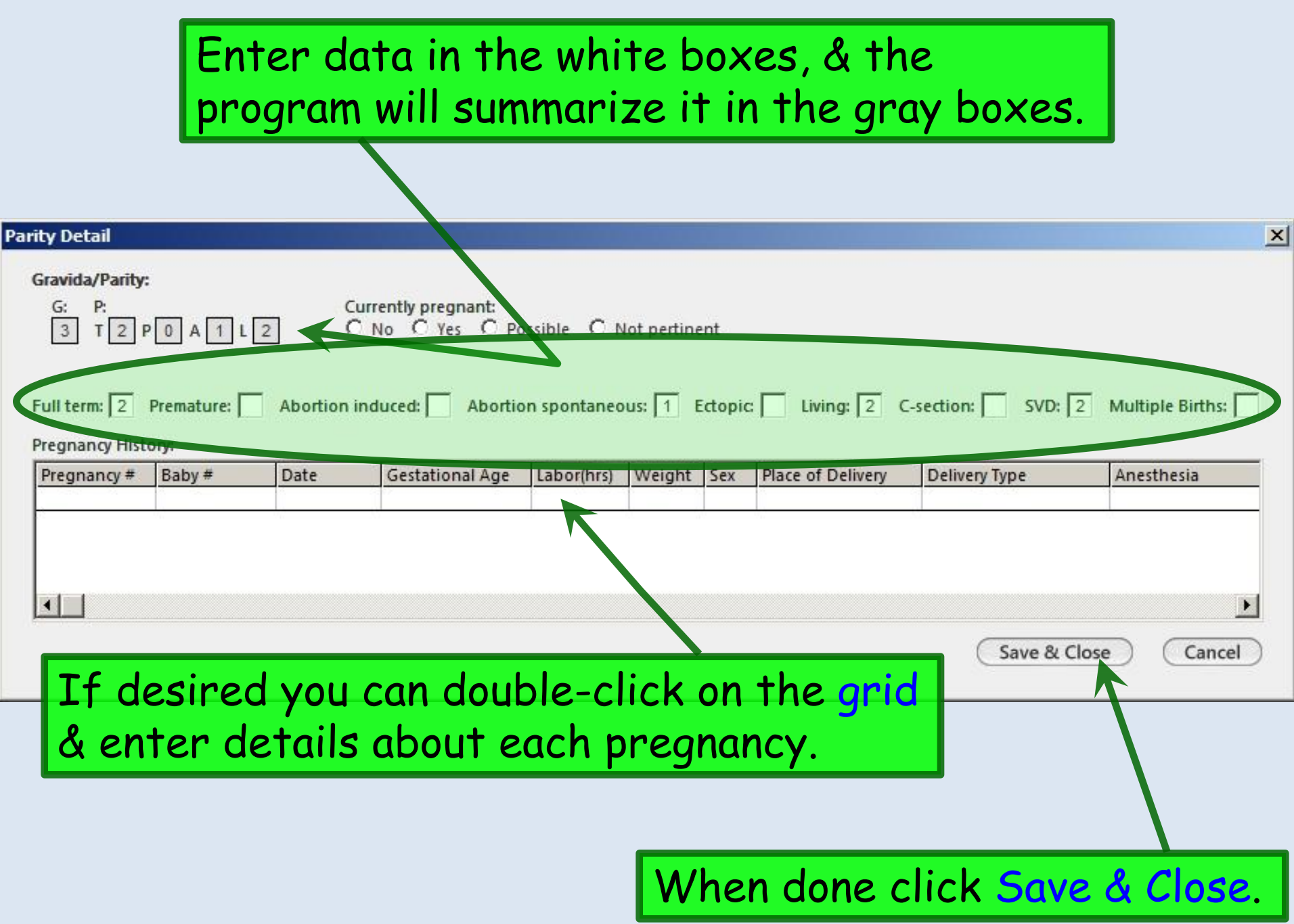

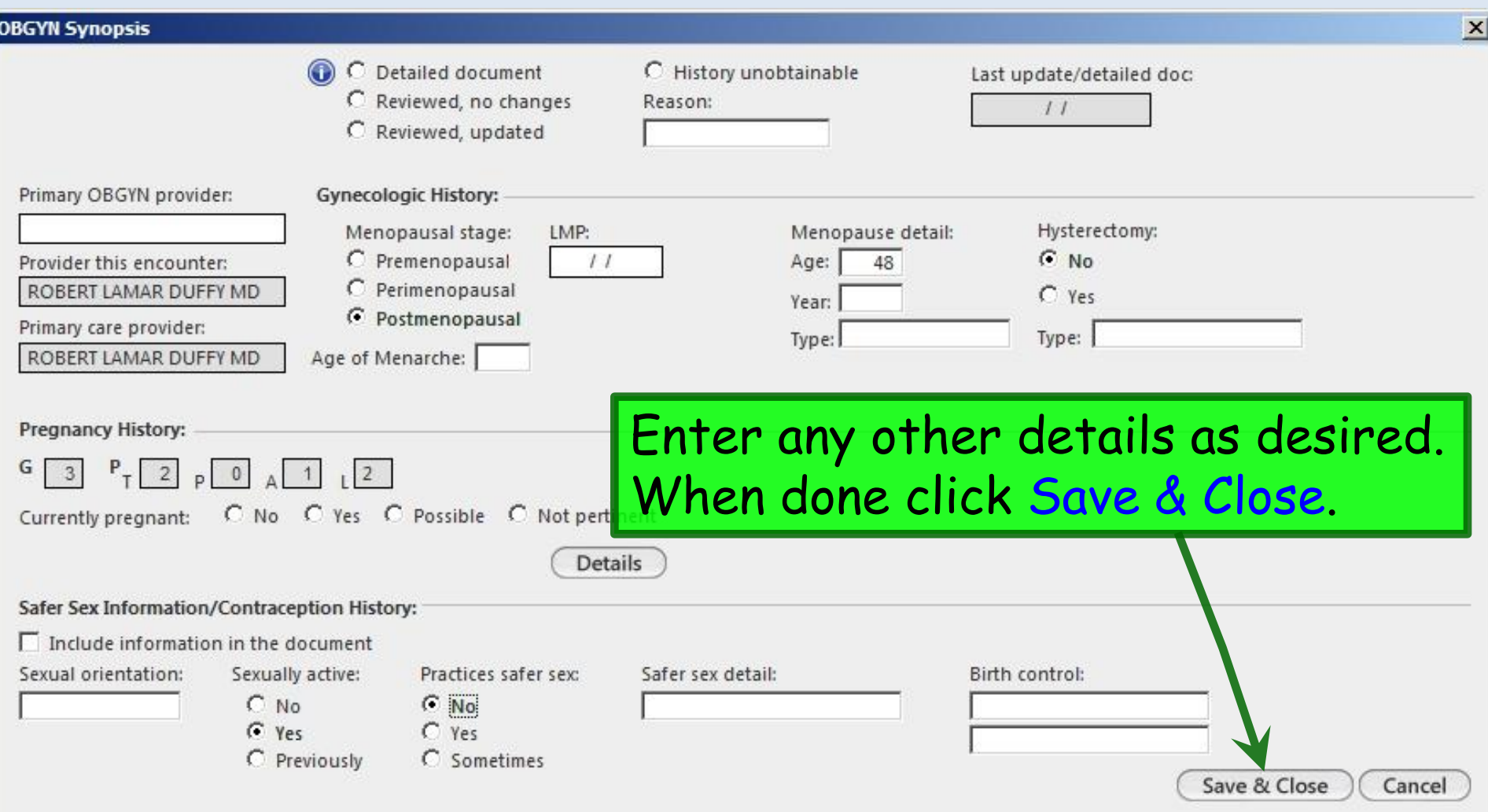

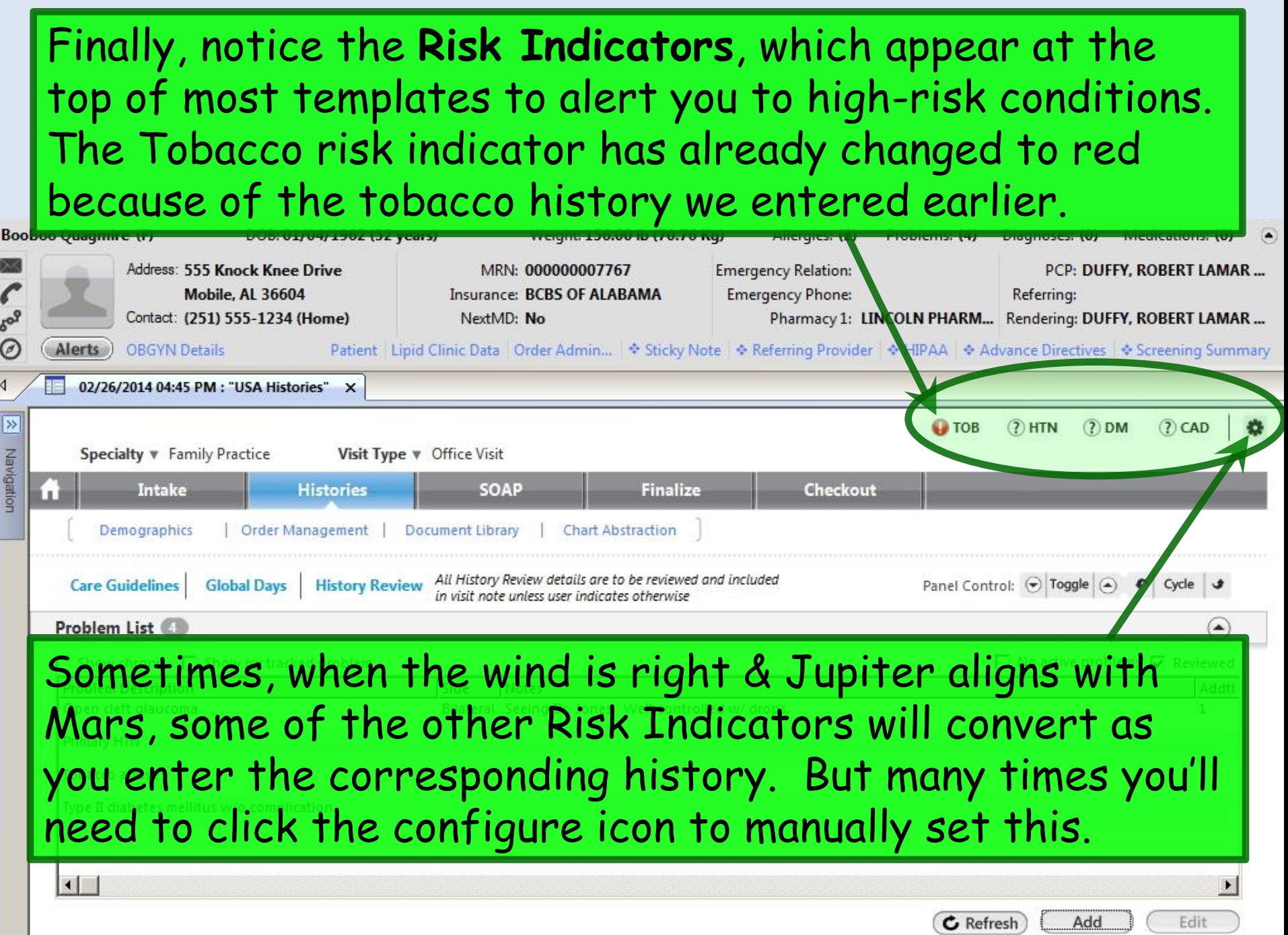

### **Risk Factors Config**

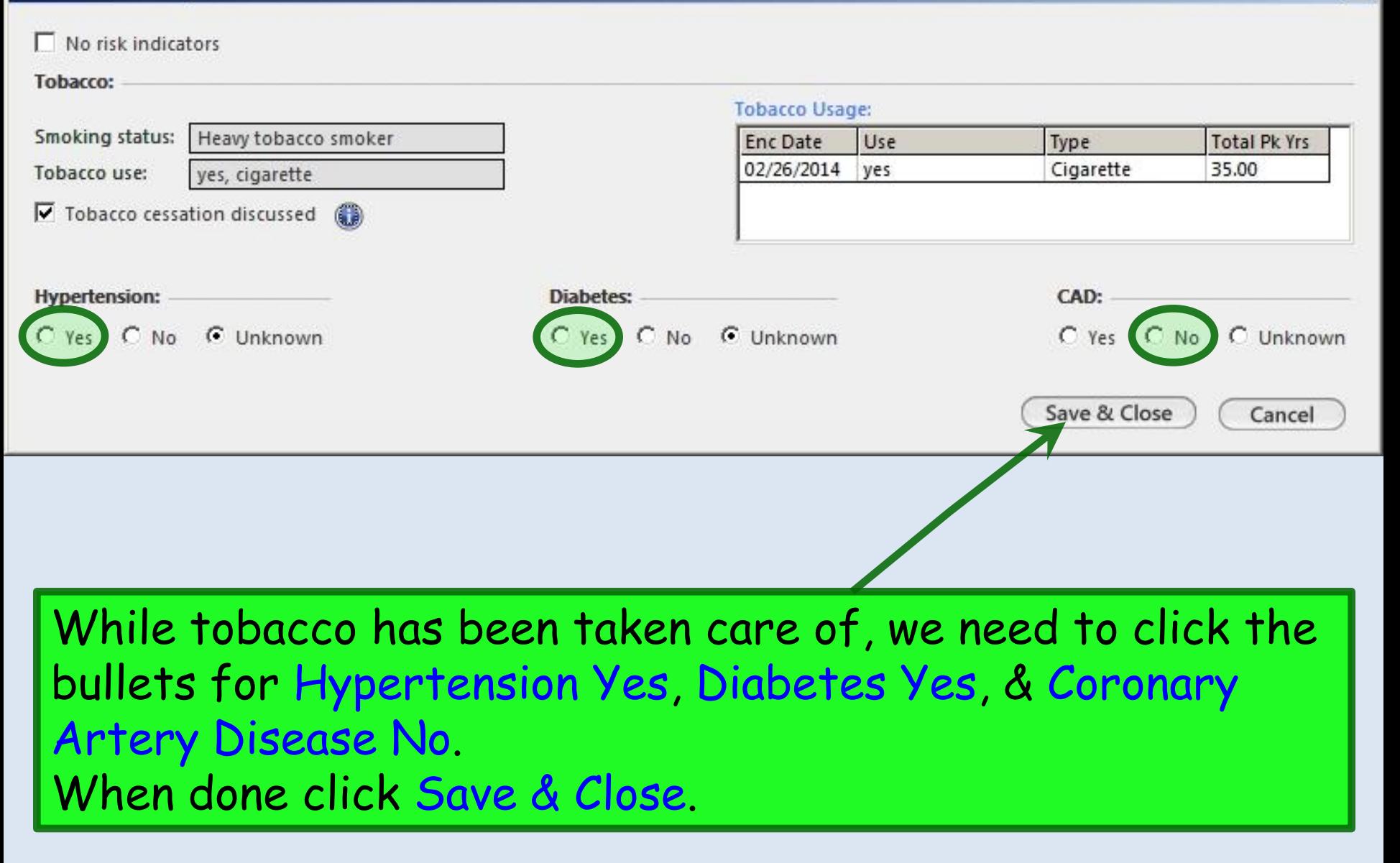

 $\vert x \vert$ 

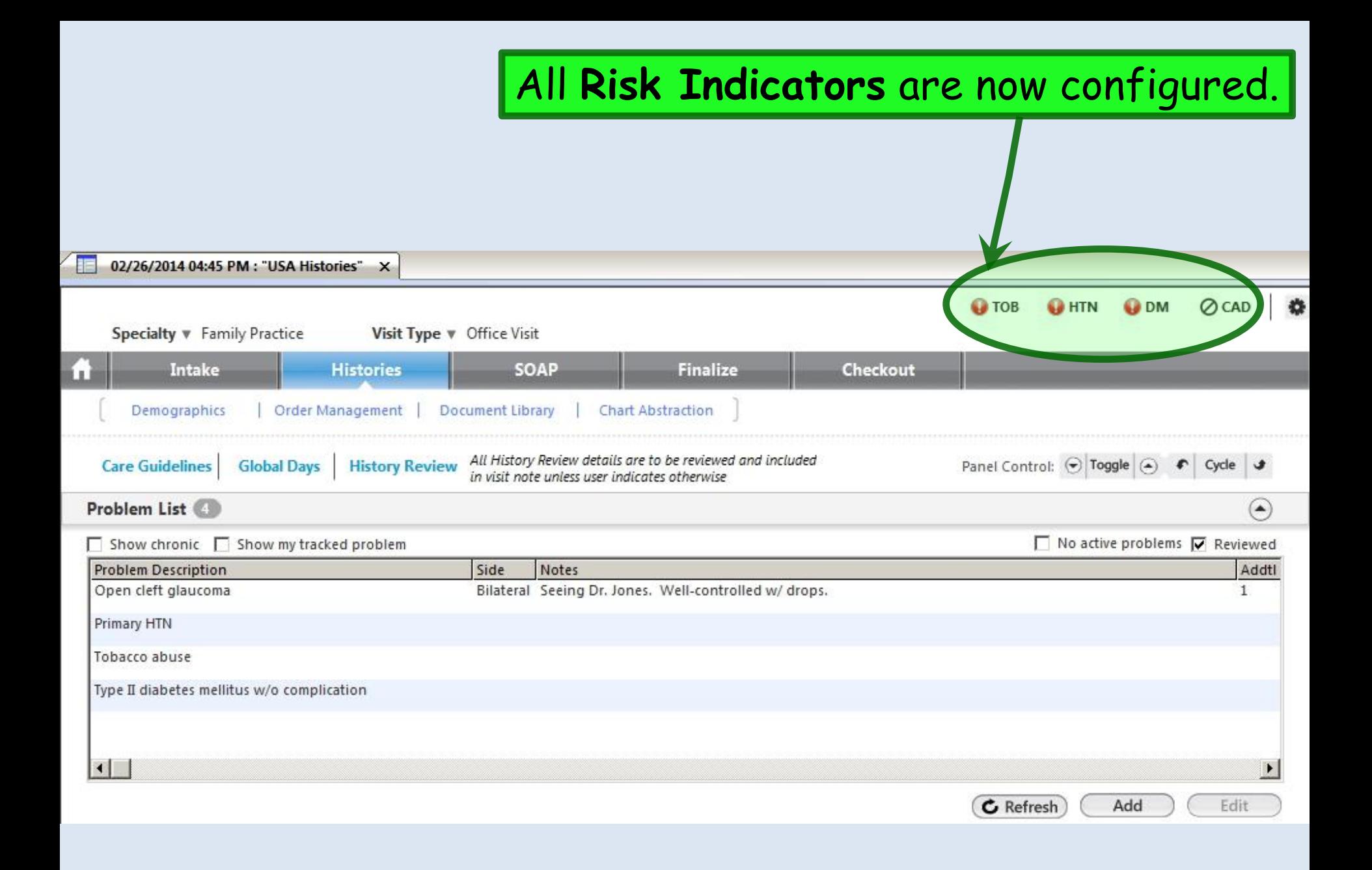

## Now, as promised, let's briefly look at **Pediatric Social History** to see how it differs. Click Add.

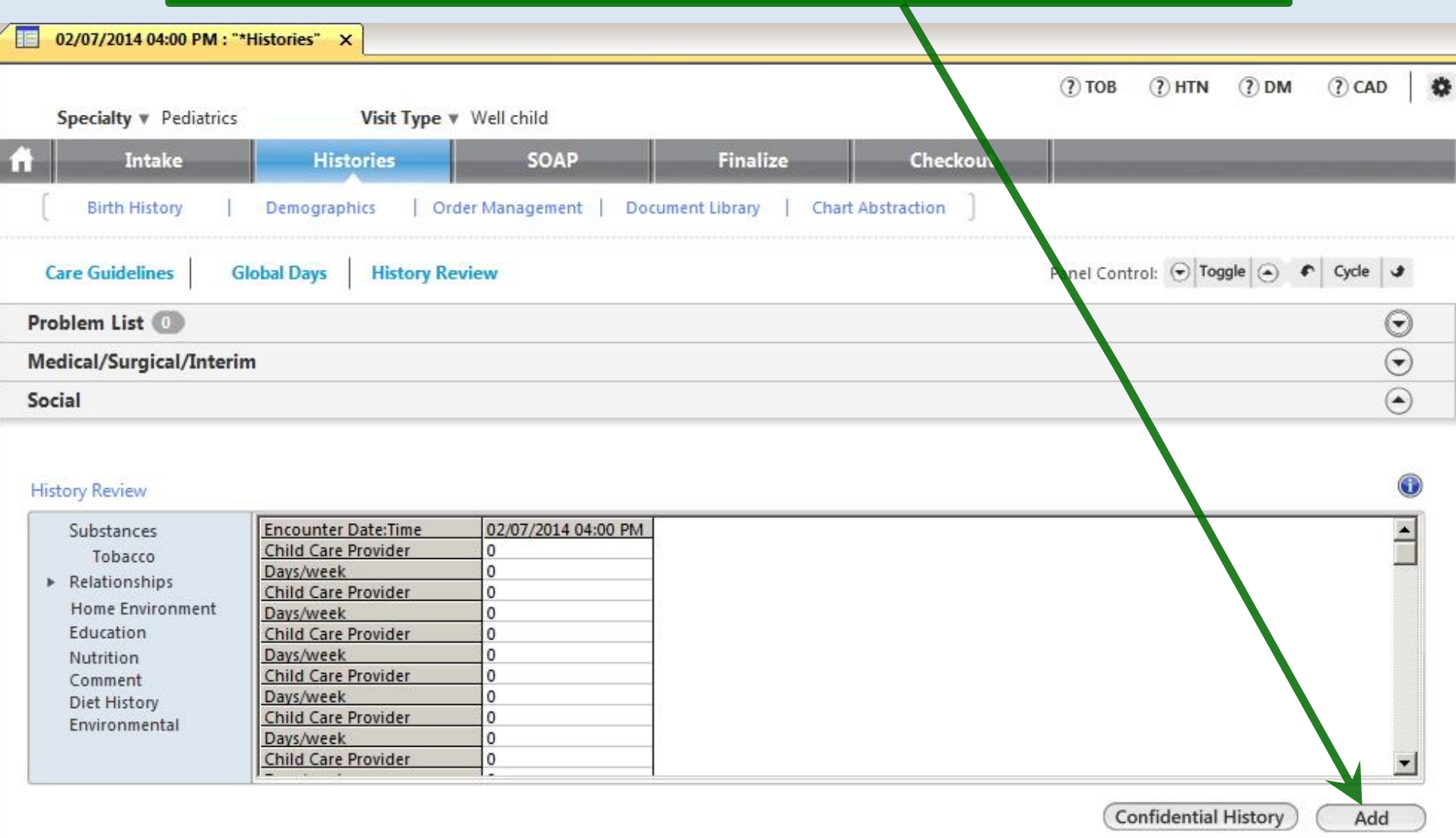

## The popup initially opens on Relationships. Enter details as desired, then click Home Environment.

#### Pediatric Social History - Relationshir Tobacco C Detailed document C Reviewed, updated C Reviewed, no changes C History unobtainable **Relationships** Last updated/detailed doc: Age: 14 weeks  $\bigodot$ Historian:  $11$ **Home Environmer** Preferred language: English Education Nutrition/Elimination **Child Care:** Comments facility name: Provider: Days/week: Days/weeks 5 Mother  $\nabla$  Daycare  $\Gamma$  Father  $\Gamma$  Sitter ← Adult Social History Grandparent  $\Gamma$  Self relative:  $\Box$  Relative:  $\Box$  Sibling Neighbor/friend  $\Box$  Nanny **Relationships:**  $\Box$  Maternal depression screening performed Resides with: Maternal depression screening result discussed Primary: The patient lives with mother and father. Parents' marital status: Add Time spent: Birth order: 3rd Siblings: How many? Secondary: Relationship with sibling(s): Cooperates with family/friends: C No C Yes C No C Yes Cooperates with teachers: Time spent: Add C No C Yes Has enough friends: C No C Yes Parent/guardian relationship Has friends of both sexes: Occupation Concerns about relationship with family/friends/others: C No C Yes **Tobacco Exposure:** Smokers at home? C No C Yes

 $\vert x \vert$ 

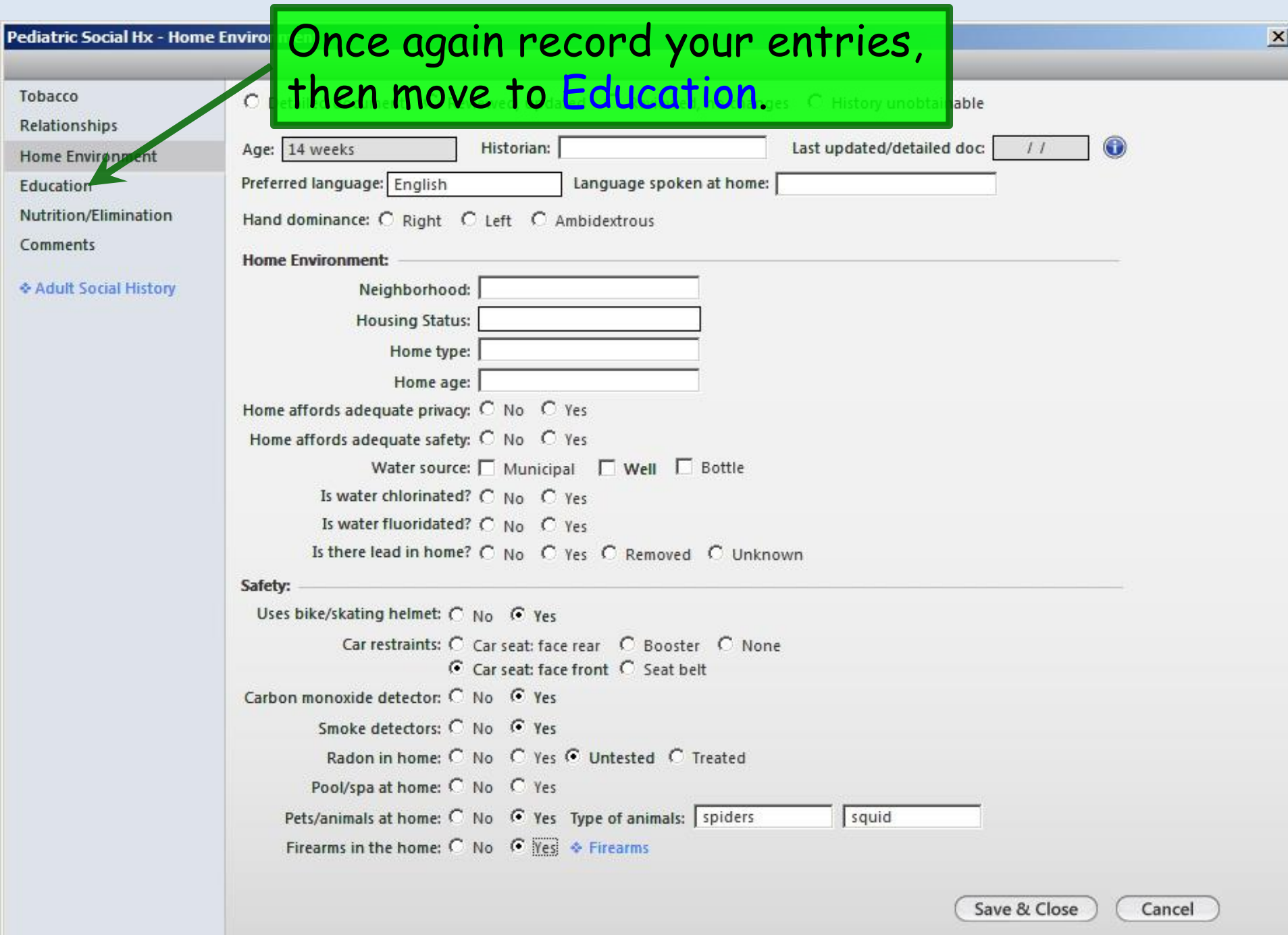

### Pediatric Social History - Education

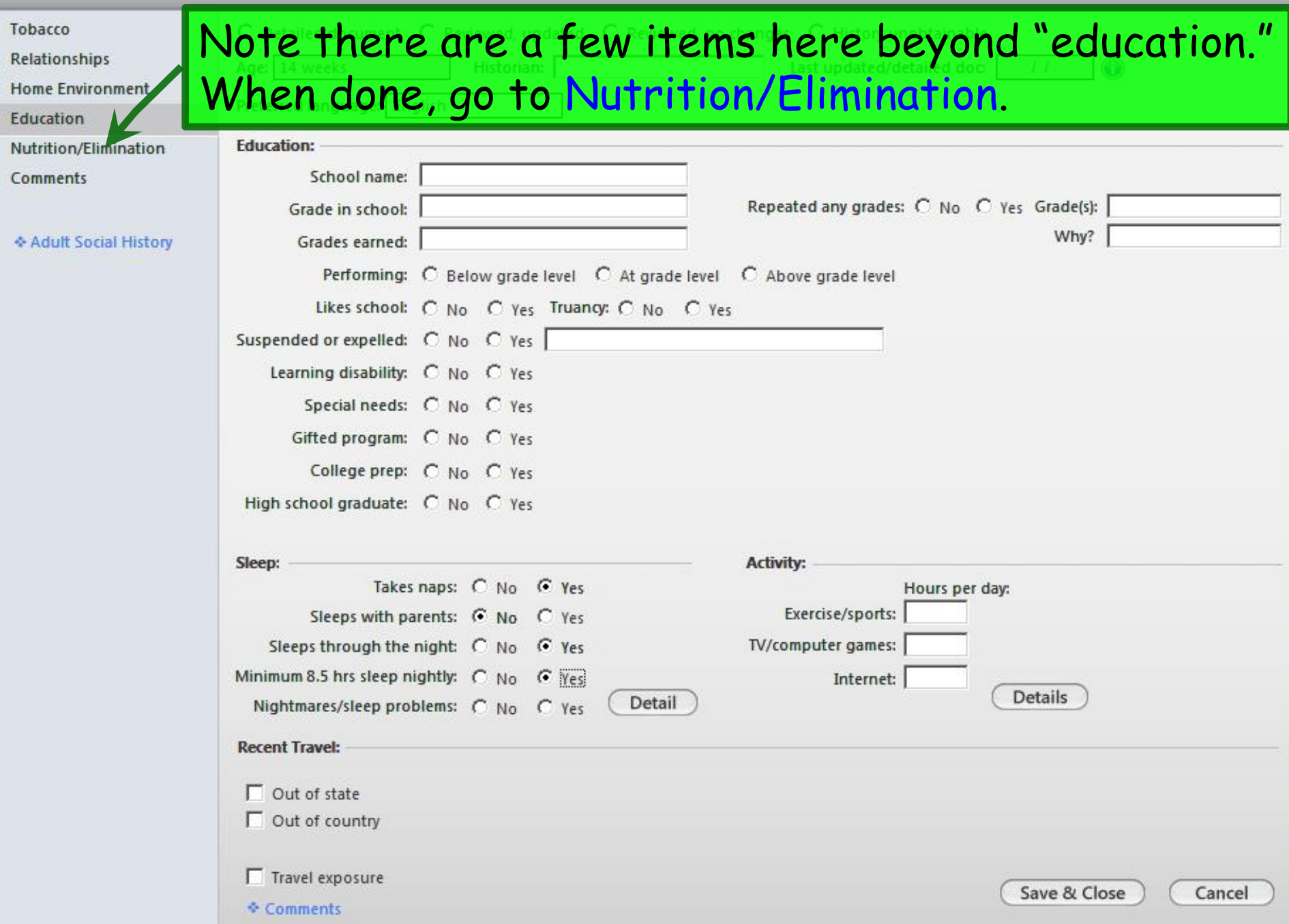

## Say what you have to say, then go to Comments.

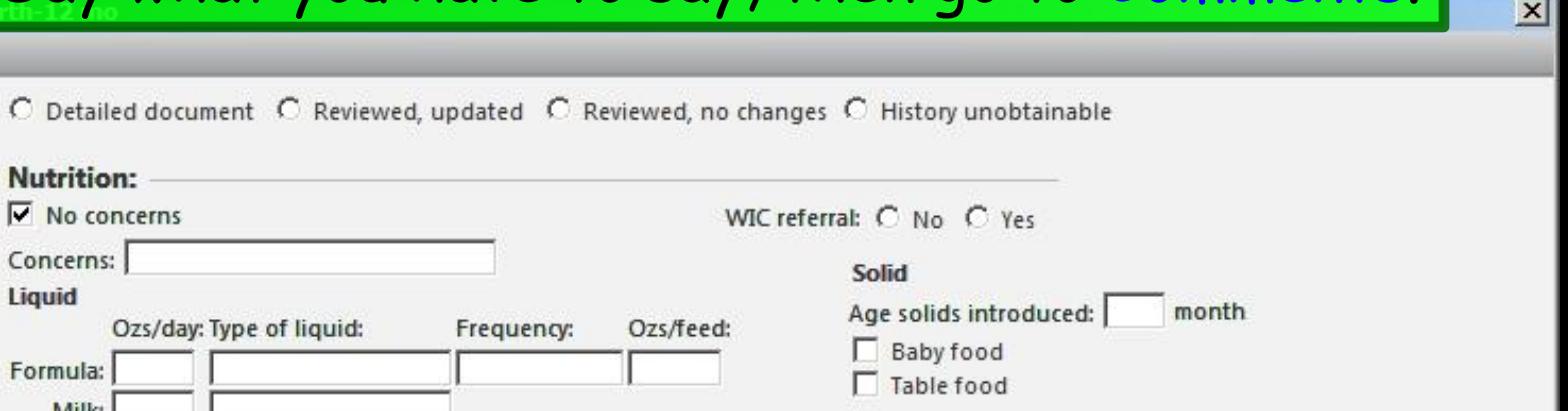

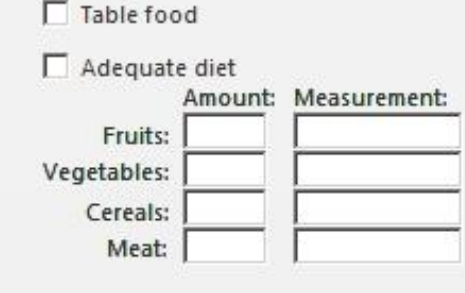

Prefers one side: C Right C Left C No preference

Frequency:

Ozs/day: Type of liquid:

**Interval History - Nutrition** 

Nutrition:

Concerns:

Formula: Milk: Juice: Water: **Drinks from:**  $\nabla$  Bottle  $\Gamma$  Cup

Liquid

 $\nabla$  No concerns

**▽** Breast: Duration:

Tobacco

Relationships

Education

Comments

**Home Environment** 

Nutrition/Nimination

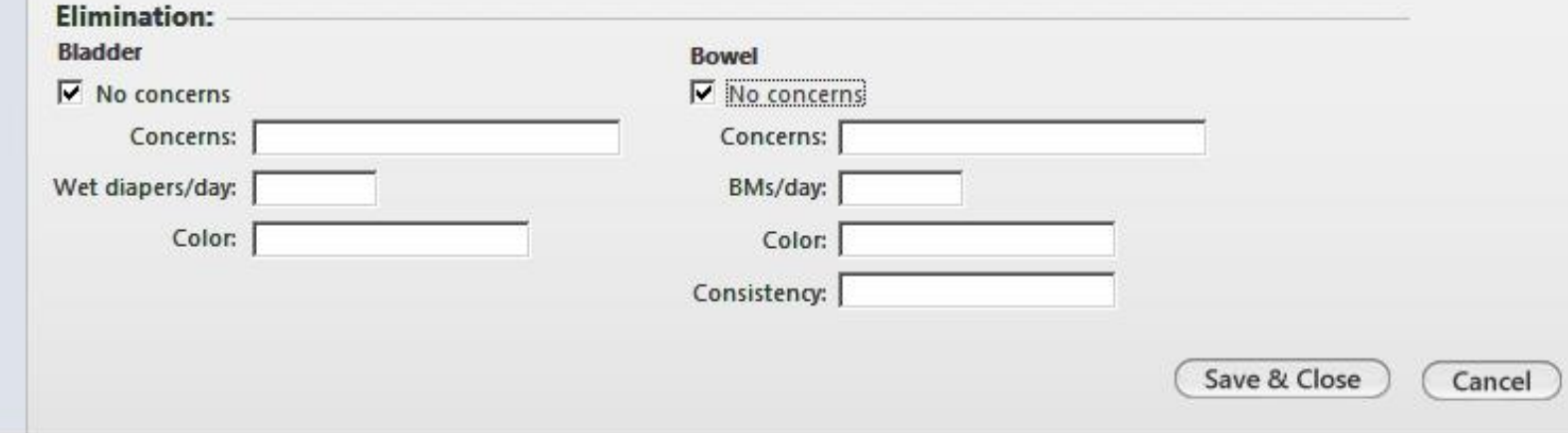

## Note that you have access to **Tobacco** & **Adult Social History**, which is particularly useful for adolescents.

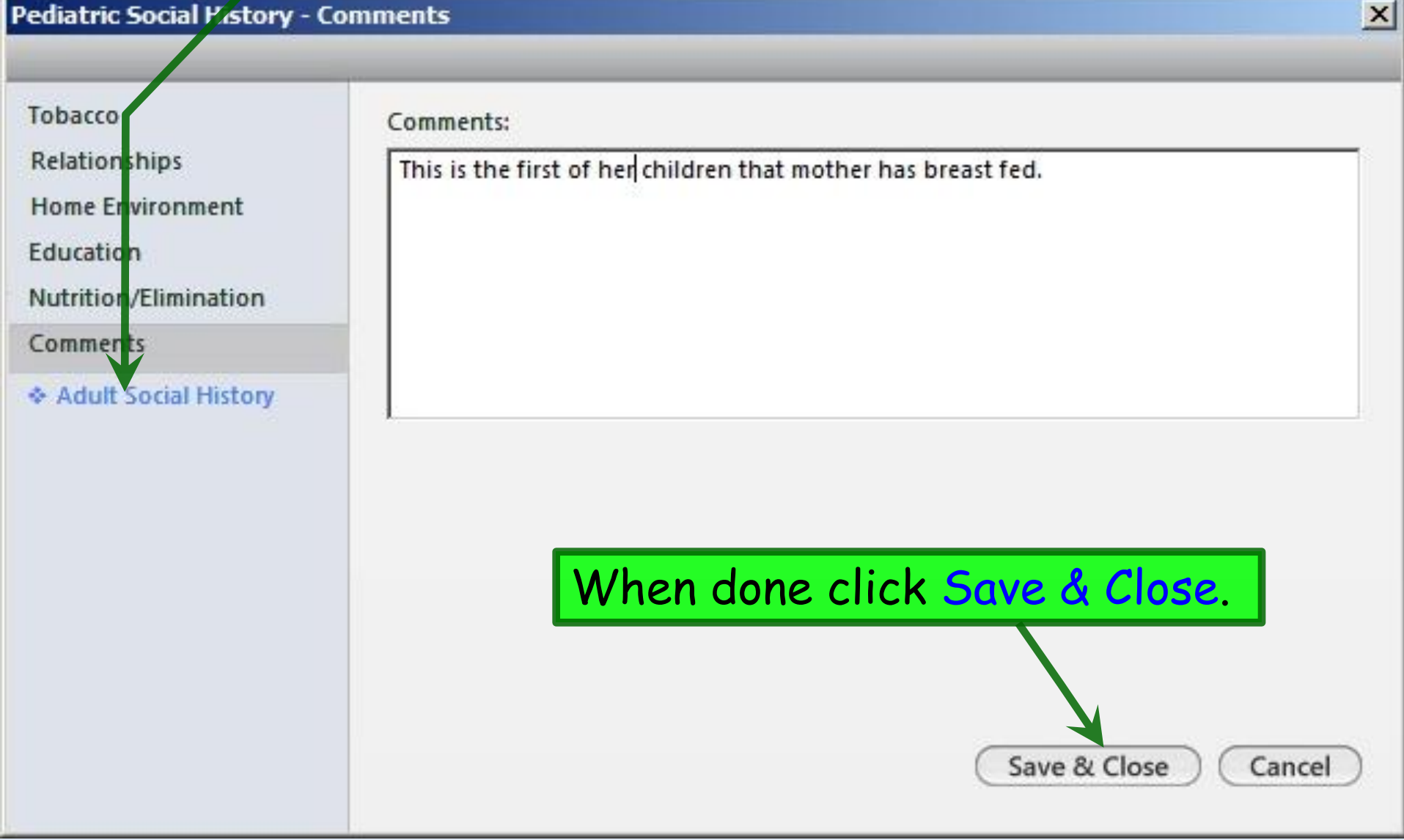

# This concludes the NextGen Past Medical, Social, & Family History Documentation demonstration.

## A conclusion is the place where you got tired of thinking.

R. Lamar Duffy, M.D. Associate Professor University of South Alabama College of Medicine Department of Family Medicine